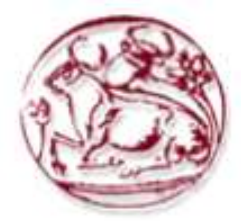

# **Τεχνολογικό Εκπαιδευτικό Ίδρυµα Κρήτης**

**Σχολή Τεχνολογικών Εφαρµογών Τµήµα Εφαρµοσµένης Πληροφορικής & Πολυµέσων**

**Πτυχιακή εργασία**

**Μελέτη, σχεδιασµός και ανάπτυξη ηλεκτρονικού Τίτλος: καταστήµατος.** 

**Κωνσταντίνος Μαυράκης (AM: 576)**

**Επιβλέπων καθηγητής αθηγητής: Ευάγγελος Μαρκάκης**

**Επιτροπή αξιολόγησης :** 

**Ηµεροµηνία παρουσίασης :** 

*Ευχαριστίες*

Η πραγµατοποίηση της παρούσας πτυχιακής εργασίας δεν θα ήταν εφικτή χωρίς την βοήθεια κάποιων ανθρώπων όπου µέσα από τις πολύτιµες συµβουλές τους κατάφερα να ολοκληρώσω αυτήν την εργασία.

Θα ήθελα να ευχαριστώ τον επιβλέποντα καθηγητή κ. Ευάγγελο Μαρκάκη που µου έδωσε την ευκαιρία να ασχοληθώ µε το συγκεκριµένο θέµα και για την βοήθεια του κατά την πορεία της εργασίας.

Επίσης θέλω να ευχαριστήσω τον φίλο µου Βαγγέλη Γιακουµάκη για τις χρήσιµες και συνάµα πολύτιµες συµβουλές του αλλά και για την βοήθειά του στο στήσιµο του site σε τοπική εταιρία παροχής υπηρεσιών φιλοξενίας.

Τέλος, θέλω να πω ένα πολύ µεγάλο ευχαριστώ στην οικογένεια µου για την βοήθεια και την ηθική κυρίως υποστηρίξει που µου παρείχε όλα αυτά τα χρόνια σπουδών µου.

### **Summary**

This project will show how to study, develop and finally build an e-shop, in this case a bookstore. We will see some general information about security, payment methods and other elements that may be included inside an e-shop and finally how e-commerce is in our lives.

# **Σύνοψη**

Η παρούσα πτυχιακή εργασία θα αναδείξει τον τρόπο µελέτης, ανάπτυξης και τέλος κατασκευής ενός ηλεκτρονικού καταστήµατος. Στην προκειµένη περίπτωση, ενός βιβλιοχαρτοπωλείου, καθώς επίσης και στοιχεία που συνδέονται µε ένα τέτοιο κατάστηµα όπως είναι η ασφάλεια, ο τρόπος πληρωµής αλλά και κάποιες γενικές πληροφορίες για το ηλεκτρονικό εµπόριο.

# **Περίληψη**

Η παρούσα πτυχιακή εργασία σκοπό έχει να παρουσιάσει την θεωρητική ανάλυση, µελέτη και κατασκευή βήµα προς βήµα ενός Ηλεκτρονικού Καταστήµατος (e-shop) και συγκεκριµένα ενός βιβλιοχαρτοπωλείου µε το όνοµα Κιβωτός. Θα πρέπει να τονίσω πως οι γνώσεις µου πάνω σε αυτό το αντικείµενο πριν την ανάθεση της πτυχιακής ήταν µηδαµινές. Η χρήση ενός e-shop ήταν γνωστή για µένα από την πλευρά του καταναλωτή και µόνο, χωρίς να γνωρίζω τι υπάρχει από πίσω, πως είναι φτιαγµένο και πως λειτουργεί.

Στα επόµενα κεφάλαια θα µας απασχολήσει ο σχεδιασµός και η κατασκευή µιας δυναµικής ιστοσελίδας. Θα ενσωµατώνει όλες τις απαραίτητες λειτουργίες και ευκολίες τόσο για τον απλό χρήστη της ιστοσελίδας, όσο και για τον ιδιοκτήτη του Ηλεκτρονικού Καταστήµατος. Στόχος της εργασίας είναι να δηµιουργηθεί µια ιστοσελίδα φιλική προς τον χρήστη(user friendly) µε εύκολη προσβασιµότητα και απλή διαδικασία ως προς τις αγορές. Από την άλλη, η ιστοσελίδα θα πρέπει να είναι προσιτή και για τον ιδιοκτήτη του καταστήµατος ο οποίος θα µπορεί να παρακολουθεί ανά πάσα στιγµή την λειτουργία του καταστήµατός του αλλά και την εξέλιξη των παραγγελιών απλά και χωρίς τις ιδιαίτερες γνώσεις ενός ειδικού προγραµµατιστή.

Όπως θα δούµε και αναλυτικότερα στα επόµενα κεφάλαια γίνεται χρήση εργαλείων λογισµικού "ανοικτού κώδικα" όπως είναι η γλώσσα scripting *PHP* και το σύστηµα διαχείρισης βάσεων δεδοµένων *MySQL* για την διαχείριση των δεδοµένων και των πληροφοριών που απαιτούνται για την οµαλή λειτουργία της ιστοσελίδας. Το λογισµικό *Apache HTTP server* για τη δηµιουργία του διακοµιστή (Server) πάνω στον οποίο θα στήσουµε την ιστοσελίδα. Επίσης θα δούµε το Joomla, ένα πλήρες σύστηµα διαχείρισης περιεχοµένου. Θα δούµε κάποιες γενικές πληροφορίες για το διαδίκτυο όπως αυτό είναι σήµερα και τι µας προσφέρει. Θα µάθουµε τι είναι ηλεκτρονικό εµπόριο, τι µηχανισµούς ασφαλείας έχει αλλά και που υστερεί .Επίσης θα δούµε βασικούς τρόπους πληρωµών και πόσο ασφαλείς είναι. Θα περιγράψουμε αναλυτικά τον τρόπο εγκατάστασης παραµετροποίησης των εργαλείων που χρησιµοποιήσαµε αλλά και την κατασκευή του βιβλιοχαρτοπωλείου Κιβωτός. Τέλος θα γίνει εκτενής αναφορά στις λειτουργίες του καταστήµατος µε τα δυναµικά στοιχεία που ενσωµατώνονται και φυσικά θα δούµε γενικά συµπεράσµατα και µελλοντική χρήση του eshop.

# Περιεχόμενα

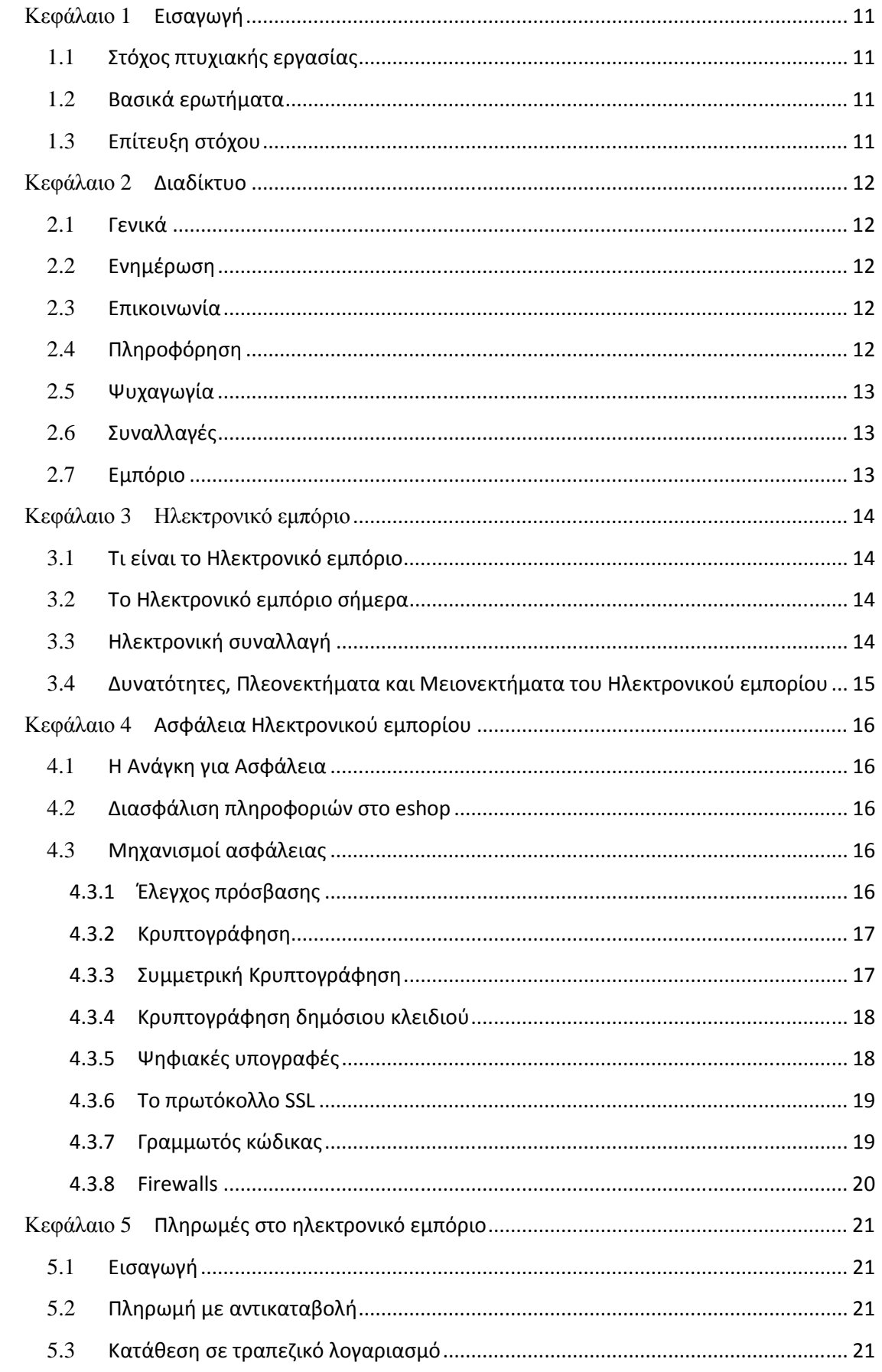

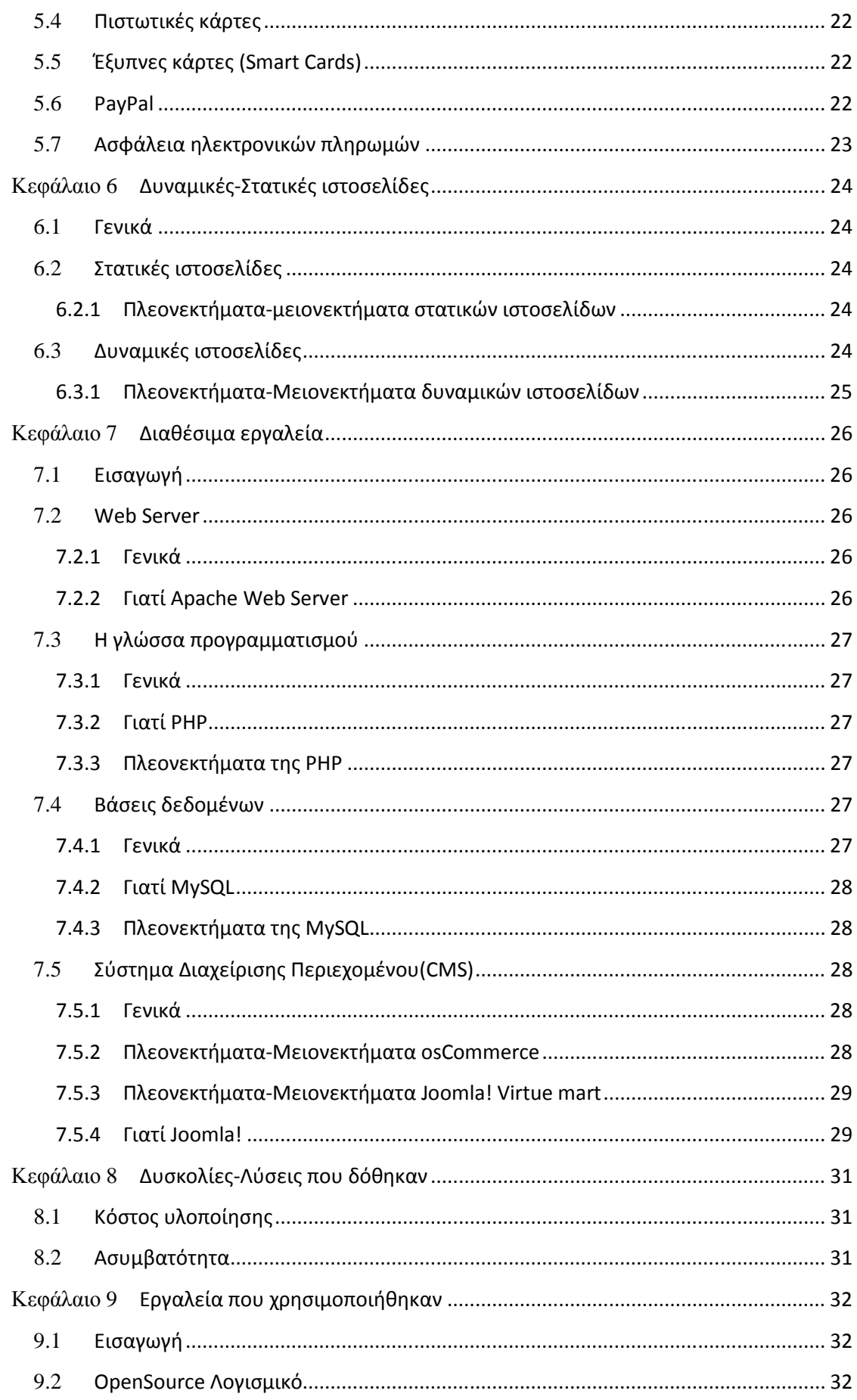

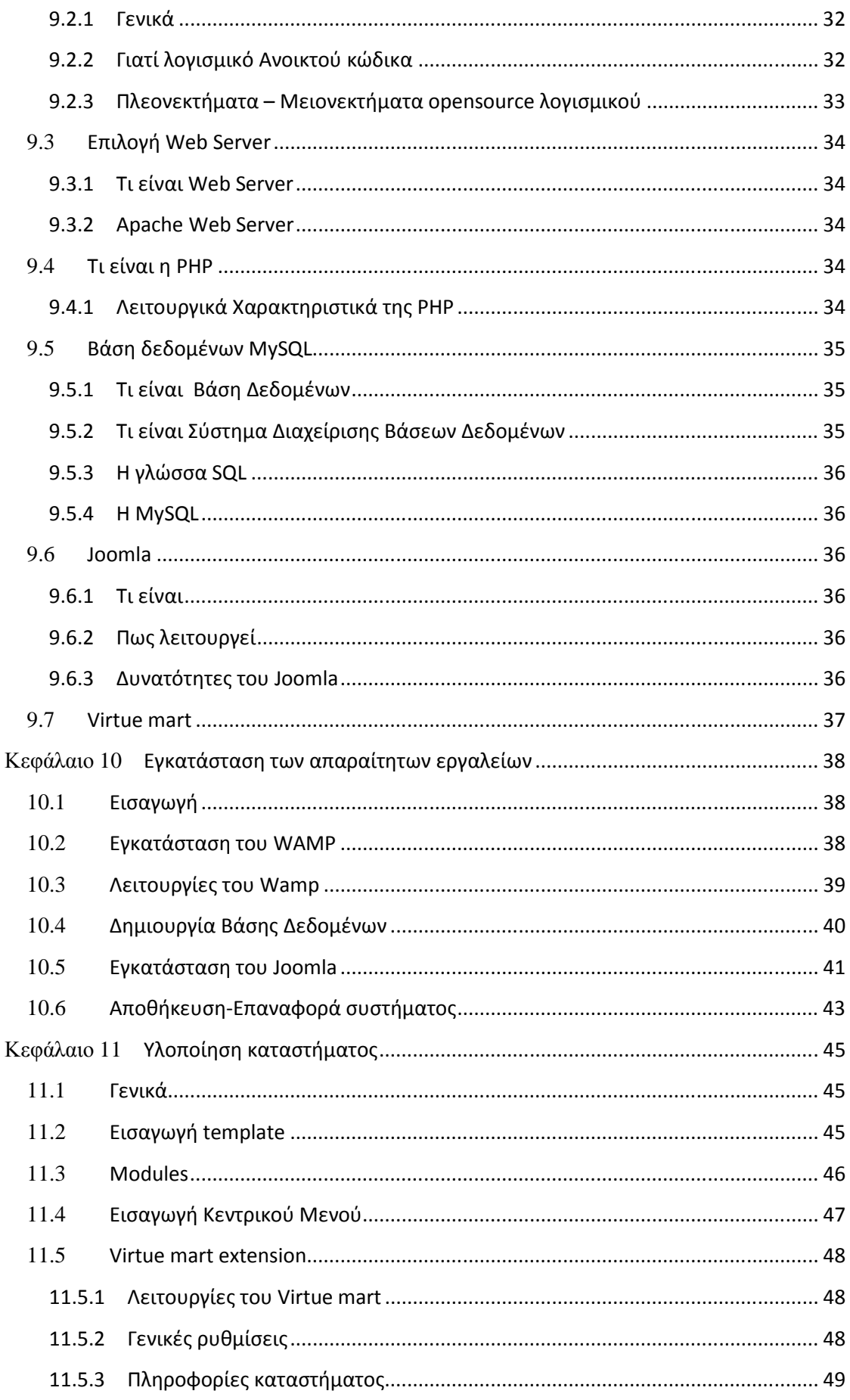

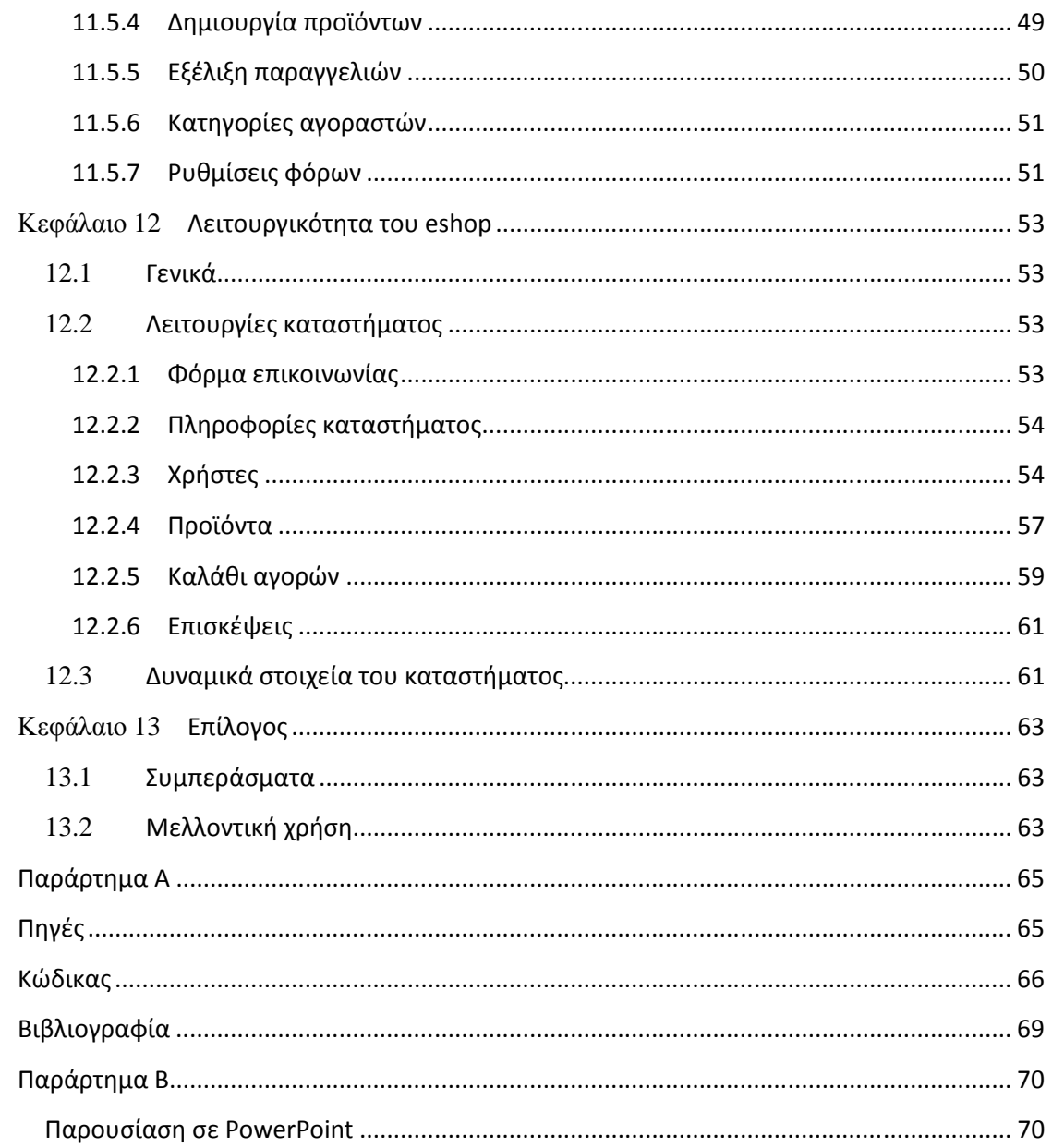

# Πίνακας εικόνων

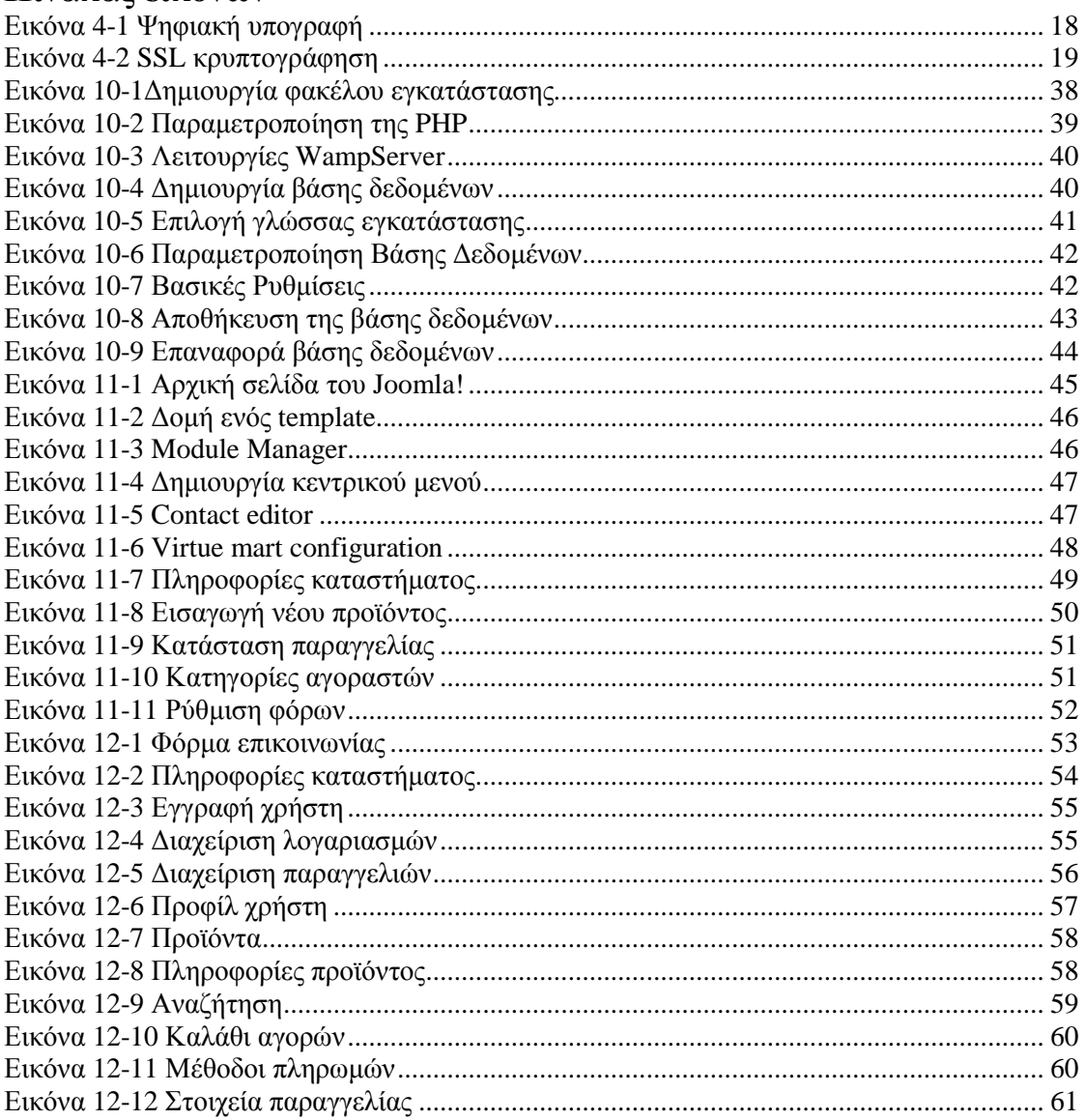

# **Κεφάλαιο 1 Εισαγωγή**

# **1.1 Στόχος πτυχιακής εργασίας**

Βασικός σκοπός της πτυχιακής εργασίας είναι η δηµιουργία µιας δυναµικής ιστοσελίδας, ενός ηλεκτρονικού καταστήµατος το οποίο θα είναι αρκετά προσιτό προς τον απλό επισκέπτη. Η βασική ιδέα είναι να µπορεί το κατάστηµα να προσφέρει στον επισκέπτη αυτό για το οποίο ήρθε. Απλά, χωρίς άσκοπες προς τον απλό επισκέπτη. Η βασική ιδέα είναι να μπορεί το κατάστημα να<br>προσφέρει στον επισκέπτη αυτό για το οποίο ήρθε. Απλά, χωρίς άσκοπες<br>πληροφορίες, χωρίς αδιέξοδα μονοπάτια στα οποία θα χάνεται. Θα μπορεί να πραγματοποιήσει με λίγες και εύκολες κινήσεις, οποιαδήποτε αγορά με ασφάλεια. Βασική προϋπόθεση στην κατασκευή του ηλεκτρονικού καταστήματος είναι η

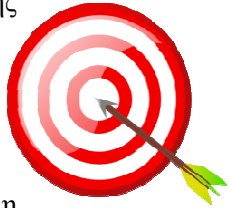

δυνατότητα του χρήστη να αλληλεπιδρά µε το site. Θα ενσωµατωθούν λοιπόν στοιχεία τέτοια τα οποία θα επιτρέπουν στον επισκέπτη να έχει την δυνατότητα να σχολιάσει και να βαθμολογήσει προϊόντα, θετικά ή αρνητικά. Επίσης θα έχει την δυνατότητα να πραγµατοποιεί αλλαγές στο προφίλ του εφόσον είναι εγγεγραµµένο µέλος χωρίς να χρειάζεται να παρέµβει ο διαχειριστής . Θα υπάρχουν λοιπόν χρήστες-διαχειριστές(µε περιορισµούς ) και όχι απλοί παρατηρητές σε µια στατική ιστοσελίδα.

# **1.2 Βασικά ερωτήματα**

Αρχικά έγινε µελέτη πάνω σε παρόµοια καταστήµατα που έχουν σχέση µε τον συγκεκριµένο τομέα του εμπορίου. Τέθηκαν βασικά ερωτήματα που είχαν να κάνουν με πιθανές παραλήψεις και σφάλματα που διαπιστώθηκαν έτσι ώστε να γίνει κατανοητό εξ' αρχής τι ανάγκες πρέπει να καλυφθούν. Πια λάθη να αποφευχθούν και τι θα χρειαστεί για να κάνει αυτό το συγκεκριμένο ηλεκτρονικό κατάστηµα να ξεχωρίζει από τα υπόλοιπα.

- 1. Είναι δυναµική η ιστοσελίδα του καταστήµατος;
- 2. Είναι φιλική ως προς τον χρήστη(user friendly);
- 3. Είναι απλή και κατανοητή η δοµή του καταστήµατος;
- 4. Είναι ασφαλής οι συναλλαγές ;
- 5. Είναι συµβατή η ιστοσελίδα µε όλους τους browsers;
- 6. Είναι ξεκάθαρο το περιεχόµενο της ιστοσελίδας;
- 7. Έχει γίνει καλή σχεδίαση ως προς το interface;

Αφού δόθηκαν οι απαντήσεις και έγινε ξεκάθαρο το τι θα πρέπει να παρέχει αυτό το κατάστηµα προς τον χρήστη, στην συνέχεια αφοµοιώθηκαν στην υλοποίηση του.

# **1.3 Επίτευξη στόχου**

Με τα κατάλληλα εργαλεία και με ένα ολοκληρωμένο σύστημα διαχείρισης περιεχομένου όπως είναι το Joomla! δημιουργήθηκε ένα ηλεκτρονικό κατάστημα με δυναμικό χαρακτήρα. Αρκετά εύχρηστο τόσο στον χρήστη με δυνατότητες αλληλεπίδρασης, όσο και στον διαχειριστή με πάρα πολλά δικαιώματα ως προς την προσβασιμότητα και λειτουργικότητα του καταστήματος. Τέλος το ηλεκτρονικό αυτό κατάστημα θα παρέχει ασφάλεια και ως προς τις συναλλαγές του και ως προς τα προσωπικά δεδοµένα.

# **Κεφάλαιο 2 Διαδίκτυο**

# **2.1 Γενικά**

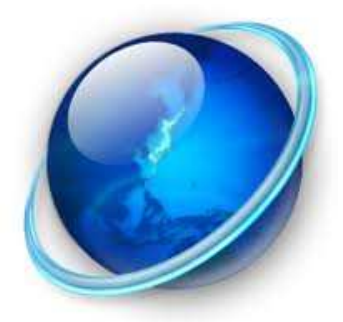

Σε αυτό το κεφάλαιο θα δούµε µια σύντοµη περιγραφή βασικών εννοιών που υπάρχουν γύρω από το διαδίκτυο ή internet**[1]** όπως είναι διεθνώς γνωστό. Είναι ένα παγκόσµιο δίκτυο το οποίο αποτελείτε από πολλά άλλα µικρότερα στα οποία είναι συνδεδεµένοι ηλεκτρονικοί υπολογιστές. Για την επικοινωνία όλων αυτών των υπολογιστών γίνεται χρήση ενός πρωτοκόλλου επικοινωνίας, το TCP/IP. Το διαδίκτυο θεωρείτε πλέον ως ένα µέσο µαζικής επικοινωνίας, όπως είναι για παράδειγµα η αναλογική τηλεόραση η οποία όµως δεν έχει τόσο αµφίδροµο χαρακτήρα. Αν και ξεκίνησε σαν πειραµατικό πρόγραµµα του Αµερικάνικου στρατού, το λεγόµενο ARPANET**[2]**, σύντοµα φάνηκε ότι οι δυνατότητες του ήταν πολύ µεγαλύτερες από

στρατιωτική χρήση. Άρχισε να χρησιµοποιείται σαν ένα κλειστό δίκτυο αποµακρυσµένων υπολογιστών, µέχρι τις αρχές του 1990, όπου και απελευθερώθηκε η χρήση του και απέκτησε εµπορικό χαρακτήρα, απευθυνόµενο πλέον σε ολόκληρη την κοινωνία. Από τη στιγµή εκείνη η εξάπλωση του ήταν ραγδαία σε όλο τον κόσµο. Άρχισε να κερδίζει όλο και περισσότερους ανθρώπους µε τις δυνατότητες του, άρχισε να χρησιµοποιείται σε νέες εφαρµογές και περισσότερους τοµείς της ζωής, σε σηµείο που θεωρείται σήµερα µια από τις πιο απαραίτητες τεχνολογίες στην καθηµερινότητα του ανθρώπου. Οι δυνατότητες και οι χρήσεις του διαδικτύου σήµερα είναι χωρίς υπερβολή, άπειρες. Τις πιο βασικές από αυτές θα δούµε παρακάτω µε µια σύντοµη αναφορά.

# **2.2 Ενημέρωση**

Η ενηµέρωση σήµερα τείνει να αλλάξει µορφή. Αρκετοί είναι αυτοί που ενηµερώνονται πια σε µεγάλο βαθµό ή αποκλειστικά µέσα από τα ψηφιακά έντυπα µέσα, ενώ ένα άλλο µεγάλο ποσοστό των ανθρώπων δεν παρακολουθεί πια τα δελτία ειδήσεων από κάποιο τηλεοπτικό κανάλι. Αυτά έχουν αντικατασταθεί από πολυάριθµα ειδησεογραφικά site αλλά και από ένα νέο είδος τηλεόρασης την λεγόµενη Web TV, τα οποία ενηµερώνονται συνεχώς µε τις εξελίξεις της επικαιρότητας µε καθυστέρηση ελάχιστων λεπτών µόνο, από τη στιγµή που συµβαίνει ένα γεγονός.

### **2.3 Επικοινωνία**

Η επικοινωνία όπως αυτή την ξέραμε, μέσα από τον γραπτό λόγο παλαιότερα, αλλά και τον προφορικό µέχρι πρότινος έχει αλλάξει άρδην. Ο κάθε ένας από αυτούς τους τρόπους είχε τα πλεονεκτήµατα και τα µειονεκτήµατα του. Το διαδίκτυο κατάφερε να ενσωµατώσει όλες τις µορφές επικοινωνίας, γραπτές και προφορικές και να δηµιουργήσει την αντίστοιχη ηλεκτρονική µορφή. Τα γράµµατα µε το ταχυδροµείο, το τηλέφωνο, οι διασκέψεις και τα συνέδρια, έχουν αντικατασταθεί πλήρως µε τις αντίστοιχες ηλεκτρονικές, όπως το email, το chat, η βίντεο-κλήση, τις τηλε-διασκέψεις κτλ. Ένα χαρακτηριστικό παράδειγµα είναι η αντικατάστασης της επικοινωνίας µέσω τηλεφώνου µε την υπηρεσία VoIP**[3]** (Voice over Internet Protocol).

### **2.4 Πληροφόρηση**

Ο κλασικός τρόπος αναζήτησης πληροφοριών, όπως ήταν οι τόµοι εγκυκλοπαιδειών, έχει εκλείψει. Το διαδίκτυο έχει πλέον τα σκήπτρα της γνώσης. Οι µηχανές αναζήτησης αποτελούν έναν από τις βασικότερους λόγους χρησιµοποίησης του διαδικτύου. Η αναζήτηση πληροφοριών γίνεται πλέον πολύ εύκολα και γρήγορα. Αρκεί µια απλή πληκτρολόγηση µιας λέξης ή µιας φράσης για την πληροφορία που ψάχνουµε και θα έχουµε ένα καταιγισµό πληροφοριών και αποτελεσµάτων.

Σε όλους έχει τύχει έστω και μια φορά να χρειαστούμε άμεσα μια πληροφορία για μία τοποθεσία, για ένα γεγονός, οδηγίες χρήσης ενός αντικειµένου, ακόµα και συνταγές. Πολλοί είναι αυτοί που αναζητούν συµβουλές από γιατρούς, µηχανικούς, δικηγόρους, τεχνικούς κτλ µέσω του

διαδικτύου. Υπάρχουν πάρα πολλά sites που ειδικοί σε διάφορα θέµατα είναι πρόθυµοι να απαντήσουν και να δώσουν συµβουλές, αλλά και blogs ή forum όπου απλοί χρήστες µε λίγες ή πολλές γνώσεις σε διάφορα θέµατα µπορούν να αλληλοβοηθηθούν εύκολα και γρήγορα.

# **2.5 Ψυχαγωγία**

Όσο κι αν φαίνεται περίεργο το internet στις µέρες µας είναι ίσως το πιο δηµοφιλές εργαλείο ψυχαγωγίας. Ολοένα και µεγαλύτερος αριθµός ανθρώπων (κυρίως νέων) ψάχνει την ψυχαγωγία του σε µεγάλο βαθµό γύρω απ' το παγκόσµιο δίκτυο. Μέσω αυτού υπάρχει η δυνατότητα ψυχαγωγίας ακούγοντας µουσική και ραδιόφωνο, παρακολουθώντας τηλεοπτικούς σταθµούς, ταινίες και βίντεο όλων των ειδών, παίζοντας ηλεκτρονικά παιχνίδια, αλλά και επικοινωνώντας κατά κόρων πλέον από τα µέσα κοινωνικής δικτύωσης (social media) όπως είναι το facebook, το twitter κτλ.

# **2.6 Συναλλαγές**

Η ουρά σε µια δηµόσια υπηρεσία ή σε µια τράπεζα είναι ένα αναπόσπαστο κοµµάτι της καθηµερινότητας. Εκατοντάδες άνθρωποι καθηµερινά υποµένουν αυτή την ταλαιπωρία προκειµένου να εξυπηρετηθούν σε κάποιο φορέα ή σε κατάστηµα. Εδώ έρχεται το διαδίκτυο να κάνει τη ζωή µας ευκολότερη. Συγκεκριµένα µέσω του διαδικτύου µπορεί πλέον να υλοποιηθεί κάθε συναλλαγή όπως είναι η κατάθεση και λήψη εγγράφων, αιτήσεων, δικαιολογητικών, η πραγµατοποίηση οικονοµικών συναλλαγών, η διαχείριση τραπεζικών λογαριασµών χωρίς την πολύωρη αναµονή στις ουρές. Έτσι ο άνθρωπος µπορεί πια να εκµεταλλευτεί αυτόν τον µέχρι πρότινος χαµένο χρόνο και να τον αξιοποιήσει διαφορετικά.

# **2.7 Εμπόριο**

Η χρήση του διαδικτύου για εµπόριο ξεκίνησε αφού πρώτα έγινε ευρέως γνωστό και προσβάσιµο το internet στο κοινό. Η πρώτη χρησιµότητα ήταν στην διαφήµιση προϊόντων και καταστηµάτων. Σήµερα όµως έχει εξελιχθεί αρκετά και ολοένα αυξάνει το µερίδιο στην πίτα του παγκόσµιου τζίρου σε σχέση µε το εµπόριο όπως αυτό γνωρίζαµε µέχρι τώρα. Πολλά καταστήµατα προσπαθούν να ακολουθήσουν την τάση αυτή. Αρκετά από αυτά λειτουργούν σε δυο µορφές, ως φυσικά καταστήµατα και ως ηλεκτρονικά. Μερικά µάλιστα έχουν µετατραπεί σε 100% ηλεκτρονικά ενώ νέοι επιχειρηµατίες επιλέγουν να ξεκινήσουν µια νέα επιχείρηση µόνο στην ηλεκτρονική του µορφή γιατί θεωρούν ότι το ρίσκο είναι µικρότερο και οι ευκαιρίες να λειτουργήσει κερδοφόρα η επιχείρηση πολύ περισσότερες. Από την άλλη ο καταναλωτής εµπιστεύεται όλο και περισσότερο τα καταστήµατα αυτά παίζοντας φυσικά ρόλο και η εξέλιξη στην ασφάλεια των συναλλαγών.

Όλες αυτές οι νέες δυνατότητες του διαδικτύου επηρέασαν το εµπόριο σε παγκόσµια κλίµακα και φτάνουµε σήµερα να µιλάµε για το λεγόµενο Ηλεκτρονικό Εµπόριο το οποίο θα παρουσιάσουµε αναλυτικότερα στη συνέχεια της παρούσας πτυχιακής εργασίας.

# **Κεφάλαιο 3 Ηλεκτρονικό εµπόριο**

# **3.1 Τι είναι το Ηλεκτρονικό εμπόριο**

Με έναν απλό ορισµό, θα µπορούσαµε να πούµε πως ηλεκτρονικό εµπόριο**[4]** είναι η αγορά και πώληση προϊόντων και υπηρεσιών από τις επιχειρήσεις για τους καταναλωτές, χωρίς την χρήση εγγράφων. Το ηλεκτρονικό εµπόριο θεωρείται παγκοσµίως ως η αγορά και πώληση προϊόντων αλλά και κάθε είδους συναλλαγή που πραγµατοποιείται µόνο σε ηλεκτρονικό επίπεδο. Χωρίζεται σε τρεις κατηγορίες:business to business ή B2B(Cisco),business to customer ή B2C(Amazon) και τέλος customer to customer ή C2C(eBay). Για την πραγµατοποίηση µιας τέτοιας συναλλαγής

χρησιµοποιούνται πολύπλοκοι προγραµµατιστικοί µηχανισµοί και το κατάλληλο λογισµικό το οποίο επιτρέπει την Ηλεκτρονική Ανταλλαγή ∆εδοµένων (Electronic Data Interchange- EDI**[5]**) ανάµεσα στις δύο πλευρές (µεταξύ επιχειρήσεων αλλά και µεταξύ επιχειρήσεων και καταναλωτών) που εµπλέκονται στη συγκεκριµένη συναλλαγή. Με άλλα λόγια, κάθε µορφή συναλλαγής πραγµατοποιείται µόνο µέσω υπολογιστών, παρακάµπτοντας τον ανθρώπινο παράγοντα και τα έγγραφα µέσα ελαχιστοποιώντας ταυτόχρονα την πιθανότητα λάθους και την κακόβουλη χρήση στοιχείων.

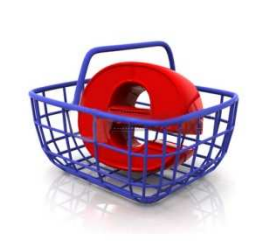

### **3.2 Το Ηλεκτρονικό εμπόριο σήμερα**

Σήµερα, πλειάδα επιχειρήσεων, τόσο στην Ευρώπη όσο και στην Αµερική διαθέτουν τα προϊόντα τους µέσω του διαδικτύου. Στην χώρα µας, αν και υπάρχει µια σχετική καθυστέρηση, οι εξελίξεις είναι σηµαντικές και υπάρχουν ήδη αρκετές εταιρίες και επιχειρήσεις που δραστηριοποιούνται στο ηλεκτρονικό εµπόριο. Επιπλέον υπάρχουν ήδη στη Ελλάδα και εταιρίες που προσφέρουν λύσεις ηλεκτρονικού εμπορίου σε επιχειρήσεις που έχουν ανοίξει ή θα ήθελαν να ανοίξουν κάποιο ηλεκτρονικό κατάστηµα. Σε κάθε περίπτωση, ο κύριος λόγος που µια επιχείρηση δραστηριοποιείται σε ηλεκτρονικό επίπεδο είναι για να προσελκύσει αγοραστικό κοινό πέρα από τα όρια της γεωγραφικής της έδρας, αυξάνοντας έτσι τις πωλήσεις των προϊόντων της και κατά συνέπεια τα έσοδά της.

Νέες τεχνικές προώθησης προϊόντων και υπηρεσιών µέσω internet γίνονται γνωστές, ανοίγουν νέες θέσεις εργασίας(web designers,programmers,internet marketing κτλ), διαφηµιστικά δίκτυα αναδιανέµουν το ηλεκτρονικό χρήµα και γενικά ένας νέος κόσµος γύρω από το εµπόριο αρχίζει να δηµιουργείται. ∆εν είναι υπερβολή να πούµε πως ολόκληρη η παγκόσµια οικονοµία αρχίζει να µεταφέρεται πια online. Ο όγκος του ηλεκτρονικού χρήµατος που κινείται παγκοσµίως είναι τεράστιος. Τα κέρδη των µικροµεσαίων επιχειρήσεων είναι σηµαντικά όπως επίσης και οι φόροι και τα έσοδα για το κράτος.

# **3.3 Ηλεκτρονική συναλλαγή**

Γενικά θα λέγαµε πως οι συναλλαγές µέσω ηλεκτρονικού εµπορίου γίνονται ως εξής. Οι επιχειρήσεις προσφέρουν στις σελίδες του ηλεκτρονικού τους καταστήµατος ένα είδος on-line καταλόγου µε όλα τα προϊόντα τους, τα λεπτοµερή χαρακτηριστικά τους και βέβαια τις αντίστοιχες τιµές τους. Από την άλλη πλευρά, οι πελάτες έχουν στη διάθεσή τους ένα «καλάθι αγορών» στο οποίο στοιβάζουν τα προϊόντα που επιθυµούν να αγοράσουν και έχοντας ολοκληρώσει τα ψώνια τους από το συγκεκριµένο site, δίνουν την τελική παραγγελία τους, η οποία και εκτελείται αυτόµατα. Οι πληρωμές, όπως και οι παραγγελίες, γίνονται και αυτές ηλεκτρονικά, με όποιο τρόπο είναι διαθέσιμο από την επιχείρηση και φυσικά µε αυτόν που θα επιλέξει ο πελάτης φυσικά µε το αντίστοιχο ποσό και σε µερικές περιπτώσεις και µέσω αντικαταβολής. Θα λέγαµε πως το ηλεκτρονικό εµπόριο ενδείκνυται για επιχειρήσεις που παράγουν βιοµηχανοποιηµένα προϊόντα και δη βιοµηχανοποιηµένα προϊόντα το οποία δεν διακρίνονται για τη µοναδικότητά τους και δεν χρειάζεται ο αγοραστής κατά κάποιο τρόπο να τα «δοκιµάσει» πριν τα αγοράσει, όπως βιβλία, εισιτήρια, CD, διάφορα είδη δώρων,

ηλεκτρικές και ηλεκτρονικές συσκευές που δεν απαιτούν κάποιου είδους δοκιµής, προγράµµατα software & hardware, καινούρια αυτοκίνητα κλπ.

### **3.4 Δυνατότητες, Πλεονεκτήματα και Μειονεκτήματα του Ηλεκτρονικού εμπορίου**

Μερικές από τις βασικές δυνατότητες του ηλεκτρονικού εµπορίου είναι οι εξής:

- Αναζήτηση προϊόντων ανά κατηγορία ή είδος.
- Καλάθι αγορών.
- Ο πελάτης έχει τη δυνατότητα να καταχωρεί τα στοιχεία του και µε τη χρήση κωδικού και username να βλέπει το αρχείο των παραγγελιών.
- ∆ιαφορετικά είδη συναλλάγµατος.
- Υπολογισµός φόρων µε βάση διάφορα στοιχεία (βάρος, περιοχή, κ.α.).
- Υπολογισµός εξόδων αποστολής µε βάση διάφορα στοιχεία (βάρος, περιοχή, κ.α.).

Πλεονεκτήµατα όσον αφορά τα ηλεκτρονικά καταστήµατα είναι:

- Ένα ηλεκτρονικό κατάστηµα παραµένει ανοικτό 24 ώρες το 24ωρο. Αυτό σηµαίνει ότι οποιαδήποτε στιγµή εµείς θελήσουµε και µπορέσουµε, έχουµε την δυνατότητα να αγοράσουµε οτιδήποτε.
- Ένα ηλεκτρονικό κατάστηµα σε σχέση µε ένα φυσικό έχει χαµηλότερα έξοδα άρα κατά συνέπεια και χαµηλότερο κόστος στα προϊόντα του.
- Η αγορά πια ξεφεύγει από τα σύνορα της πόλης ή της χώρας και γίνεται παγκόσµια.
- Η συναλλαγή είναι γρήγορη και άµεση χωρίς ο καταναλωτής να περιµένει στην ουρά.

Άρα, µπορούµε να πούµε πως ο καταναλωτής µπορεί να αγοράσει αυτό που θέλει, όποτε το θέλει και το βασικότερο από όπου θέλει, ενώ αυτός µπορεί να βρίσκεται µέσα στο σπίτι του ή στη δουλειά του.

Μερικά γενικά µειονεκτήµατα:

- × Πρόσθετο κόστος υποδοµών για τις επιχειρήσεις που ήδη λειτουργούν σε φυσικό κατάστηµα αλλά και για τους καταναλωτές.
- × ∆εν υπάρχει ασφάλεια όσον αφορά το περιεχόµενο κάποιων πληροφοριών και ελλιπής προστασία προσωπικών δεδοµένων .
- × Έλλειψη εµπιστοσύνης ανάµεσα στον έµπορο και τον καταναλωτή αφού δεν υπάρχει φυσική επαφή.
- $\times$   $\Delta$ εν υπάργει φυσική επαφή ούτε στον πελάτη με το προϊόν άρα δεν μπορεί να γνωρίζει τι θα πραγµατικά θα αγοράσει.

Συνεπώς, µπορούµε να πούµε πως το ηλεκτρονικό εµπόριο έρχεται να κάνει πιο εύκολη τη ζωή του καταναλωτή. Μπορεί να τον απαλλάξει από ταλαιπωρία και αναµονή σε τράπεζες και φορείς χωρίς όµως να ξεχνάµε ότι µπορεί να κρύβει και κινδύνους για τον ανυποψίαστο και άπειρο χρήστη. Η ασφάλεια λοιπόν είναι ένα αρκετά σοβαρό θέµα για το ηλεκτρονικό εµπόριο και αυτό θα δούµε στο επόµενο κεφάλαιο.

# **Κεφάλαιο 4 Ασφάλεια Ηλεκτρονικού εμπορίου**

# **4.1 Η Ανάγκη για Ασφάλεια**

Καθώς η χρήση του Internet γίνεται ολοένα και πιο απαραίτητη στην καθηµερινή ζωή του ανθρώπου, είναι αναµενόµενο πως και στον επαγγελµατικό τοµέα θα υπάρξει κατακόρυφη άνοδος στον αριθµό εταιριών και δηµόσιων φορέων που το χρησιµοποιούν. Αυτό σηµαίνει πως τεράστιος όγκος πληροφοριών και συναλλαγών διακινείται καθηµερινά µέσα από το διαδίκτυο και είναι αναγκαία κάποια µέτρα προστασίας. Χαρακτηριστικό

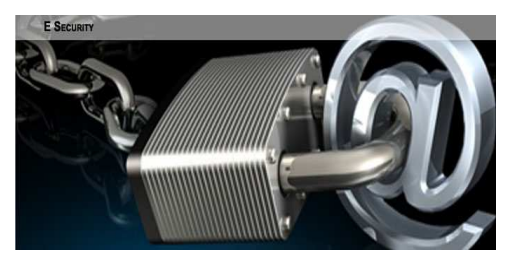

παράδειγµα είναι η απόλυτη ανάγκη προστασίας των τραπεζικών συναλλαγών και η διασφάλιση του απορρήτου των πληροφοριών των πελατών από τις τράπεζες. Γι' αυτό το λόγο θα πρέπει να τηρούνται κάποιοι βασικοί κανόνες από όλους του εµπλεκόµενους σε µια τέτοια επικοινωνία έτσι ώστε να διασφαλίζεται η σωστή και ασφαλής συναλλαγή µέσω του διαδικτύου.

- **Ακεραιότητα**-Η οποιαδήποτε αλλοίωση από εξωγενείς παράγοντες στις πληροφορίες που διακινούνται µέσω µιας συναλλαγής θα πρέπει να αποτρέπεται. Έστω ότι πραγµατοποιείται online κατάθεση χρηµατικού ποσού σε τραπεζικό λογαριασµό. Σε καµία περίπτωση η τράπεζα δεν θα ήθελε να γίνει αλλοίωση του ποσού και αντί για 5000 ευρώ, να κατατεθούν στον λογαριασµό 500.000 ευρώ.
- **Εµπιστευτικότητα**-Οι ιατρικές πληροφορίες θεωρούνται ¨ευαίσθητες¨ πληροφορίες και προσωπικά δεδοµένα και κανείς δεν θα ήθελε αυτές οι πληροφορίες να καταλήξουν σε λάθος άτοµα.
- **Ταυτοποίηση**-Πρέπει να υπάρχει µέθοδος πιστοποίησης ανάµεσα σε πωλητή και αγοραστή έτσι ώστε να δηµιουργηθεί ένα αίσθηµα εµπιστοσύνης, µιας και δεν υπάρχει φυσική επαφή µεταξύ τους.

# **4.2 Διασφάλιση πληροφοριών στο eshop**

Ο διαχειριστής ενός ηλεκτρονικού καταστήµατος θα πρέπει να διασφαλίσει κάποια καίρια σηµεία όσον αφορά την γενική διαχείριση του ηλεκτρονικού καταστήµατος.

- Κρυπτογράφηση των προσωπικών στοιχείων ή άλλων απόρρητων δεδοµένων που βρίσκονται αποθηκευµένα στις βάσεις δεδοµένων της ιστοσελίδας. Οι πληροφορίες αυτές θα πρέπει να είναι προσπελάσιµες µόνο από άτοµα που έχουν αυτό το δικαίωµα.
- Οποιαδήποτε αλλαγή-τροποποίηση στην ιστοσελίδα, σε δεδοµένα και πληροφορίες της ιστοσελίδας και των βάσεων δεδοµένων της θα πρέπει να γίνεται αποκλειστικά και µόνο από κάποιον εξουσιοδοτηµένο.
- ∆ιασφάλιση ότι η πρόσβαση στα δεδοµένα θα είναι διαθέσιµη και αξιόπιστη ανά πάσα στιγµή, ενώ θα περιορίζεται σε εξουσιοδοτηµένους χρήστες.

Για να γίνουν αυτά θα πρέπει οι επισκέπτες αλλά και όλοι όσοι θα διαχειρίζονται την ιστοσελίδα να έχουν συγκεκριµένα δικαιώµατα.

# **4.3 Μηχανισμοί ασφάλειας**

### **4.3.1 Έλεγχος πρόσβασης**

Ο έλεγχος για την πρόσβαση ενός επισκέπτη σε µια ιστοσελίδα συνήθως γίνεται µε κωδικούς πρόσβασης. Κάθε επισκέπτης έχει έναν προσωπικό κωδικό τον οποίο γνωρίζει µόνο ο ίδιος. Όταν επισκεφθεί την ιστοσελίδα, εισάγει ένα username ώστε να γνωστοποιήσει την ταυτότητα του και έπειτα τον προσωπικό του κωδικό. Αφού ελεγχθεί και επαληθευθεί ότι ο κωδικός που εισήγαγε ο επισκέπτης αντιστοιχεί όντως στον ίδιο, τότε ο επισκέπτης έχει πιστοποιηθεί. Έτσι, µπορεί πλέον µε τα δικαιώµατα που αντιστοιχούν στο προφίλ του να χρησιµοποιήσει την ιστοσελίδα.

Οι κωδικοί πρόσβασης είναι ένας εύκολος τρόπος πιστοποίησης ενός επισκέπτη µιας ιστοσελίδας και µάλιστα πολύ δηµοφιλής. Ταυτόχρονα όµως είναι και ένας ριψοκίνδυνος τρόπος πιστοποίησης, ειδικά όταν µιλάµε για πρόσβαση σε σηµαντικά δεδοµένα ή υπηρεσίες. Πολλοί είναι εκείνοι που χρησιµοποιούν 'εύκολους' κωδικούς, όπως για παράδειγµα την ηµεροµηνία γέννησης τους, για να διαχειρίζονται ακόµα και τους τραπεζικούς τους λογαριασµούς ή τις πιστωτικές του κάρτες. Μεγάλο ρίσκο παίρνουν και όσοι σηµειώνουν τους κωδικούς τους σε σηµεία εµφανή, όπως για παράδειγµα στην πίσω µεριά της πιστωτικής τους κάρτας, αποκαλύπτοντας έτσι τους κωδικούς τους σε άλλους κτλ. Μεγάλο ποσοστό ανθρώπων έχει πέσει θύµα διαρροής σηµαντικότατων προσωπικών δεδοµένων τους και πολλοί έχουν χάσει σηµαντικά χρηµατικά ποσά από τους λογαριασµούς τους, εξαιτίας ενός κωδικού πρόσβασης που ανακαλύφθηκε και χρησιµοποιήθηκε από κάποιον επιτήδειο. Για τους λογούς αυτούς και για αύξηση της αξιοπιστίας τους πολλές τράπεζες έχουν προσθέσει νέες απαιτήσεις για την πιστοποίηση των πελατών τους, σε συναλλαγές από το διαδίκτυο.

### **4.3.2 Κρυπτογράφηση**

Κρυπτογράφηση**[6]** είναι η µετατροπή των δεδοµένων σε κάποια συγκεκριµένη και κωδικοποιηµένη µορφή ώστε να είναι αδύνατη η ανάκτηση τους από µη εξουσιοδοτηµένα άτοµα. Υπάρχουν πέντε τµήµατα που αφορούν στην κρυπτογράφηση:

- **Μη κρυπτογραφηµένα δεδοµένα**-Είναι τα δεδοµένα στη απλή µορφή όπου µπορούν να αναγνωστούν από τον καθένα.
- **Κρυπτογραφηµένα δεδοµένα**-Τα µη κρυπτογραφηµένα δεδοµένα τροποποιούνται και προκύπτουν τα κρυπτογραφηµένα δεδοµένα τα οποία δεν είναι δυνατόν να αναγνωστούν έτσι απλά από κάποιον. Για να γίνουν αναγνώσιµα απαιτείται η αντίστροφη διαδικασία της αποκρυπτογράφησης.
- **Αλγόριθµος κρυπτογράφησης**-Το σύνολο κανόνων και αλγορίθµων που χρησιµοποιούνται στη διαδικασία της κρυπτογράφησης αλλά και στην αντίστροφη διαδικασία της αποκρυπτογράφησης.
- **Κλειδί**-Είναι µια µυστική τιµή που χρησιµοποιεί ο αλγόριθµος κρυπτογράφησης για να κρυπτογραφήσει τα δεδοµένα.
- **Χώρος κλειδιού**-Είναι ένας µεγάλος αριθµός πιθανών τιµών κλειδιών που δηµιουργούνται από τον αλγόριθµο και θα χρησιµοποιηθούν για την κρυπτογράφηση.

Τα συστήµατα κρυπτογράφησης χωρίζονται σε συµµετρικά και ασύµµετρα. Συνήθως οι διαδικασίες κρυπτογράφησης και αποκρυπτογράφησης εµπλέκουν και απαιτούν ένα επιπλέον στοιχείο πληροφορίας: ένα κλειδί(key). Εάν ο αποστολέας και ο παραλήπτης έχουν το ίδιο κλειδί, η διαδικασία αναφέρεται ως συµµετρική. Εάν ο αποστολέας και ο παραλήπτης έχουν διαφορετικά κλειδιά αλλά µε συµπληρωµατικό ρόλο, η διαδικασία αποκαλείται ασύµµετρη ή κρυπτογράφηση δηµόσιου κλειδιού.

#### **4.3.3 Συμμετρική Κρυπτογράφηση**

Όταν χρησιµοποιείται το ίδιο κλειδί για την κρυπτογράφηση, όσο και για την αποκρυπτογράφηση του µηνύµατος, η διαδικασία αναφέρεται ως συµµετρική κρυπτογράφηση. Πολλοί από τους αλγορίθµους που χρησιµοποιούνται για την κρυπτογράφηση µπορούν να δέχονται κλειδιά διαφορετικού µεγέθους, το οποίο µετριέται σε bits. Γενικά, µε δεδοµένο έναν αλγόριθµο, όσο µεγαλύτερος είναι ο αριθµός των bits του κλειδιού, τόσο πιο ασφαλής θεωρείται ο αλγόριθµος και τόσο αργότερα λειτουργεί λόγω των περισσότερων υπολογισµών που απαιτούνται για την εκτέλεσή του.

Η συµµετρική κρυπτογράφηση είναι σχετικά γρηγορότερη σε σύγκριση µε την κρυπτογράφηση δηµόσιου κλειδιού, την οποία θα εξετάσουµε στην επόµενη ενότητα. Ωστόσο, η συµµετρική κρυπτογράφηση έχει δυο βασικές αδυναµίες. Η πρώτη είναι ότι το κλειδί πρέπει να αλλάζει περιοδικά για να αποφεύγεται οποιαδήποτε πιθανότητα αποκάλυψής του, η οποία θα παρείχε σε ένα κακόβουλο άτοµο πρόσβαση σε µεγάλες ποσότητες υλικού κρυπτογραφηµένου µε το ίδιο κλειδί. Το δεύτερο πρόβληµα σχετίζεται µε την διανοµή του κλειδιού: Πως θα φτάσει το κλειδί µε ασφάλεια στους δυο εµπλεκοµένους; Αυτός ήταν ένας από τους πρώτους περιοριστικούς παράγοντες, και πριν από την ανακάλυψη της κρυπτογράφησης δηµοσίου κλειδιού µια ήταν η λύση σε αυτό το πρόβλημα: Σε τακτά χρονικά διαστήματα, εντεταλμένα άτομα ταξίδευαν σε όλο τον κόσμο, κουβαλώντας μαζί τους βαλίτσες γεμάτες με κλειδιά κρυπτογράφησης.

### **4.3.4 Κρυπτογράφηση δημόσιου κλειδιού**

Η κρυπτογράφηση δηµόσιου κλειδιού ακολουθεί διαφορετική προσέγγιση . Αντί να μοιράζονται το κλειδί και τα δυο συμβαλλόμενα μέρη, υπάρχει ένα ζεύγος κλειδιών: ένα δημόσιο (public key) και ένα ιδιωτικό (private key). Το δημόσιο είναι ελεύθερα διαθέσιμο, ενώ το ιδιωτικό κλειδί είναι μυστικό, γνωστό μόνο στον κάτοχό του. Αυτά τα δυο κλειδιά είναι συμπληρωματικά. Ένα μήνυμα κρυπτογραφημένο με ένα από αυτά τα κλειδιά μπορεί να αποκρυπτογραφηθεί μόνο με την χρήση του άλλου κλειδιού.

Εάν κάποιος θέλει να θέλει στείλει ένα ασφαλές µήνυµα, µπορεί να το κρυπτογραφήσει χρησιμοποιώντας το δημόσιο κλειδί του παραλήπτη , όντας σίγουρος ότι μόνο ο κάτοχος του ιδιωτικού κλειδιού θα μπορέσει να το αποκρυπτογραφήσει. Ακόμα και αν κάποιος μη επιθυμητός σε εμάς αποκτήσει πρόσβαση στο δημόσιο κλειδί, δεν μπορεί να αποκρυπτογραφήσει το μήνυμα. Στην ουσία, θέλουµε το δηµόσιο κλειδί µας να είναι όσο το δυνατόν ευρέως διαθέσιµο.

#### **4.3.5 Ψηφιακές υπογραφές**

Οι ψηφιακές υπογραφές **[7]** βασίζονται στα δηµόσια κλειδιά. Χρησ Χρησιµοποιούνται για να πιστοποιούν την ταυτότητα του αποστολέα και την ακεραιότητα των μηνυμάτων σε ηλεκτρονικές επικοινωνίες.

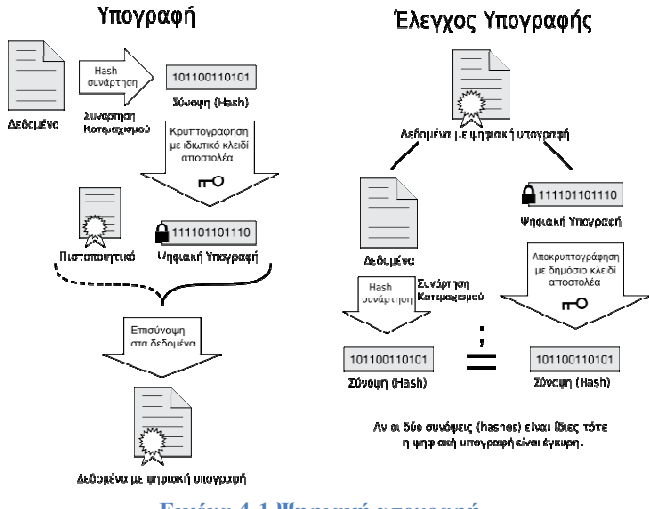

**Εικόνα 4-1 Ψηφιακή υπογραφή**

Σε μια αποστολή ενός ηλεκτρονικού μηνύματος ακολουθείται μια διαδικασία από τις ψηφιακές υπογραφές όπως φαίνεται και στην Εικόνα 4-1.

- 1. Ο αποστολέας δηµιουργεί το µήνυµα.
- 2. Στο µήνυµα αυτό εφαρµόζεται µια συνάρτηση κατατεµαχισµού, η οποία δηµιουργεί µια σύνοψη του µηνύµατος .
- 3. Με το ιδιωτικό κλειδί του αποστολέα κρυπτογραφείται η σύνοψη. Αυτή είναι και η ψηφιακή υπογραφή του αποστολέα.
- 4. Κρυπτογραφείται το αρχικό µήνυµα και η ψηφιακή υπογραφή µε το δηµόσιο κλειδί του παραλήπτη. Αυτός είναι ο ψηφιακός φάκελος του αποστολέα.
- 5. Ο αποστολέας στέλνει τον ψηφιακό φάκελο στον παραλήπτη.
- 6. Ο παραλήπτης παραλαµβάνει το φάκελο και τον αποκρυπτογραφεί µε το ιδιωτικό του κλειδί. Έτσι έχει πλέον το αντίγραφο του μηνύματος και της ψηφιακής υπογραφής του αποστολέα.
- 7. Ο παραλήπτης µε το δηµόσιο κλειδί του αποστολέα αποκρυπτογρ αποκρυπτογραφεί την ψηφιακή υπογραφή του αποστολέα . Άρα έχει διαθέσιµη την αρχική σύνοψη του µηνύµατος.
- 8. Ο παραλήπτης δημιουργεί μια σύνοψη του μηνύματος που παρέλαβε και τη συγκρίνει µε τη σύνοψη που παρέλαβε από τον αποστολέα.
- 9. Αν οι δυο συνόψεις είναι ίδιες, σηµαίνει ότι το µήνυµα είναι αυθεντικό.

#### **4.3.6 Το πρωτόκολλο SSL**

Το SSL**[8]** είναι ακρωνύµιο των όρων Secure Sockets Layer. Πρόκειται για ένα πρωτόκολλο το οποίο αρχικά σχεδιάστηκε για να παρέχει ασφάλεια στις συναλλαγές που διεξάγονται µέσω του πρωτοκόλλου HTTP (**H**yper **T**ext **T**ransfer **P**rotocol). Όταν το πρωτόκολλο HTTP τρέχει πάνω από το SSL,αναφέρεται σαν ασφαλές HTTPs(secure). Αργότερα, το πρωτόκολλο αυτό µετονοµάστηκε σε TLS*[9]* το οποίο αποτελεί µια τροποποίηση της τρίτης έκδοσης του SSL, µε έναν µικρό αριθµό επιπλέον λειτουργιών και δυνατοτήτων. Ωστόσο συνεχίζει να

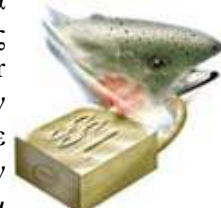

αποκαλείται από τους περισσότερους σαν SSL. Το πρωτόκολλο αυτό χρησιµοποιεί κρυπτογράφηση δηµόσιου κλειδιού σε µια αρχική φάση για την ασφαλή αποστολή συµµετρικών κλειδιών, τα οποία µπορούν µετά να χρησιµοποιηθούν για την κρυπτογράφηση της επικοινωνίας. Σήµερα είναι το κύριο πρότυπο που συνίσταται στην κρυπτογράφηση των δεδοµένων που διακινούνται µεταξύ ενός web browser και του server που φιλοξενεί την ιστοσελίδα. Το SSL δηλαδή έχει ως προορισµό να προστατεύει τα δεδοµένα στο ταξίδι τους στο διαδίκτυο από τον web Browser στο server και αντίστροφα. Στο παρακάτω σχήµα βλέπουµε βήµα προς βήµα τις διαδικασίες ανάµεσα σε Server και Client.

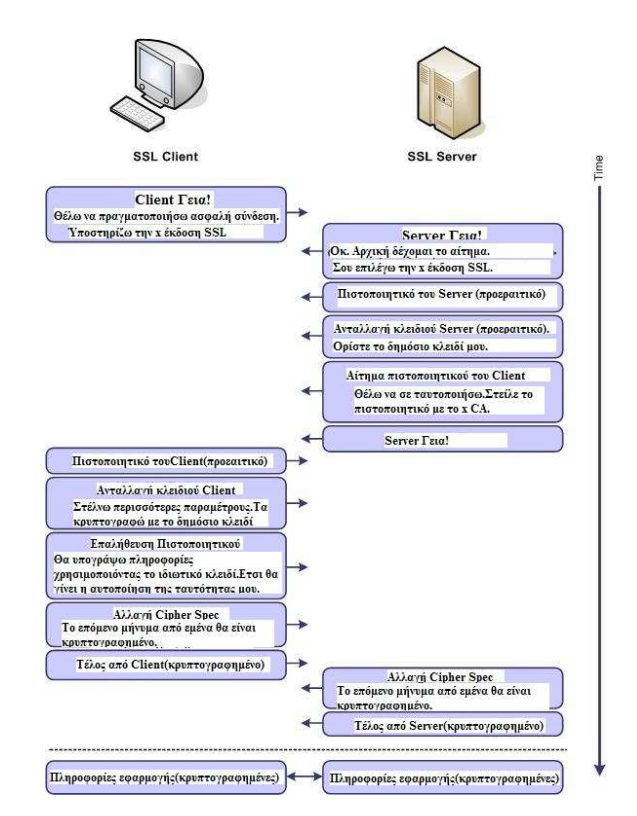

**Εικόνα 4-2 SSL κρυπτογράφηση**

#### **4.3.7 Γραμμωτός κώδικας**

Γραµµωτός κώδικας**[10]** ή ραβδωτός κώδικας(Barcode) ονοµάζεται η εφαρµογή οπτικής αναγνώρισης, η οποία αποτελείται από ένα σύνολο παράλληλων γραµµών ίδιου και διαφορετικού πάχους και περιέχει πληροφορίες που αφορούν το προϊόν στο οποίο αναγράφεται. Συγκεκριµένα, αποτελείται από µια σειρά γραµµών και ανάλογων αριθµών που αντιστοιχεί στην περιγραφή και τα χαρακτηριστικά του προϊόντος, την τιµή, την ηµεροµηνία λήξης αλλά και την διαθεσιµότητα σε µια αποθήκη ή τον κωδικό παρτίδας . Η τεχνολογία αυτή αποτελεί κοµµάτι του ευρύτερου τοµέα των τεχνολο τεχνολογιών αυτόµατης αναγνώρισης (Auto ID Technologies). Είναι ένα εργαλείο , το οποίο βοηθά στην οµαλή διακίνηση και διαχείριση (logistics) προϊόντων και υπηρεσιών. Οι πρώτες εφαρµογές έκαναν την εµφάνισή τους σε µεγάλες αυτοκινητοβιοµηχανίες , για τον περιορισµό του κόστους εργασίας που σχετιζόταν με την παραγωγή. Τη δεκαετία του

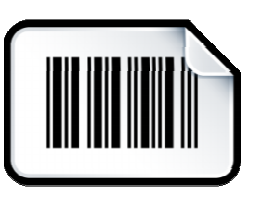

1980 υπήρξε ραγδαία ανάπτυξη της εφαρμογής και κατ' επέκταση του εξοπλισμού και των τρόπων χρήσης της τεχνολογίας γραµµωτού κώδικα.

#### **4.3.8 Firewalls**

Για την ασφάλεια των ασφάλεια ηλεκτρονικών συναλλαγών χρησιµοποιούνται ευρέως τα firewalls**[11]**. Το firewall αποτελεί λογισµικό ή υλικό, που επιτρέπει µόνο στους εξωτερικούς χρήστες που έχουν τα κατάλληλα δικαιώματα, να προσπελάσουν το προστατευόμενο δίκτυο. Ένα firewall επιτρέπει στους εσωτερικούς χρήστες να έχουν πλήρη πρόσβαση στις παρεχόμενες υπηρεσίες,

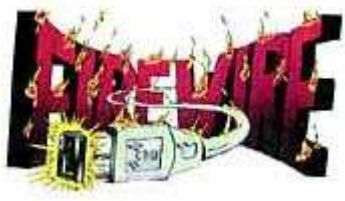

ενώ οι εξωτερικοί χρήστες πρέπει να πιστοποιηθούν . Υπάρχουν πολλοί τύποι firewalls, καθένας από τους οποίους παρέχει διαφορετικά επίπεδα προστασίας . Ο συνηθέστερος τρόπος χρησιµοποίησης ενός firewall είναι η τοποθέτηση ενός υπολογιστή ή δρομολογητή μεταξύ συγκεκριμένου δικτύου και του Internet, και η παρακολούθηση όλης της κυκλοφορίας µεταξύ Η εµπιστευτική πληροφορία που διακινείται στο διακινείται δίκτυο µπορεί να του εξωτερικού και του τοπικού δικτύου.

προστατευθεί µε κρυπτογράφηση και χρήση µυστικών κωδικών. Η ασφάλεια του ηλεκτρονικού εμπορίου βασίζεται κατεξοχήν στην κρυπτογράφηση, δηλαδή στην κωδικοποίηση του μεταδιδόμενου κειμένου κατά τέτοιο τρόπο ώστε να μπορεί να αποκρυπτογραφηθεί μόνο με τη χρήση του ειδικού κλειδιού αποκρυπτογράφησης. Η κρυπτογράφηση συνοδεύεται πολλές φορές και από την ψηφιακή υπογραφή του αποστολέα, έτσι ώστε ο παραλήπτης να µπορεί να βεβαιωθεί για βεβαιωθεί την ταυτότητα τουπρώτου.

# **Κεφάλαιο 5 Πληρωμές στο ηλεκτρονικό εμπόριο**

# **5.1 Εισαγωγή**

Η εξάπλωση του διαδικτύου και κυρίως στον τοµέα του εµπορίου επέφερε και κάποιες σηµαντικές αλλαγές στον τρόπο των οικονοµικών συναλλαγών. ∆ηµιουργήθηκε η ανάγκη εύρεσης νέων τρόπων για χρηµατικές συναλλαγές, ασφαλείς, ταχύτερες και κατά το δυνατόν αυτοµατοποιηµένες. Θα ήταν αδύνατη η ανάπτυξη του Ηλεκτρονικού εµπορίου αν παρέµενε ο παραδοσιακός τρόπος πληρωµών µε 'µετρητά' και 'επιταγές' µιας και ο πωλητής και ο αγοραστής δεν είναι απαραίτητα σε κοντινή απόσταση µεταξύ τους, δεν γνωρίζονται και δεν υπάρχει µια προσωπική επαφή. Αυτό το σοβαρό πρόβλημα οδήγησε σε κάποιες λύσεις που είναι σήμερα διαθέσιµες. Οι πιο γνωστές µέθοδοι πληρωµής σε ελληνικά και διεθνή ηλεκτρονικά καταστήµατα είναι: Πληρωμή με αντικαταβολή, κατάθεση του ποσού σε τραπεζικό λογαριασμό, πιστωτικές κάρτες, ηλεκτρονικές επιταγές, έξυπνες κάρτες και τέλος paypal το οποίο είναι και ευρέως αποδεκτό.

# **5.2 Πληρωμή με αντικαταβολή**

Μια λύση αρκετά ασφαλής και αποδεκτή από µεγάλο κοµµάτι του αγοραστικού κοινού στο ηλεκτρονικό εµπόριο είναι η πληρωµή των αγορασθέντων προϊόντων µε αντικαταβολή. Είναι αρκετά διαδεδοµένη µέθοδος για συναλλαγές πωλητή-αγοραστή που βρίσκονται σε απόσταση. Με αυτόν τον τρόπο ο πωλητής στέλνει το προϊόν µε ταχυδροµείο ή ιδιωτική εταιρία µεταφορών µε την εντολή να παραδοθεί το προϊόν στον αγοραστή και την προϋπόθεση της καταβολής του χρηµατικού ποσού στην ταχυδροµική εταιρία. Το χρηµατικό πόσο αυτό είναι η τιµή πώλησης του προϊόντος µε κάποιες επιπλέον µικρές χρεώσεις που περιλαµβάνουν τα έξοδα αποστολής. Αφού η ταχυδροµική εταιρία εισπράξει το ποσό και παραδώσει το προϊόν, επιστρέφει τα χρήµατα αυτά στον πωλητή. Η µέθοδος αυτή χρησιµοποιείται αρκετά από τους καταναλωτές γιατί πληρώνουν µε την παραλαβή του προϊόντος, πράγµα που προσφέρει αίσθηµα ασφάλειας. Αντίστοιχα και ο πωλητής απαλλάσσεται εντελώς από την διαδικασία της είσπραξης των χρηµάτων, αφού την διαδικασία αυτή την αναλαµβάνει η ταχυδροµική εταιρία.

Παρ' όλα αυτά υπάρχουν και µειονεκτήµατα σε αυτό τον τρόπο πληρωµής. Μερικά από αυτά είναι, η πιθανή καθυστέρηση είσπραξης του αντιτίµου της αγοράς του προϊόντος από την πλευρά του πωλητή, το επιπλέον κόστος που απαιτεί συνήθως η ταχυδροµική εταιρία προκειµένου να αναλάβει την είσπραξη του ποσού της αντικαταβολής από τον αγοραστή. Επίσης αυτός ο τρόπος είναι αδύνατος στις περιπτώσεις που ο αγοραστής και ο πωλητής βρίσκονται σε διαφορετικές χώρες. Ακόµα ένα µειονέκτηµα είναι το γεγονός ότι σε περίπτωση που το προϊόν δεν παραληφθεί από τον αγοραστή, θα επιστραφεί στον πωλητή, ο οποίος θα πληρώσει τα έξοδα της µεταφοράς χωρίς να έχει κέρδος από το προϊόν. Τέλος ένα επιπλέον πρόβληµα είναι το ότι ο αγοραστής θα πρέπει να πληρώσει πρώτα την µεταφορική εταιρία και ύστερα να ανοίξει το πακέτο της παραγγελίας του. Έτσι δεν µπορεί να επιβεβαιώσει εξ' αρχής αν η παραγγελία του είναι σωστή.

# **5.3 Κατάθεση σε τραπεζικό λογαριασμό**

Μια άλλη µέθοδος πληρωµής που εφαρµόζεται σε αγορές από απόσταση είναι η κατάθεση χρηµάτων σε τραπεζικό λογαριασµό του πωλητή. Είναι αρκετά παλιά µέθοδος αλλά αρκετά χρήσιµη σε περιπτώσεις όπου η αντικαταβολή δεν ήταν εφικτή. Παρ' όλα αυτά δεν είναι ιδιαίτερα δηµοφιλής τρόπος από τους αγοραστές γιατί απαιτείται η επίσκεψη σε τράπεζα µε ότι αυτό συνεπάγεται από άποψη ταλαιπωρίας και χαµένου χρόνου. Επίσης ο αγοραστής έχει την αγωνία για το αν ο πωλητής θα του στείλει το προϊόν. Ακόµα ένα µείον είναι κάποια επιπλέον έξοδα προς τον αγοραστή για την αποστολή των χρηµάτων, µε τη µορφή προµήθειας της τράπεζας. Από την πλευρά του ο πωλητής πρέπει να ενηµερωθεί και να επαληθεύσει την αποστολή χρηµάτων από τον αγοραστή ώστε να στείλει το προϊόν. Αυτό συνεπάγεται µεγάλη καθυστέρηση στην εµπορική διαδικασία. Μια µικρή παραλλαγή αυτού του τρόπου πληρωµών, είναι η κατάθεση χρηµάτων µέσω των ΑΤΜ των τραπεζών. Το µόνο βέβαια που κερδίζει κανείς είναι η γρήγορη και 24ωρη εξυπηρέτηση.

# **5.4 Πιστωτικές κάρτες**

Μια αρκετά δηµοφιλής και σύγχρονη µορφή ηλεκτρονικών πληρωµών είναι η χρήση πιστωτικών και κάθε είδους καρτών. Σχεδόν το σύνολο των ηλεκτρονικών καταστηµάτων υποστηρίζουν οπωσδήποτε τη µέθοδο πληρωµής µε κάρτες. Οι πρώτες κάρτες που γνώρισαν την αποδοχή του κοινού ήταν οι πιστωτικές κάρτες, οι οποίες στην ουσία δίνουν τη δυνατότητα στον καταναλωτή να αγοράσει χωρίς να έχει άµεσα διαθέσιµα τα χρήµατα. Ο καταναλωτής χρεώνεται µε πίστωση και µπορεί να εξοφλήσει τα χρήµατα της πίστωσης αργότερα µε δόσεις, συνήθως όµως µε µεγάλο επιτόκιο.

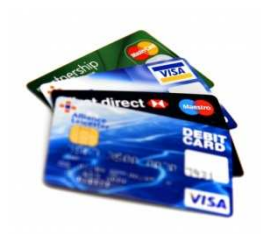

Μια άλλη µορφή καρτών, οι χρεωστικές, µπαίνουν µε ταχύς ρυθµούς στο ηλεκτρονικό εµπόριο. Οι χρεωστικές κάρτες συνδέονται µε έναν τραπεζικό λογαριασµό και όταν ο καταναλωτής επιθυµεί µια αγορά ενός προϊόντος, βάζει το ακριβές χρηµατικό ποσό στον λογαριασµό του και το ποσό αυτό µεταφέρεται άµεσα στον λογαριασµό του πωλητή. Η κάρτα αυτή έχει το πλεονέκτηµα ότι προστατεύει τον καταναλωτή από ανεξέλεγκτες αγορές και ταυτόχρονα από την υπέρογκη χρέωση για την αγορά ενός προϊόντος.

Οι πληρωµές µε κάρτες προσφέρουν αρκετά πλεονεκτήµατα. Η συναλλαγή ολοκληρώνεται άµεσα, ότι ώρα θελήσουµε µιας και ο έλεγχος και η µεταφορά των χρηµάτων γίνεται αυτοµατοποιηµένα. Αυτή η γρήγορη και εύκολη µέθοδος πληρωµής είναι ένας σηµαντικός λόγος για την µεγάλη αποδοχή τους από το κοινό. Όµως θα δούµε πως η εύκολη ορθολογική χρήση τους ανοίγει εύκολα κάποια παράθυρα σε επιτήδειους για απάτες µε τη βοήθεια των καρτών αυτών.

### **5.5 Έξυπνες κάρτες (Smart Cards)**

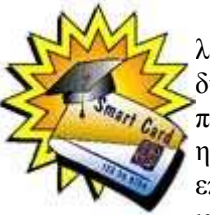

Οι έξυπνες κάρτες**[12]** αποτελούν εξέλιξη των καρτών µαγνητικής λωρίδας (παθητικό µέσο αποθήκευσης, τα περιεχόµενα του οποίου µπορούν να διαβαστούν και να αλλαχθούν). Οι έξυπνες κάρτες µπορούν να αποθηκεύσουν µεγάλη ποσότητα δεδοµένων και παρέχουν δυνατότητες κρυπτογράφησης και χειρισµού ηλεκτρονικών υπογραφών για την ασφάλεια των περιεχοµένων τους. Σήµερα επικρατεί η λανθασµένη εντύπωση ότι οι Smart Cards είναι τραπεζικές ή πιστωτικές κάρτες, µε αποτέλεσµα να µην αναγνωρίζεται το µεγάλο εύρος των δυνατοτήτων τους.

Η τεχνολογία των έξυπνων καρτών προσφέρει απεριόριστες δυνατότητες χρήσης στη βιοµηχανία, το εµπόριο και τη δηµόσια διοίκηση. Μια έξυπνη κάρτα έχει το µέγεθος µιας κανονικής πιστωτικής κάρτας, στην οποία έχει ενσωµατωθεί ένα ολοκληρωµένο κύκλωµα (chip). Το chip αυτό συνήθως είναι ένας µικροεπεξεργαστής. Το βασικότερο πλεονέκτηµα τους είναι ότι είναι εξαιρετικά δύσκολο να αντιγραφούν.

### **5.6 PayPal**

Η υπηρεσία PayPal**[13]** έγινε γνωστή στα τέλη του 1999.Σήµερα υπάρχουν πάνω από 50 εκατ. µέλη. Είναι ένας ευρέως αποδεκτός τρόπος πληρωµής που υποστηρίζεται από την πλειοψηφία των websites µε πρώτη προτίµηση µέσω της e-bay.com.

Η PayPal δεν είναι άµεσος τρόπος πληρωµών. Είναι µια υπηρεσία, που αναλαµβάνει την µεταφορά των χρηµάτων από τον αγοραστή στον πωλητή. Για να πραγµατοποιηθεί µια τέτοια συναλλαγή, καταρχήν, θα πρέπει το ηλεκτρονικό κατάστηµα να υποστηρίζει αυτό τον τρόπο πληρωµών. Επιπλέον ο καταναλωτής θα πρέπει να έχει ένα λογαριασµό στο https://www.paypal.com/gr δίνοντας τα στοιχεία του και τους κωδικούς µιας κάρτας πιστωτικής, χρεωστικής ή προπληρωµένης(prepaid). Αφού το Paypal ελέγξει τη γνησιότητα των στοιχείων ο λογαριασµός είναι ενεργός. Από εκεί και πέρα ο κάτοχος του λογαριασµού

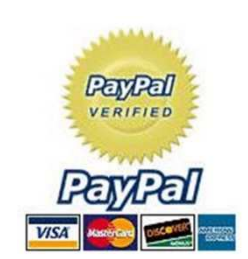

µπορεί να πληρώσει για την αγορά προϊόντων µέσω της ιστοσελίδας του paypal. Το µεγάλο πλεονέκτηµα αυτής της υπηρεσίας είναι ότι χρεώνει την κάρτα του κατόχου µε το ακριβές πόσο που απαιτείται για την αγορά του προϊόντος (ίσως και τα έξοδα µεταφορών) και το µεταβιβάζει στον paypal λογαριασµό του πωλητή.

Έτσι ο πωλητής δεν έχει καµία πληροφορία για τα στοιχειά της κάρτας του αγοραστή. Με τον τρόπο αυτό εκµηδενίζονται οι όποιοι κίνδυνοι σε τέτοιες συναλλαγές.

Το PayPal προσφέρει και κάποιες επιπλέον εγγυήσεις. Σε περίπτωση που κάποιος πωλητής πληρωθεί το ποσό για µια παραγγελία αλλά δεν το αποστείλει ποτέ στον αγοραστή, αλλά και σε περιπτώσεις άλλων παράπονων του αγοραστή, γίνεται αναφορά στο paypal, το οποίο µε τη σειρά του, αφού ελέγξει την περίπτωση, αναλαµβάνει την επίλυση του προβλήµατος. Είναι καταγεγραµµένα αρκετά περιστατικά όπου αγοραστές εξαπατήθηκαν αρχικά αλλά τελικά αποζηµιώθηκαν µε την παρέµβαση του paypal. Παρόλα αυτά, η υπηρεσία αυτή χαίρει µεγάλης εµπιστοσύνης και από τους πωλητές αλλά και από τους αγοραστές γιατί είναι ένας από τους πιο ασφαλείς τρόπους οικονοµικών συναλλαγών µέσω διαδικτύου.

### **5.7 Ασφάλεια ηλεκτρονικών πληρωμών**

Οι ηλεκτρονικές πληρωµές έχουν κάνει ευκολότερη τη ζωή του καταναλωτή σε σχέση µε τις παραδοσιακές µεθόδους. Οι ευκολίες που προσφέρουν όµως εγκυµονούν και αρκετούς κινδύνους. Για να µπορεί λοιπόν ένα σύστηµα ηλεκτρονικών πληρωµών να είναι αποδεκτό θα πρέπει να πληρεί κάποιους βασικούς κανόνες ασφαλείας. Οι κανόνες αυτοί θα πρέπει να είναι ακριβείς και αυστηροί προκειµένου να αποφευχθεί στο έπακρο πιθανό πρόβληµα ασφαλείας στις οικονοµικές συναλλαγές το οποίο θα µπορούσε να επιφέρει απώλεια µεγάλου χρηµατικού ποσού, αλλά και πρόσβαση σε προσωπικά δεδοµένα.

Υπάρχουν στοιχεία που µπορεί ο χρήστης να αναζητήσει και να ελέγξει πριν προχωρήσει σε οποιαδήποτε συναλλαγή. Αρχικά θα πρέπει να εξετάσει την αξιοπιστία της εκάστοτε ιστοσελίδας και στην συνέχεια τις µεθόδους συναλλαγών που παρέχει. Μπορεί εύκολα να αντιληφθεί ο χρήστης αν παρέχονται τέτοιου είδους υπηρεσίες από την διεύθυνση της σελίδας στην οποία σκοπεύει να καταχωρήσει προσωπικά του στοιχεία η

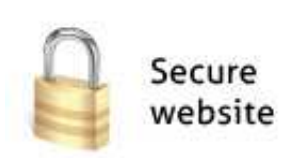

οποία θα πρέπει να ξεκινάει µε http**s**:// (όπου ΄**s**΄ η λέξη secure,δηλαδή ασφαλές) και όχι http://. Επίσης το χαρακτηριστικό λουκέτο θα πρέπει να υπάρχει στη σελίδα, συνήθως στο κάτω δεξί µέρος.

# **Κεφάλαιο 6 Δυναμικές-Στατικές ιστοσελίδες**

### **6.1 Γενικά**

Αρχικά υπήρχαν ιστοσελίδες οι οποίες είχαν τις απολύτως απαραίτητες πληροφορίες. Όταν κάποιος ήθελε να δει αυτές τις πληροφορίες, έπρεπε να στείλει ένα αίτηµα στον server και αυτός µε την σειρά του αφού δεχτεί το αίτηµα, να στείλει πίσω στον αιτούντα το περιεχόµενο της ιστοσελίδας. Οι πληροφορίες αυτές δεν µπορούσαν να ανανεωθούν εύκολα και από τον καθένα. Αργότερα βέβαια και µε την συνεχή εξέλιξη στον χώρο του ηλεκτρονικού εµπορίου γενικότερα, οι ανάγκες και οι απαιτήσεις από µια ιστοσελίδα ολοένα και αυξανόταν. Μια στατική ιστοσελίδα δεν µπορούσε πλέον να καλύψει όλες τις περιπτώσεις και όλες τις ανάγκες µε αποτέλεσµα να κάνουν την εµφάνιση τους οι δυναµικές ιστοσελίδες.

# **6.2 Στατικές ιστοσελίδες**

Όπως αναφέρθηκε και πιο πριν, οι στατικές ιστοσελίδες περιείχαν µονάχα τις βασικές πληροφορίες που έπρεπε να υπάρχουν σε ένα site. Ήταν δηλαδή σελίδες µε συγκεκριµένο περιεχόµενο όπως εικόνα, ήχο, βίντεο και κείµενο το οποίο ήταν το ίδιο για κάθε χρήστη χωρίς καµία αλληλεπίδραση µεταξύ του επισκέπτη και του site. Το περιεχόµενο µιας στατικής ιστοσελίδας συνήθως δεν αλλάζει πολύ συχνά και αυτό οφείλεται στο ότι δεν µπορεί ο κάθε ένας να το ενηµερώσει. Τις όποιες αλλαγές, µπορεί να τις κάνει µόνο ο διαχειριστής της ιστοσελίδας ή κάποιος προγραµµατιστής ο οποίος θα πρέπει να έχει τις απαραίτητες γνώσεις για να παρέµβει στον πηγαίο κώδικα της σελίδας. Αυτό φυσικά δεν είναι καθόλου εύχρηστο και λειτουργικό για περιπτώσεις όπου το περιεχόµενο της ιστοσελίδας θα πρέπει να ανανεώνεται σε τακτά χρονικά διαστήµατα. Όλα αυτά βέβαια δεν σηµαίνουν ότι οι στατικές ιστοσελίδες είναι πια παλιές και ξεπερασµένες. Υπάρχουν σήµερα αρκετά site µε πολύ µοντέρνο σχεδιασµό και δυνατότητες αρκετά προηγµένες.

### **6.2.1 Πλεονεκτήματα-μειονεκτήματα στατικών ιστοσελίδων**

Υπάρχουν µερικά πλεονεκτήµατα τα οποία κάνουν τις στατικές ιστοσελίδες να χρησιµοποιούνται ακόµα και µάλιστα µε αρκετά καλό αποτέλεσµα ως προς την παρουσίαση τους.

- Μικρότερες απαιτήσεις σε επισκέπτη και τόπο φιλοξενίας
- Λιγότερος χρόνος ανάπτυξης της ιστοσελίδας
- Χαµηλότερο κόστος
- Γρηγορότερο φόρτωµα στον browser(σε σχέση µε µια δυναµική)
- Χαµηλού επιπέδου γνώσεις προγραµµατισµού

Φυσικά αρκετοί είναι και οι λόγοι που οι στατικές σελίδες έχουν µικρή δυναµικότητα και περιορισµένο εύρος εφαρµογής.

- × Έλλειψη αυτόµατης ενηµέρωσης περιεχοµένου
- × Ιστοσελίδες µε µικρό περιεχόµενο(Λίγες σελίδες)
- × Μη ελκυστικό στον χρήστη για µελλοντική επίσκεψη
- × Περιορισµένο πεδίο χρήσης
- × Αδυναµία αλληλεπίδρασης µε τον χρήστη
- × Εξειδικευµένες γνώσεις προσωπικού για ανανέωση περιεχοµένου
- × Υψηλό κόστος για ενηµέρωση-ανανέωση περιεχοµένου

### **6.3 Δυναμικές ιστοσελίδες**

Με τις αυξηµένες ανάγκες που παρουσιάστηκαν στην πορεία εξέλιξης του εµπορίου µέσα από το διαδίκτυο ήταν λογικό να υπάρξουν αλλαγές και στον τρόπο κατασκευής και λειτουργίας µιας ιστοσελίδας. Υπήρξε η ανάγκη αλληλεπίδρασης της ιστοσελίδας µε τον επισκέπτη και η ανταλλαγή πληροφοριών και προς τις δυο κατευθύνσεις. Αυτός ήταν και ο στόχος υλοποίησης µιας τέτοιας σελίδας, έτσι ώστε ο κάθε επισκέπτης να µπορεί να επιλέξει ο ίδιος τι ενέργειες θα πραγµατοποιήσει και τι περιεχόµενο θα δει. Επιπλέον, περισσότεροι επισκέπτες να µπορούν ταυτόχρονα να πραγµατοποιούν παρόµοιες ενέργειες αλλά µε διαφορετικό περιεχόµενο και αποτέλεσµα για τον κάθε ένα χωριστά.

Για την υποστήριξη µιας δυναµικής ιστοσελίδας χρησιµοποιούνται βάσεις δεδοµένων οι οποίες τρέχουν πίσω από τα site και σκοπό έχουν να επεξεργάζονται και να αποθηκεύουν πληροφορίες. Για τις ιστοσελίδες αυτές χρειάζονται πεπειραµένοι προγραµµατιστές αφού για την δηµιουργία µιας τέτοιας σελίδας απαιτούνται πολλές γραµµές κώδικα. Παρόλα αυτά, το περιεχόµενο τέτοιων ιστοσελίδων µπορεί να αλλάζει και να ενηµερώνεται αυτόµατα και χωρίς την παρέµβαση κάποιο ειδικού προσωπικού µε προγραµµατιστικές γνώσεις.

### **6.3.1 Πλεονεκτήματα-Μειονεκτήματα δυναμικών ιστοσελίδων**

Η εµφάνιση των δυναµικών ιστοσελίδων είχε πολλά πλεονεκτήµατα έναντι των στατικών. Μερικά από τα πιο σηµαντικά είναι τα εξής:

- Αλληλεπίδραση µε τον χρήστη
- Ευκολία χρήσης από διαχειριστή και χρήστες
- Ταυτόχρονη πρόσβαση από πολλούς χρήστες µε διαφορετική χρήση του καθενός
- Κατηγοριοποιηµένο και αρχειοθετηµένο περιεχόµενο
- Εύκολη και γρήγορη ενηµέρωση περιεχοµένου
- ∆ελεαστικό για επιπλέον επισκέψεις
- Ενηµέρωση περιεχοµένου από άτοµα µη ειδικευµένα σε προγραµµατισµό
- Θεωρητικά απεριόριστος αριθµός σελίδων και περιεχοµένου
- Χαµηλό κόστος συντήρησης

Παρόλα τα πλεονεκτήµατα δεν παύουν και οι δυναµικές ιστοσελίδες να έχουν κάποια µειονεκτήµατα ως προς την χρήση τους.

- × Η κατασκευή ενός δυναµικού site απαιτεί πολύ περισσότερο χρόνο κατασκευής
- × Αυξηµένο κόστος κατασκευής
- × Υψηλό κόστος φιλοξενίας
- × Αργεί να φορτωθεί στον browser εξαιτίας του αυξηµένου περιεχοµένου
- × Αρκετές γραµµές κώδικα
- × Γνώσεις προγραµµατισµού

Όλα τα παραπάνω συντελούν στην απόφαση κάθε επιχείρησης ώστε να επιλέξει, σύµφωνα µε τις δικές της προσωπικές ανάγκες, τον καλύτερο και πιο ωφέλιµο για αυτήν, τρόπο παρουσίασης των προϊόντων και υπηρεσιών της. Σαν συµπέρασµα θα µπορούσαµε να πούµε πως σε γενικές γραµµές και για την πλειοψηφία των περιπτώσεων, η χρησιμοποίηση δυναμικών ιστοσελίδων μόνο ωφέλιμη µπορεί να είναι για την επιχείρηση αφού τα όποια µειονεκτήµατα µε την πάροδο του χρόνου αποζηµιώνουν µε το παραπάνω. Από την άλλη, αν η επιχείρηση θέλει να έχει απλά µια αξιοπρεπή παρουσία στο διαδίκτυο χωρίς ιδιαίτερες απαιτήσεις, καλό θα είναι να επιλέξει την λύση µιας στατικής ιστοσελίδας.

# **Κεφάλαιο 7 Διαθέσιμα εργαλεία**

# **7.1 Εισαγωγή**

Για την δηµιουργία και την εποπτεία ενός ηλεκτρονικού καταστήµατος υπάρχουν αρκετά διαθέσιµα εργαλεία τα οποία προσφέρουν πληθώρα λειτουργιών στον χρήστη. Για την επιλογή της κατάλληλης εφαρµογής θα πρέπει πρώτα να καθοριστούν οι ανάγκες που έχει το κατάστηµα και οι δυνατότητες(οικονοµικές, προγραµµατιστικές κτλ) του ιδιοκτήτη-διαχειριστή. Στην παρούσα πτυχιακή εργασία για ευνόητους λόγους αναζητήθηκαν εξαρχής εργαλεία τα οποία διατίθενται δωρεάν.

# **7.2 Web Server**

### **7.2.1 Γενικά**

Υπάρχουν δυο Web Servers αρκετά δηµοφιλής µε πολλές δυνατότητες. Ο Tornado**[14]** ανήκει στην κατηγορία του opensource λογισµικού όµως απευθύνεται κυρίως σε συστήµατα µε λειτουργικό Linux και Mac. Από την άλλη, ο Apache Web Server είναι και αυτός στην ίδια κατηγορία και είναι συµβατός σε συστήµατα Unix και Windows.

### **7.2.2 Γιατί Apache Web Server**

Ο Apache**[15]** είναι ο πλέον γνωστός και αξιόπιστος Web Server µε πολλές δυνατότητες για τον τελικό χρήστη. Είναι ανοικτό λογισµικό όπως αναφέραµε και πιο πάνω, πράγµα που σηµαίνει ότι µπορούµε να έχουµε πρόσβαση σε όλο τον πηγαίο κώδικα του. Αυτό µε τη σειρά του, µας δίνει την δυνατότητα να δηµιουργήσουµε µια εξειδικευµένη έκδοση του server ανάλογα µε τις απαιτήσεις µας. Τέλος, και ίσως ο πιο σηµαντικός λόγος που έγινε χρήση αυτού του λογισµικού στην παρούσα πτυχιακή εργασία είναι φυσικά το κόστος, µιας και διατίθεται δωρεάν στην διεύθυνση http://httpd.apache.org/download.cgi. Αν επισκεφτούμε την ιστοσελίδα του Apache HTTD στην διεύθυνση http://httpd.apache.org/ θα δούµε τις τρέχουσες εκδόσεις του Apache. Ξεκινάνε από την 1.3, 2.0, 2.2 και τέλος 2.3 η οποία όµως είναι ακόµα σε beta έκδοση. Στην παρούσα πτυχιακή εργασία χρησιµοποιήθηκε ο Apache 2.2.11 µιας και ήταν η τελευταία έκδοση όταν ξεκίνησε η κατασκευή του ηλεκτρονικού καταστήµατος. Τα χαρακτηριστικά του Apache 2.2.x περιλαµβάνουν περισσότερη υποστήριξη για φιλτράρισµα, caching, εξισορρόπηση φορτίου και άλλες λειτουργίες του συστήµατος.

Ο βασικότερος λόγος που ο Apache Web Server είναι το πιο δηµοφιλές προϊόν που χρησιµοποιείται στο διαδίκτυο, οφείλεται στα µεγάλα πλεονεκτήµατα που προσφέρει τόσο για τους χρήστες και όσο και για τους προγραµµατιστές. Ας δούµε µερικά από τα πλεονεκτήµατα του Apache που οι χρήστες τον προτιµούν ως κύριο εργαλείο διακοµιστή.

- **Τα προηγµένα χαρακτηριστικά του** Ο Apache Web Server πάντα καινοτοµεί και είναι σε θέση να χρησιµοποιεί τα πιο πρόσφατα πρωτόκολλα που χρησιµοποιούνται στο διαδίκτυο.
- **Ευελιξία**-Ο Apache µπορεί να προσαρµοστεί πολύ εύκολα λόγω της αρθρωτής του δοµής.
- **Ευκολία στη διαχείριση-** Η διαχείριση είναι ίσως το κυριότερο στοιχείο σε κάθε Server. Ο Apache διαθέτει λίστα με αρχεία ρυθμίσεων, πολύ καλά τεκμηριωμένα, με όλες τις απαραίτητες πληροφορίες έτσι ώστε να είναι δυνατή η προσπέλαση και η ενηµέρωση για όλα τα χαρακτηριστικά και τις ρυθµίσεις του διακοµιστή.
- **Ο Apache είναι ανοικτός**-Ένα από τα πλεονεκτήµατα του Apache είναι το γεγονός πως είναι επεκτάσιµο εργαλείο. Ανήκει στην κατηγορία ανοικτού κώδικα, πράγµα που σηµαίνει πως ο χρήστης µπορεί να προσθέσει επεκτάσεις(extensions) γραµµένες από τον ίδιο. Μπορεί επίσης να γράψει εκ νέου κώδικα προσαρµοσµένο στις δυνατότητες του Apache και στις ανάγκες του ίδιου του χρήστη.
- **Αποτελεσµατικότητα**-Η αποτελεσµατικότητα του Apache είναι ένα πολύ σηµαντικό προσόν για έναν web server. Έχει καταφέρει πράγµατα που όλοι οι άλλοι διακοµιστές δεν µπορούν να κάνουν. Οι προσπάθειες για ένα πιο βελτιστοποιηµένο server ήταν επιτυχής. Σήµερα

µπορούµε να έχουµε έναν πολύ σταθερό και ώριµο web server µε µεγάλη αποδοτικότητα όσο κανένας άλλος server στον κόσµο.

- **Υποστήριξη**-Το µεγαλύτερο όφελος της κοινότητας του ανοικτού κώδικα είναι η υποστήριξη στις κορυφαίες εκδόσεις λογισµικών, η οποία είναι πολύ µεγαλύτερη από των λογισµικών της αγοράς.
- **Φορητότητα**-Τέλος, ο Apache προσφέρει εξαιρετική φορητότητα, αφού µπορεί να εγκατασταθεί και να λειτουργήσει κάτω από πολλαπλές πλατφόρµες µε υψηλό επίπεδο φορητότητας.

### **7.3 Η γλώσσα προγραμματισμού**

### **7.3.1 Γενικά**

Όσον αφορά την γλώσσα προγραµµατισµού υπάρχουν διαθέσιµες αρκετές που ανήκουν στην κατηγορία opensource. Η Python**[16]** είναι µια γλώσσα προγραµµατισµού που επιτρέπει στον χρήστη την γρήγορη και ολοκληρωµένη διαχείριση του συστήµατος. Η PHP είναι άλλη µια γλώσσα προγραµµατισµού για την δηµιουργία web εφαρµογών µε δυναµικό περιεχόµενο. Επίσης, υπάρχει και η **Perl[17]** η οποία διακρίνετε για το ότι είναι διαθέσιµη για σχεδόν όλα τα λειτουργικά συστήµατα.

### **7.3.2 Γιατί PHP**

Η PHP**[18]** όπως και τα υπόλοιπα εργαλεία που χρησιµοποιήθηκαν είναι opensource. Αυτό σηµαίνει ότι υπάρχουν δωρεάν εκδόσεις στη διεύθυνση http://php.net/downloads.php διαθέσιµες στον καθένα. Αυτός είναι και ο βασικότερος λόγος χρήσης της. Στην παρούσα πτυχιακή χρησιµοποιείτε η έκδοση 5.3.0. Όµως εκτός αυτού, η PHP ενοποιείται πολύ καλά µε την MySQL την οποία θα δούµε αργότερα, και είναι ιδανική για δυναµικές τοποθεσίες ηλεκτρονικού εµπορίου. Και τα δυο προϊόντα δουλεύουν καλά σε διακοµιστές Unix και σε Windows.

### **7.3.3 Πλεονεκτήματα της PHP**

Ας δούµε και κάποια βασικά πλεονεκτήµατα που κάνουν την PHP ιδανική script γλωσσά για χρήση.

- **Κόστος***-*Η PHP είναι γλώσσα ανοικτού κώδικα, που σηµαίνει ότι ο πηγαίος κώδικας είναι δωρεάν διαθέσιµος για χρήση, για τροποποίηση και αναδιανοµή στον οποιοδήποτε.
- **Παραµετροποίηση***-*Ο ανοικτός κώδικας προσφέρει την δυνατότητα στους χρήστες να πραγµατοποιήσουν αλλαγές σύµφωνα µε τις ανάγκες τους.
- **Υποστήριξη**-Υπάρχουν blogs και forum από µέλη της κοινότητας του ανοικτού λογισµικού στα οποία µπορούµε να βρούµε λύσεις σε σχεδόν κάθε πρόβληµα που θα προκύψει.
- **Συµβατότητα**-H PHP είναι διαθέσιµη για όλα σχεδόν τα λειτουργικά συστήµατα και συνήθως ο κώδικας δουλεύει χωρίς αλλαγές.
- **Απόδοση**-Με ένα φθηνό server µπορούµε να εξυπηρετήσουµε εκατοµµύρια επισκέψεων σε ηµερήσια βάση.
- **∆ιασύνδεση**-Η PHP ενοποιείται πολύ καλά µε συστήµατα βάσεων δεδοµένων όπως η MySQL, PostgreSQL, mSQL, Oracle, και άλλες.
- **Ευκολία εκµάθησης**-Η PHP είναι πολύ ευέλικτη και αρκετά εύκολη. Σε αντίθεση µε άλλες γλώσσες, έχει εύκολη σύνταξη και δεν απαιτούνται ιδιαίτερες γνώσεις προγραµµατισµού για να ξεκινήσει κάποιος να τη χρησιµοποιεί.

# **7.4 Βάσεις δεδομένων**

### **7.4.1 Γενικά**

Οι βάσεις δεδοµένων έχουν τον κύριο λόγο στην δηµιουργία µιας δυναµικής ιστοσελίδας. Οι πληροφορίες που περιέχουν µπορούν να ανακτηθούν και να ενηµερωθούν όχι µόνο από τον διαχειριστή αλλά και από τον επισκέπτη-µέλος του καταστήµατος. Η Oracle, η MySQL η οποία ανήκει στο opensource λογισµικό, η Access και η SQL Server της Microsoft και η DB2 της IBM είναι µερικές από τις πιο διαδεδοµένες βάσεις δεδοµένων.

### **7.4.2 Γιατί MySQL**

H MySQL**[19]** είναι ένα σύστηµα διαχείρισης σχεσιακών βάσεων δεδοµένων ανοικτού κώδικα. Το σύστηµα διαχείρισης MySQL περιλαµβάνει όλες τις δυνατότητες της γλώσσας SQL και µε βάση αυτή τη γλώσσα µπορεί να αποθηκεύει, να αναζητάει, να ταξινοµεί, να οµαδοποιεί και να κάνει ανάκληση των δεδοµένων της βάσης δεδοµένων. Η MySQL επιπλέον έχει την δυνατότητα να ελέγχει την πρόσβαση στα δεδοµένα, µε αποτέλεσµα να υπάρχει πρόσβαση από πολλούς και διαφορετικούς χρήστες οι οποίοι φυσικά έχουν συγκεκριµένα δικαιώµατα πρόσβασης στις βάσεις δεδοµένων, τα οποία ορίζει η MySQL. ∆ιαθέσιµες δωρεάν εκδόσεις µπορούµε να βρούµε στο http://dev.mysql.com/downloads/.Η έκδοση που χρησιμοποιήθηκε στο ηλεκτρονικό κατάστημα είναι η 5.0.5.

### **7.4.3 Πλεονεκτήματα της MySQL**

Κάποια σηµαντικά πλεονεκτήµατα της MySQL τα οποία την κάνουν αρκετά δηµοφιλή έναντι άλλων συστηµάτων διαχείρισης βάσεων δεδοµένων.

- **Απόδοση***-*Η MySQL είναι αρκετά γρήγορη.
- **Κόστος-**Είναι λογισµικό ανοικτού κώδικα και διατίθεται δωρεάν για προσωπική χρήση. Η εµπορική της χρήση συνεπάγεται κάποιο κόστος το οποίο όµως είναι ιδιαίτερα χαµηλό.
- **Εκµάθηση-**Είναι αρκετά εύκολη στην χρήση, ακόµα και αν δεν υπάρχουν οι απαιτούµενες γνώσεις και εµπειρία.
- **Συµβατότητα-**Μπορεί να χρησιµοποιηθεί σε διαφορετικά λειτουργικά συστήµατα όπως: στις περισσότερες εκδόσεις των Windows, σε λειτουργικά Unix, αλλά και σχεδόν σε όλες τις διανοµές του λειτουργικού συστήµατος ανοικτού κώδικα Linux.
- **Πηγαίος Κώδικας-**Η MySQL όπως είπαµε νωρίτερα είναι λογισµικό ανοικτού κώδικα. Αυτό σηµαίνει πως ο καθένας µπορεί να αποκτήσει και να παραµετροποιήσει κώδικα στις δικές του ανάγκες.
- **Υποστήριξη-**Στο http://www.mysql.com/ υπάρχει πλήρης υποστήριξη για ότι αφορά την MySQL Φυσικά υπάρχουν και τα πάρα πολλά blogs και forums τα οποία έχουν πληθώρα αποτελεσµάτων.

Όλα τα προαναφερθέντα αλλά και το γεγονός ότι- όπως αναφέρθηκε και στην ενότητα **7.3.2-**έχει άψογη συνεργασία και µε την PHP, συνετέλεσαν στο να γίνει χρήση της MySQL στην κατασκευή του ηλεκτρονικού καταστήµατος της παρούσας πτυχιακής εργασίας.

# **7.5 Σύστημα Διαχείρισης Περιεχομένου(CMS)**

### **7.5.1 Γενικά**

Τα ολοκληρωµένα συστήµατα διαχείρισης περιεχοµένου παίζουν σηµαντικό ρόλο στην ανάπτυξη ενός ηλεκτρονικού καταστήµατος αλλά και στην µετέπειτα διαχείριση του. Μερικά από αυτά είναι το osCommerce**[20]**, το Joomla! και το Mambo**[21]** . Όλα διατίθενται δωρεάν και παρέχουν στον χρήστη ένα µεγάλο σύνολο από επεκτάσεις για µια ολοκληρωµένη διαχείριση. Αρχικά έγινε χρήση του e-commerce αλλά για λόγους ασυµβατότητας επιλέχθηκε τελικώς το Joomla!**[22]**. Στο επόµενο κεφάλαιο θα γίνει περιγραφή του προβλήµατος που προέκυψε µε το σύστηµα διαχείρισης e-commerce.

### **7.5.2 Πλεονεκτήματα-Μειονεκτήματα osCommerce**

Όπως αναφέρθηκε πιο πριν, αρχικά έγινε χρήση του CMS osCommerce. Θεωρείται αρκετά καλό σύστηµα διαχείρισης µε πολλά πλεονεκτήµατα αλλά και µειονεκτήµατα. Ξεκινώντας θα δούµε µερικά από τα πιο βασικά του πλεονεκτήµατα.

Ασφαλής και σταθερή πλατφόρµα

- Λίγα ως καθόλου θέµατα ασφάλειας, άρα δεν υπάρχει ανάγκη για συνεχής ενηµερώσεις
- ∆ιαθέτει σαν προεπιλογή εγκατεστηµένο ένα ολοκληρωµένο σύστηµα τιµολόγησης και απογραφής
- Εκατοντάδες επεκτάσεις(πάνω από 5000) µε τις περισσότερες διαθέσιµες δωρεάν
- $\checkmark$  Μια εκτεταμένη κοινότητα(περισσότερα από 200.00 μέλη) με αρκετούς προγραμματιστές ανάµεσα στα µέλη
- Υποστήριξη σε οποιοδήποτε θέµα από έµπειρους

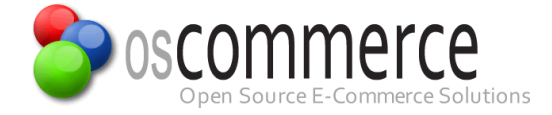

Όπως πάντα όταν υπάρχουν πλεονεκτήµατα υπάρχουν και µειονεκτήµατα. Παρακάτω είναι τα πιο αξιοσηµείωτα.

- × Μη αυτόµατο και δύσκολο installation σε σχέση µε το Joomla!. Όλα τα extensions πρέπει να εγκατασταθούν χειροκίνητα
- × Λιγότερες επιλογές για την µορφοποίηση του interface
- × Θεωρείται περισσότερα σαν εφαρµογή για ηλεκτρονικά καταστήµατα και όχι τόσο σαν ολοκληρωµένο σύστηµα διαχείρισης περιεχοµένου.
- × Η ανάπτυξη του λογισµικού του osCommerce έχει πολύ αργό ρυθµό το τελευταίο διάστηµα

#### **7.5.3 Πλεονεκτήματα-Μειονεκτήματα Joomla! Virtue mart**

Το Joomla! (Virtue mart) έχει πλεονεκτήµατα που το κάνουν άκρως ανταγωνιστικό απέναντι σε άλλα συστήµατα διαχείρισης περιεχοµένου.

- Αυτόµατη εγκατάσταση για τις επεκτάσεις του Joomla! αλλά και το Virtue mart
- Η πλατφόρµα του Joomla! προσφέρει πολύ περισσότερες δυνατότητες για την µορφοποίηση του layout(templates)
- Το Joomla! προσφέρει επίσης περισσότερες επιλογές για εκτεταµένο περιεχόµενο
- ∆ιαθέτει ακόµα, επεκτάσεις οι οποίες δεν σχετίζονται άµεσα µε ηλεκτρονικά καταστήµατα
- Το Joomla! µέσω εργαλείων όπως το JomSocial ή το Community Builder µπορεί να δηµιουργήσει γύρω από το ηλεκτρονικό κατάστηµα µια κοινότητα χρηστών

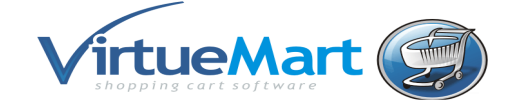

Παρακάτω είναι µερικά από τα µειονεκτήµατα που αφορούν περισσότερο το Virtue mart και όχι τόσο το ίδιο το Joomla!.

- × Αν κάποιος ψάχνει για περισσότερο ¨ψαγµένες¨ λειτουργίες µέσα στο Virtue mart, θα πρέπει να αναπτυχθούν εκ νέου
- × Μεσαίου επιπέδου τιµολόγηση και απογραφή. Ωστόσο µπορεί να βελτιωθεί µε το ccVAOM
- × Μικρή κοινότητα χρηστών
- × Με µικρή δυναµικότητα σε προγραµµατιστές είναι αργή η ανάπτυξη νέων εφαρµογών

#### **7.5.4 Γιατί Joomla!**

Το Virtue mart είναι αναµφίβολα µια πολύ καλή εφαρµογή για eshop αν και το γεγονός ότι δεν υπάρχουν πολλές διαθέσιµες επεκτάσεις δωρεάν ή µη, περιορίζουν ίσως την δυναµικότητα του. Ωστόσο ανήκει στο Joomla! το οποίο διαθέτει απεριόριστο αριθµό επεκτάσεων.

Η χρήση του Joomla! είναι απολύτως δωρεάν στην διεύθυνση http://www.joomla.gr/. Μπορούμε να το χρησιμοποιήσουμε όπως θέλουμε, να το τροποποιήσουμε και να διερευνήσουμε τις δυνατότητές του χωρίς απαραίτητα να πρέπει να πληρώσουµε. Είναι πολύ δηµοφιλές στο εξωτερικό και τα τελευταία χρόνια έχει επεκταθεί αρκετά και στη χώρα µας. Αρκετά είναι πια τα ηλεκτρονικά καταστήµατα που έχουν δηµιουργηθεί µε το Joomla! και πολλοί είναι οι υποστηριχτές του που το προτιµούν κατά κόρον για την δηµιουργία web sites, ηλεκτρονικών καταστηµάτων αλλά και blogs. Επίσης υπάρχει µια µεγάλη κοινότητα του Joomla! στην οποία µπορεί ο καθένας να βρει απαντήσεις εύκολα και γρήγορα για οποιοδήποτε θέµα.

# **Κεφάλαιο 8 Δυσκολίες-Λύσεις που δόθηκαν**

# **8.1 Κόστος υλοποίησης**

Ένα µεγάλο πρόβληµα που προέκυψε αρχικά ήταν το κόστος των απαραίτητων εργαλείων που θα χρησιµοποιούνταν για την υλοποίηση του ηλεκτρονικού καταστήµατος. Τα περισσότερα εµπορικά προγράµµατα για την κατασκευή ιστοσελίδων έχουν κάποιο κόστος για την αγορά της άδειας χρήσης. Επειδή όµως η κατασκευή του ηλεκτρονικού καταστήµατος είναι στα πλαίσια πτυχιακής εργασίας χωρίς άµεση εµπορική εφαρµογή, κατά συνέπεια χωρίς οικονοµικό όφελος, αναζητήθηκαν προγράµµατα ανοικτού-ελεύθερου λογισµικού τα οποία διατίθενται δωρεάν και θα τα αναλύσουµε σε επόµενο κεφάλαιο.

Ένα άλλο σηµαντικό ζήτηµα που εµφανίστηκε ήταν ο χώρος φιλοξενίας του ηλεκτρονικού καταστήµατος. Όλες οι εταιρίες παροχής υπηρεσιών φιλοξενίας έχουν κάποιο σηµαντικό κόστος για τις υπηρεσίες που προσφέρουν. Υπάρχουν βέβαια κάποιες µε αρκετά χαµηλό κόστος µηνιαίως αλλά η µεγάλη χρονική διάρκεια υλοποίησης αυτής της πτυχιακής θα είχε σαν αποτέλεσµα την αύξηση του τελικού κόστους. Φυσικά υπάρχουν και κάποιοι λίγοι χώροι που µπορεί κανείς ελευθέρα να ¨ανεβάσει ¨ την ιστοσελίδα του αλλά για πολύ µικρό χρονικό διάστηµα. Έτσι ολόκληρη η ανάπτυξη του ηλεκτρονικού καταστήµατος έγινε αρχικά σε προσωπικό υπολογιστή και αργότερα, για λόγους που θα δούµε παρακάτω, µεταφέρθηκε σε Server τοπικής εταιρίας µε µηδενικό κόστος.

### **8.2 Ασυμβατότητα**

Κατά την διάρκεια δοκιµής διαφόρων εργαλείων που θα χρησιµοποιούνταν στην κατασκευή του ηλεκτρονικού καταστήµατος προέκυψε θέµα ασυµβατότητας. Αρχικά έγινε χρήση των προγραµµάτων Apache, MySQL και PHP µε ξεχωριστό αρχείο εγκατάστασης για κάθε ένα. Επίσης έγινε χρήση του e-commerce σαν ένα πλήρες σύστηµα διαχείρισης και κατασκευής ιστοσελίδων. Όµως το πρόβληµα που προέκυψε ήταν η ασυµβατότητα µεταξύ τους. ∆εν µπορούσε το e-commerce κατά την διάρκεια εγκατάστασής του να επικοινωνήσει µε την βάση δεδοµένων. Αυτός ήταν ίσως και ο σηµαντικότερος λόγος παράτασης της διάρκειας υλοποίησης της πτυχιακής εργασίας.

Αναζητήθηκαν πληροφορίες και πιθανές λύσεις στο πρόβληµα αυτό µέσα από forums, blogs και άλλες πηγές πληροφοριών. Έγινε χρήση ενός ολοκληρωµένου πακέτου(µε ένα αρχείο εγκατάστασης και για τα τρία προγράµµατα Apache, MySQL και PHP) αλλά το πρόβληµα εξακολουθούσε να υφίσταται. Πιθανότερο αίτιο για το πρόβληµα αυτό ήταν η υλοποίηση του project σε προσωπικό υπολογιστή ο οποίος δεν είχε την απαραίτητη υπολογιστική ισχύ που χρειάζεται ένας server. Παρόλα αυτά συνεχίστηκαν οι αναζητήσεις για πιθανές λύσεις στο πρόβλημα. Αφού πέρασε αρκετό χρονικό διάστηµα χωρίς ξεκάθαρες λύσεις και αποτελέσµατα, δοκιµάστηκε ένα άλλο σύστηµα διαχείρισης, το Joomla!. Σε συνδυασµό µε το ολοκληρωµένο πακέτο προγραµµάτων πραγµατοποιήθηκε επιτυχής δοκιµή, και κατά συνέπεια χρήση αυτών των εργαλείων για την υλοποίηση του ηλεκτρονικού καταστήµατος Κιβωτός.

Όµως, αργότερα και κατά την διάρκεια κατασκευής του eshop προέκυψαν θέµατα λειτουργικότητας του καταστήµατος. Πολλές λειτουργίες που παρέχει το Joomla! δεν λειτουργούσαν σωστά ή καθόλου. Χαρακτηριστικότερα ήταν τα προβλήµατα αποτυχίας αποστολής µηνυµάτων µέσω της φόρµας επικοινωνίας και αποτυχίας αποστολής πληροφοριών νέας εγγραφής χρήστη. Το πρόβληµα πιθανότατα είχε να κάνει ξανά µε το στήσιµο του project σε προσωπικό υπολογιστή. Έτσι η λύση που δόθηκε ήταν να µεταφερθούν τα αρχεία(το πώς, θα το δούµε στα επόµενα κεφάλαια) σε server τοπικής εταιρίας παροχής υπηρεσιών φιλοξενίας χωρίς κόστος, χωρίς να αλλάξει ο τρόπος υλοποίησης και χωρίς περεταίρω προβλήµατα. Έτσι υπάρχει πλέον και η δυνατότητα επίσκεψης της σελίδας από οπουδήποτε αρκεί να υπάρχει πρόσβαση στο διαδίκτυο, πράγµα που δεν ήταν εφικτό στον προσωπικό υπολογιστή.

# **Κεφάλαιο 9 Εργαλεία που χρησιμοποιήθηκαν**

### **9.1 Εισαγωγή**

Για την υλοποίηση του συγκεκριµένου ηλεκτρονικού καταστήµατος χρησιµοποιήθηκαν εργαλεία τα οποία ανήκουν στην κατηγορία του OpenSource λογισµικού. Έγινε χρήση της script γλώσσας PHP, της MySQL, για την κατασκευή και διαχείριση της βάσης δεδοµένων του καταστήµατος και ο Apache Web Server, για το στήσιµο του διακοσµητή στον οποίο θα τρέχει το κατάστηµά µας. Τέλος, χρησιµοποιήθηκε το Joomla, ένα πλήρες σύστηµα διαχείρισης περιεχοµένου. Όλα αυτά τα εργαλεία, πώς δουλεύουν, πως τα εγκαθιστούµε και πως καταλήξαµε σε αυτά θα περιγραφούν αναλυτικότερα παρακάτω,

Το στήσιµο του site έγινε σε περιβάλλον του λειτουργικού συστήµατος Windows 7(αρχικά δοκιµάστηκε σε Windows XP ) στο οποίο εγκαταστάθηκαν τα παραπάνω εργαλεία επιτυχώς. Παρόλα αυτά, δε διαφοροποιείτε σε τίποτα ο τρόπος εγκατάστασης, κατασκευής αλλά και λειτουργίας της ιστοσελίδας σε οποιοδήποτε λειτουργικό σύστηµα.

### **9.2 OpenSource Λογισμικό**

### **9.2.1 Γενικά**

Ελεύθερο λογισµικό**[23]** είναι το λογισµικό το οποίο µπορεί να χρησιµοποιηθεί, αντιγραφεί, µελετηθεί, τροποποιηθεί και αναδιανεµηθεί χωρίς περιορισµό. Το ελεύθερο λογισµικό ορισµένες φορές µπορεί να αναφερθεί σαν ανοιχτό λογισµικό ή λογισµικό ανοιχτού κώδικα, αλλά οι δύο έννοιες δεν είναι ταυτόσηµες. ∆εν είναι κάθε λογισµικό ελεύθερο µόνο και µόνο επειδή είναι ανοιχτού κώδικα. Με τον όρο λογισµικό ανοικτού κώδικα περιγράφουµε το λογισµικό του οποίου ο πηγαίος κώδικας διατίθεται ελεύθερα στον οποιοδήποτε θέλει να τον µελετήσει, να τον χρησιµοποιήσει αλλά και να τον τροποποιήσει. Σε γενικές γραµµές το λογισµικό ανοικτού κώδικα δεν σηµαίνει απαραίτητα δωρεάν λογισµικό, ούτε ελεύθερο λογισµικό αλλά αναφέρεται κυρίως στην ελευθερία του κάθε χρήστη να εξετάσει και να χρησιµοποιήσει την γνώση και τις δυνατότητες που του προσφέρει ο κώδικας προγραµµατισµού.

### **9.2.2 Γιατί λογισμικό Ανοικτού κώδικα**

Το opensource λογισµικό τα τελευταία χρόνια ολοένα και περισσότερο εδραιώνεται ανάµεσα σε υπερδυνάµεις του κλειστού λογισµικού. Είτε µε λειτουργικό σύστηµα όπως είναι το Linux µε τις διάφορες διανοµές, είτε είναι προγράµµατα όπως ο Firefox, VLS player κτλ. Η φιλοσοφία της ανάπτυξης λογισµικού ανοικτού κώδικα δεν έχει σαν πρωταρχικό σκοπό το κέρδος, χωρίς όµως αυτό να σηµαίνει ότι δεν το επιθυµεί. Η χρήση opensource λογισµικού έχει αρκετούς λόγους για να κάνει κάποιους να θελήσουν να το χρησιµοποιήσουν και να το εξελίξουν είτε ατοµικά, είτε σαν οµάδες ανάπτυξης.

- Εφόσον θα υπάρχουν οµάδες ανάπτυξης λογισµικού, µικρές ή µεγαλύτερες, θα υπάρχει ταχύτερη και αποτελεσµατικότερη ανάπτυξη ενός λογισµικού πράγµα που σηµαίνει την δυνατότητα πιο άµεσης εφαρµογής αυτού του λογισµικού και από τους ίδιους τους developers.
- Αναπτύσσοντας ένα τέτοιου είδους λογισμικό αποκτιέται μεγάλη εμπειρία.
- ∆ουλεύοντας µαζί µε άλλους developers ενισχύεται το αίσθηµα της συνεργασίας.
- Η επιτυχής ανάπτυξη και χρήση ενός opensource λογισµικού είναι σχεδόν βέβαιο ότι θα φέρει και την ανάλογη φήµη αλλά και πολλές ευκαιρίες. Πολλοί είναι αυτοί που µετά από µια επιτυχηµένη ανάπτυξη λογισµικού, βρήκαν περίοπτες θέσεις σε µεγάλες εταιρίες.
- Η ικανοποίηση της δηµιουργίας και της επιβράβευσης.
- Τέλος, εφόσον είναι επιθυµητό, το κέρδος από µια επιτυχή ανάπτυξη λογισµικού µπορεί να προκύψει από την πώληση του λογισµικού µαζί µε τον πηγαίο κώδικα, αλλά και από την πώληση υπηρεσιών που σχετίζονται µε το λογισµικό αυτό.

### **9.2.3 Πλεονεκτήματα – Μειονεκτήματα opensource λογισμικού**

Η χρήση λογισµικού ανοιχτού κώδικα σε κάθε επαγγελµατικό ή επιστηµονικό χώρο / κλάδο δε θεωρείται εύκολη υπόθεση. Χρειάζεται να γίνει µια µεγάλη έρευνα από τους υπεύθυνους των βιβλιοθηκών για το αν θα εντάξουν προγράµµατα ανοιχτού κώδικα στις βιβλιοθήκες του και εν συνεχεία, να µελετηθεί ποια από τα υπάρχοντα αυτά προγράµµατα θα επιλεχθούν. Το λογισµικό ανοιχτού κώδικα συνοδεύεται από πλήθος πλεονεκτηµάτων και µειονεκτηµάτων. Η µελέτη όλων αυτών των στοιχείων θα οδηγήσει στην καλύτερη δυνατή απόφαση για την επιλογή ή µη λογισµικού ανοιχτού κώδικα.

#### Πλεονεκτήµατα:

- Η λογική της ανάπτυξης του λογισµικού ανοιχτού κώδικα είναι τέτοια, που δίνει τη δυνατότητα περαιτέρω έρευνας κι επεξεργασίας των προγραµµάτων.
- Είναι δυνατή η τροποποίηση των προγραµµάτων αυτών, ώστε να προσαρµοστούν σε κάθε ανάγκη.
- Μπορεί να αποτελέσει σηµαντικό εκπαιδευτικό εργαλείο ή εργαλείο για απόκτηση προγραµµατιστικής εµπειρίας.
- Το κόστος των προγραµµάτων ανοιχτού κώδικα είναι τις περισσότερες φορές µηδενικό.
- Σε δηµοφιλή προγράµµατα ανοιχτού κώδικα, τα οποία χρησιµοποιούνται σε πάρα πολλές εγκαταστάσεις ανά τον κόσµο, η υποστήριξη σε περίπτωση εµφάνισης προβληµάτων µπορεί να προέλθει άµεσα, µε τη χρήση των καναλιών επικοινωνίας του ∆ιαδικτύου (user groups, forum κα.).
- Η χρήση ανοιχτού κώδικα, δεν περιορίζει τον χρήστη σε µια σχέσης εξάρτησης από εταιρίες.

#### Μειονεκτήµατα:

- × Η υποστήριξη των προγραµµάτων ανοιχτού κώδικα πολλές φορές είναι δύσκολη, εφόσον δεν υπάρχει κάποια επίσηµη εταιρία µε καταρτισµένους τεχνικούς.
- × Το µηδενικό κόστος εγκατάστασης ενός λογισµικού ανοιχτού κώδικα, καµιά φορά, σιγά σιγά αυξάνεται από το κόστος συντήρησης.
- × Παρατηρείται πολλές φορές ελλιπής τεκµηρίωση στα προγράµµατα ανοιχτού κώδικα.
- × Μια βιβλιοθήκη µε την εγκατάσταση ενός λογισµικού ανοιχτού κώδικα, χρειάζεται να έχει εξαιρετικά καταρτισµένο τµήµα πληροφορικής, ώστε να αντιµετωπίζει τις όποιες δυσκολίες παρουσιάζονται.
- × Τα αντίστοιχα εµπορικά προγράµµατα, προσφέρουν καλύτερη υποστήριξη, τεκµηρίωση και συνεργασία, ενώ οι δυνατότητες των εµπορικών προγραµµάτων, συχνά είναι υπέρτερες.
- $\times$  Αν ένα πρόγραμμα ανοιχτού κώδικα «εγκαταλειφθεί» από τους δημιουργούς του, ο χρήστης µένει δίχως υποστήριξη και µελλοντικές προοπτικές για το συγκεκριµένο πρόγραµµα.

Αρκετοί είναι αυτοί που υποστηρίζουν πως το opensource λογισµικό είναι περισσότερο για έµπειρους προγραµµατιστές και ψαγµένους χρήστες και λιγότερο κατάλληλο για τον απλό χρήστη. Η αλήθεια είναι πως ειδικά στις πρώτες εκδόσεις ενός opensource προγράµµατος υπάρχουν πολλά σφάλµατα, δεν είναι αρκετά σταθερό, και είναι ελλιπές καθώς αρχικά φτιάχνεται για να καλύψει µια συγκεκριµένη ανάγκη. Όµως καθώς αυτό εξελίσσεται µε τον καιρό και µε την βοήθεια και άλλων developers βελτιώνεται και καλύπτει πλέον περισσότερες ανάγκες, βγαίνουν νεότερες και πιο αξιόπιστες εκδόσεις. Το ανοικτό λογισµικό είναι αρκετά διαδεδοµένο και χρησιµοποιείται σε πολλές εγκαταστάσεις λειτουργικών συστηµάτων, όπως το Linux, σε λογισµικό για servers, όπως ο Apache Web Server (που χρησιμοποιείται και στην παρούσα πτυχιακή εργασία, κτλ) και είναι αρκετά πιο σταθερό (ίσως και περισσότερο από κάποια κλειστά λογισµικά ).

Σήµερα πολλές εταιρίες αρχίζουν να χρησιµοποιούν opensource λογισµικό, όπως το Linux αλλά και διάφορες εκδόσεις για servers µε πιο διαδεδοµένο τον Apache Web Server. Το µικρό κόστος και η δυνατότητα παραµετροποίησης του λογισµικού σύµφωνα µε τις ανάγκες τις κάθε εταιρίας είναι ο σηµαντικότερος παράγοντας προτίµησης έναντι στις εµπορικές εφαρµογές.

### **9.3 Επιλογή Web Server**

#### **9.3.1 Τι είναι Web Server**

Web Server<sup>[24]</sup> είναι το φυσικό μέσο (ηλεκτρονικός υπολογιστής) ή το λογισμικό που τρέχει σε ένα µηχάνηµα server το οποίο επιτρέπει σε χρήστες παγκοσµίως να αποκτούν πρόσβαση σε ιστοσελίδες που είναι αποθηκευµένες σε αυτόν. Αρκετά διαδεδοµένοι είναι, από την µεν κατηγορία του opensource λογισµικού ο Apache Web Server, από τη δε κατηγορία του κλειστού λογισµικού ο Microsoft Internet Information Server γνωστός πλέον ως Microsoft Personal Web Server. Κάθε Web Server έχει μια μοναδική διεύθυνση IP (Internet Protocol) έτσι ώστε οι χρήστες στο διαδίκτυο να µπορούν να επικοινωνούν µαζί του.

Όταν κάποιος θελήσει να ανεβάσει µια ιστοσελίδα στο διαδίκτυο θα πρέπει να βρει διαθέσιµο server ο οποίος νοικιάζει χώρο (σχεδόν πάντα έναντι χρηµατικού ποσού ), όπου και θα φιλοξενεί την ιστοσελίδα αυτή. Όλοι οι servers προµηθεύουν την κάθε ιστοσελίδα που θα φιλοξενήσουν µε µία µοναδική διεύθυνση. Από την άλλη, όλοι οι χρήστες του internet προµηθεύονται µια µοναδική IP διεύθυνση από τον πάροχό τους. Αυτή η IP είναι πλέον η ταυτότητα του κάθε υπολογιστή στο διαδίκτυο. Όταν λοιπόν ο χρήστης µέσω του υπολογιστή του επισκεφτεί µια ιστοσελίδα, αποστέλλεται αίτηση στη συγκεκριµένη ιστοσελίδα µε την IP διεύθυνση του χρήστη. Με το που φτάσει η αίτηση στον server φιλοξενίας, αυτός την επιστρέφει σε µορφή HTML µε παραλήπτη τον υπολογιστή που έκανε το αίτηµα. Η ιστοσελίδα φτάνει στον browser του υπολογιστή και αυτός την εµφανίζει στην οθόνη του χρήστη.

#### **9.3.2 Apache Web Server**

Η αρχή του Apache Web Server ξεκίνησε µε την εκπληκτική δηµιουργία του από τον Robert McCool<sup>[25]</sup> το 1995. Κοινώς γνωστός ως Apache, ξεκίνησε μια ισχυρή παρουσία στον έντονο ανταγωνισµό των web servers. Ο Apache έχει τη σθεναρή υποστήριξη από την Apache Server Κοινότητα και είναι µια opensource πλατφόρµα που µπορεί να χρησιµοποιηθεί µε διάφορα λειτουργικά συστήµατα όπως τα Windows, Mac και UNIX. Ο Apache θεωρείται ως η πλέον χρησιµοποιούµενη web server εφαρµογή σε όλο τον κόσµο και πάνω από 90 εκατοµµύρια servers εκτελούνται στο διακοµιστή Apache. Πολλαπλές ιστοσελίδες και δικτυακοί τόποι µπορούν να τρέξουν κάτω από τον ίδιο διακοµιστή. Με άλλα λόγια, περισσότερο από το 50% των web servers παγκοσµίως, τρέχουν κάτω από τον Apache.

### **9.4 Τι είναι η PHP**

Η ΡΗΡ είναι µια αποτελεσµατική αλλά και δυνατή γλώσσα script(συµβάντων), που έχει σχεδιαστεί ειδικά για να επιτρέπει στους προγραµµατιστές να δηµιουργούν πολύ δυνατές Web εφαρµογές σχετικά γρήγορα. Είναι επισήµως γνωστή και ως Hypertext preprocessor. Το καλύτερο πράγµα όσον αφορά την χρήση της PHP έχει να κάνει µε την εξαιρετικά απλή χρήση για κάποιον ¨αρχάριο¨. Παρόλα αυτά προσφέρει πολλά προηγµένα χαρακτηριστικά για τον επαγγελµατία προγραµµατιστή. Μπορεί κανείς να εξοικειωθεί µέσα σε σύντοµο χρονικό διάστηµα και να αρχίσει να γράφει απλά script σε λίγες ώρες. Είναι µια server-client (εκτελείτε στον διακοµιστή) scripting γλώσσα που γράφεται συνήθως πλαισιωµένη από HTML, για µορφοποίηση των αποτελεσµάτων. Αντίθετα από µια συνηθισµένη HTML σελίδα, η PHP σελίδα δεν στέλνεται άµεσα στον client (πελάτη), αντ΄ αυτού πρώτα αναλύεται και µετά αποστέλλεται το αποτέλεσµα. Τα στοιχεία HTML στον πηγαίο κώδικα µένουν ως έχουν, αλλά ο PHP κώδικας ερµηνεύεται και εκτελείται. Ο κώδικας PHP µπορεί να θέσει ερωτήµατα σε βάσεις δεδοµένων, να δηµιουργήσει εικόνες, να διαβάσει και να γράψει αρχεία, να συνδεθεί µε αποµακρυσµένους υπολογιστές κτλ. Σε γενικές γραµµές οι δυνατότητες που µας δίνει είναι απεριόριστες.

### **9.4.1 Λειτουργικά Χαρακτηριστικά της PHP**

H PHP όπως είδαµε και στην αρχή είναι µια script(συµβάντων) γλώσσα και όχι γλώσσα προγραµµατισµού. Οµοίως µε τα HTML έγγραφα, τα αρχεία της PHP αποτελούνται αποκλειστικά και µόνο από απλό κείµενο. Μπορούµε να τα δηµιουργήσουµε µε οποιονδήποτε συντάκτη κειµένου. Αυτός ο τρόπος βέβαια δίνει την δυνατότητα στον προγραµµατιστή να έχει πλήρη εποπτεία του κώδικα αλλά ταυτόχρονα είναι αρκετά επίπονος και χρονοβόρος. Οι δηµοφιλέστεροι συντάκτες HTML παρέχουν τουλάχιστον εν µέρει υποστήριξη για την PHP.

Για την αντιµετώπιση του προβλήµατος αυτού υπάρχουν εργαλεία ανοικτού κώδικα τα οποία συνήθως παρέχουν στον προγραµµατιστή κάποιες έτοιµες φόρµες αλλά και ευκολίες στο να προσθέτουν χαρακτηριστικά στη σελίδα. Όλα αυτά γίνονται µε φόρµες οι οποίες περιέχουν αρκετές γραµµές κώδικα ήδη γραµµένο, πράγµα που θα απαιτούσε πολύ περισσότερο χρόνο από τον προγραµµατιστή για να γράψει από την αρχή. Φυσικά δεν σηµαίνει ότι είναι το ίδιο µε το να γράψει κάποιος τον κώδικα εξ' αρχής από τον οποίο θα είχε πλήρη γνώση και έλεγχο. Επίσης, σχεδόν πάντα θα πρέπει να παρέµβει στον έτοιµο πηγαίο κώδικα για να τον φέρει στις δικές του ανάγκες.

Η PHP είναι σχεδιασµένη έτσι ώστε να εκτελεί µια ενέργεια µετά από συµβάν, όπως για παράδειγµα όταν ο χρήστης πατήσει κάποιο link στην ιστοσελίδα. Επίσης η PHP βρίσκεται εγκατεστηµένη στον Server συνεπώς χρησιµοποιεί πόρους του Server για τις διεργασίες που εκτελεί και έπειτα τα αποτελέσµατα αποστέλλονται στον χρήστη σε HTML. Η PHP δεν εκτελείται ταυτόχρονα µε τον κώδικα της HTML. Η σύνταξη PHP κώδικα είναι σχετικά εύκολη. Γράφεται µαζί µε τον HTML κώδικα και ενσωµατώνεται σε ένα HTML έγγραφο προσθέτοντας απλός το απαιτούµενο ¨κέλυφος¨ κώδικα HTML έξω από τα tags αρχής και τέλους της PHP (συνήθως το tag έναρξης είναι <?Php και του τερµατισµού είναι ?>). Τα αρχεία που περιέχουν PHP scripts αποθηκεύονται µε την κατάλληλη κατάληξη (π.χ. \*.php).

# **9.5 Βάση δεδομένων MySQL**

### **9.5.1 Τι είναι Βάση Δεδομένων**

Καταρχήν θα πρέπει να δούµε τι είναι µια βάση δεδοµένων**[26]** (database)*.* Είναι ένα σύνολο πληροφοριών το οποίο είναι οργανωµένο έτσι ώστε να µπορεί εύκολα µια εφαρµογή να έχει πρόσβαση στα δεδοµένα αλλά και την δυνατότητα διαχείρισης και ενηµέρωσης της βάσης. Με άλλα λόγια µια βάση δεδοµένων µπορεί να ταξινοµηθεί ανάλογα µε το είδος του περιεχοµένου(κείµενο, εικόνα, αρίθµηση κτλ). Τα δεδοµένα µιας βάσης δεδοµένων πρέπει να έχουν κάποια συσχέτιση µεταξύ τους, λογική συνέχεια και δοµή.

Στην επιστήμη των υπολογιστών, οι βάσεις δεδομένων συνήθως ταξινομούνται με βάση την οργανωτική τους προσέγγιση. Η πιο διαδεδοµένη µέθοδος είναι η σχεσιακή βάση δεδοµένων. Είναι ένας πίνακας βάσης δεδοµένων µε στοιχεία που έχουν καθοριστεί έτσι ώστε να µπορεί να αναδιοργανωθεί και να έχει πρόσβαση µε διαφορετικούς τρόπους. Μια κατανεµηµένη βάση δεδοµένων µπορεί να είναι διασκορπισµένη ή να αναπαραχθεί σε διαφορετικά σηµεία µέσα σε ένα δίκτυο. Μια αντικειμενοστραφής βάση δεδομένων αποδέχεται ως έχει τα δεδομένα που ορίζονται σε κλάσεις και υποκλάσεις αντικειµένων.

Η καλή σχεδίαση µιας βάσης δεδοµένων είναι ζωτικής σηµασίας για την ανάπτυξη µιας εφαρµογής µε υψηλή απόδοση. Εάν µια βάση δεδοµένων δεν έχει βελτιστοποιηµένες σχέσεις µεταξύ των πινάκων(κανονικοποίηση) δεν θα µπορεί να λειτουργεί µε την µέγιστη αποτελεσµατικότητα. Εκτός από την απόδοσης όµως, υπάρχει και το θέµα της συντήρησης. Η βάση δεδοµένων θα πρέπει να είναι εύκολη στην συντήρηση. Αυτό σηµαίνει ότι θα πρέπει να αποθηκεύει όσο το δυνατό λιγότερα επαναλαµβανόµενα δεδοµένα. Έτσι θα είναι αρκετά γρήγορη στην ανάκληση δεδοµένων αλλά και εύκολα προσπελάσιµη από το σύστηµα διαχείρισης βάσεων δεδοµένων.

### **9.5.2 Τι είναι Σύστημα Διαχείρισης Βάσεων Δεδομένων**

Το Σύστηµα ∆ιαχείρισης µιας βάσης δεδοµένων (Database Management System ή CMS**[27]**) είναι ένα εξειδικευµένο και σύνθετο πακέτο λογισµικού που υλοποιεί την βάση δεδοµένων. Είναι δηλαδή ένα σύνολο προγραµµάτων το οποίο παρεµβάλλεται µεταξύ της βάσης δεδοµένων και του χρήστη για να διαχειρίζεται τη βάση δεδοµένων χωρίς ο χρήστης να νοιάζεται πως τα δεδοµένα του αποθηκεύονται στο δίσκο. Επειδή µια βάση δεδοµένων µοιράζεται δεδοµένα µε πολλούς χρήστες, το λογισµικό που την υποστηρίζει πρέπει να έχει:

- Ανεξαρτησία δεδοµένων σε λογικό και φυσικό επίπεδο
- Κεντρικό έλεγχο δεδοµένων
- Ασφάλεια η οποία θα αφορά:
	- Επανάκτηση σε περιπτώσεις βλαβών
	- Ακεραιότητα για αξιόπιστα αποτελέσµατα επεξεργασίας
	- Προσωπικό απόρρητο για είσοδο µόνο σε εξουσιοδοτηµένους χρήστες
- Εξασφαλισµένες τις ταυτόχρονες on-line προσβάσεις
- Στατιστικά χρήσης για ρυθµίσεις
- Συµβατότητα µε άλλα συστήµατα διαχείρισης βάσεων δεδοµένων
- Μηχανισµό για την παράσταση των συσχετίσεων

#### **9.5.3 Η γλώσσα SQL**

Η SQL**[28]** (Structed Query Language) είναι µία γλώσσα υπολογιστών στις βάσεις δεδοµένων, που σχεδιάστηκε για τη διαχείριση δεδοµένων, σε ένα σύστηµα διαχείρισης σχεσιακών βάσεων δεδοµένων. Περιλαµβάνει δυνατότητες ανάκτησης, ενηµέρωσης δεδοµένων, εισαγωγής νέων δεδοµένων, διαγραφή, δηµιουργία και τροποποίηση σχηµάτων και σχεσιακών πινάκων, αλλά και έλεγχο πρόσβασης στα δεδοµένα. ∆εν είναι µια πλήρης γλώσσα προγραµµατισµού όµως µέσα από ένα πολύ µεγάλο σύνολο εντολών έχει την δυνατότητα µιας ολοκληρωµένης διαχείρισης των σχεσιακών βάσεων δεδοµένων.

#### **9.5.4 Η MySQL**

Η MySQL είναι η πιο γνωστή παγκοσµίως και κατά την γνώµη αρκετών, ίσως η καλύτερη opensource βάση δεδοµένων. Σήµερα βρίσκεται αρκετά ψηλά σε προτίµηση και θεωρείται άξιος αντίπαλος απέναντι σε ακριβές βάσεις όπως είναι τα µεγαθήρια Oracle και Microsoft's SQL Server.Η MySQL χρησιμοποιείται συνήθως για εφαρμογές Web και για ενσωματωμένες εφαρμογές ενώ έχει γίνει µια πολύ δηµοφιλής εναλλακτική λύση στα ιδιόκτητα συστήµατα βάσεων δεδοµένων, λόγω της ταχύτητας και της αξιοπιστίας της. Μπορεί να τρέξει σε συστήµατα UNIX, Windows και Mac OS. Έχει αναπτυχθεί, υποστηρίζεται και διατίθεται στο εµπόριο από την MySQL AB. Η βάση δεδοµένων MySQL είναι διαθέσιµη δωρεάν υπό τους όρους της Γενικής Άδειας ∆ηµόσιας Χρήσης (GPL) ή µε ένα µικρό κόστος για αυτούς που δεν επιθυµούν την δέσµευση στους όρους αυτούς.

### **9.6 Joomla**

#### **9.6.1 Τι είναι**

Το Joomla! είναι ένα πλήρες σύστηµα διαχείρισης περιεχοµένου. Έχει αρκετές δυνατότητες αλλά είναι ταυτόχρονα αρκετά ευέλικτο και φιλικό στον χρήστη. Είναι µια εφαρµογή που δίνει την δυνατότητα να δηµιουργήσουµε και να δηµοσιεύσουµε στο διαδίκτυο µια προσωπική ιστοσελίδα, αλλά και µια ολοκληρωµένη εµπορική εφαρµογή. Οι δυνατότητες επέκτασής του Joomla! είναι πρακτικά απεριόριστες.

#### **9.6.2 Πως λειτουργεί**

Το Joomla! εγκαθίσταται σε έναν web server, στην περίπτωση της παρούσας πτυχιακής εργασίας, στον Apache. Ο χρήστης έχει πρόσβαση στο περιβάλλον διαχείρισης µέσω ενός browser, όπως είναι ο Internet Explorer, ο Firefox ή οποιοσδήποτε άλλος browser. Αν ο χρήστης έχει δικαιώµατα διαχειριστή στην ιστοσελίδα µπορεί να προσθέσει οτιδήποτε θέλει είτε είναι κείµενο, εικόνα ή ήχος και να δηµιουργήσει τις ιστοσελίδες που επιθυµεί σύµφωνα µε τις δικές του ανάγκες.

#### **9.6.3 Δυνατότητες του Joomla**

Οι δυνατότητες του Joomla! δεν θα περιορίσουν κανένα χρήστη. Μπορεί να χρησιµοποιηθεί από κάποιον που δεν έχει ιδιαίτερες γνώσεις και να δηµιουργήσει µια προσωπική ή µια οικογενειακή
ιστοσελίδα για διασκέδαση ή για εκµάθηση. Μπορεί όµως να αποτελέσει για έναν επαγγελµατία ένα πολύτιµο εργαλείο όπου µε τις κατάλληλες επεκτάσεις και τα διαθέσιµα εργαλεία, τα οποία ως επί το πλείστον διατίθενται δωρεάν, να δηµιουργήσει µια αρκετά σοβαρή και αξιόπιστη εφαρµογή ικανή να αντιπροσωπεύσει εταιρίες στο χώρο του εµπορίου.

Το Joomla! χρησιµοποιεί µια αρκετά ισχυρή templating engine**[29]** που δίνει την δυνατότητα στο χρήστη να χρησιµοποιήσει το δικό του template και να το τροποποιήσει όπως αυτός θέλει. Υπάρχουν αρκετά δωρεάν templates αλλά και πολύ περισσότερα µε ιδιαίτερα χαµηλές τιµές τα οποία µπορεί κανείς να χρησιµοποιήσει αυτούσια ή, εφόσον είναι δυνατό, να αλλάξει τον πηγαίο κώδικα και να δηµιουργήσει κάτι εντελώς διαφορετικό. Και το βασικότερο είναι ότι µε λίγες και απλές κινήσεις το περιεχόµενο της ιστοσελίδας προσαρµόζεται στη µορφή που έχει το template. Επίσης σηµαντικό είναι ότι δεν αλλάζει τίποτα από τα περιεχόµενα της ιστοσελίδας, ούτε χρειάζεται να δηµιουργηθεί κάτι από την αρχή µόνο και µόνο επειδή εγκαταστάθηκε διαφορετικό template.

Άλλα σηµαντικά στοιχεία που καθιστούν το Joomla! αρκετά δηµοφιλές έναντι άλλων ολοκληρωµένων συστηµάτων διαχείρισης είναι:

- ∆υνατότητα πρόσβασης και τροποποίησης της σελίδας από οπουδήποτε υπάρχει σύνδεση στον παγκόσµιο ιστό.
- Πρόσβαση τρίτων µε δυνατότητα συνεργασίας και αλλαγής περιεχοµένου µε συγκεκριµένα δικαιώµατα, για καλύτερα αποτελέσµατα.
- ∆εν υπάρχει περιορισµός σε δηµοσιεύσεις ιστοσελίδων. Θεωρητικά άπειρες.
- ∆υνατότητα προσθήκης διαφηµιστικών, προωθώντας δικά µας προϊόντα ή υπηρεσίες, ακόµα και τρίτων.
- ∆υνατότητα προσθήκης forum, φόρµες επικοινωνίας, βιβλίο επισκεπτών, παρακολούθηση καιρού, χρηµατιστήριου και άλλα εκατοντάδες πρόσθετα(modules) στοιχεία που κάνουν µια ιστοσελίδα αρκετά λειτουργική.

#### **9.7 Virtue mart**

Το Virtue mart**[30]** είναι µια open source εφαρµογή σχεδιασµένη σαν επέκταση σε συστήµατα διαχείρισης περιεχοµένου, όπως είναι το Mambo και το Joomla!. Είναι γραµµένη µε την script γλώσσα PHP και χρειάζεται την MySQL για δηµιουργία βάσεων δεδοµένων. Φυσικά θα πρέπει να υπάρχουν εγκατεστηµένα τα απαραίτητα εργαλεία για να µπορέσει να γίνει χρήση του Virtue mart. Είναι απαραίτητο το Joomla! µε έκδοση πάνω από την 1.0.x µε προτεινόµενη όµως πάνω από την 1.5.x ή το Mambo 4.5.1. Φυσικά θα πρέπει να υπάρχει και η PHP, MySQL και τέλος ο Apache. Η έκδοση του Virtue mart που χρησιµοποιήθηκε για την παρούσα πτυχιακή εργασία είναι η 1.1.8 stable η οποία είναι η τελευταία µέχρι την υλοποίηση του παρόντος καταστήµατος.

## **Κεφάλαιο 10 Εγκατάσταση των απαραίτητων εργαλείων**

#### **10.1 Εισαγωγή**

Όπως ήδη αναφέρθηκε στο προηγούµενο κεφάλαιο, για την δηµιουργία του ηλεκτρονικού καταστήµατος θα χρησιµοποιήσουµε την MySQL µε την οποία δηµιουργείται η βάση δεδοµένων όπου θα αποθηκεύονται όλες οι πληροφορίες που αφορούν το κατάστηµα. Επίσης, χρειαζόµαστε έναν server πάνω στον οποίο θα στηθεί το κατάστηµα. Ο server αυτός θα είναι ο Apache web server.Επόµενο πρόγραµµα που θα εγκατασταθεί θα είναι η PHP, µια script γλώσσα προγραµµατισµού για την διαµόρφωση του site.Όλα τα παραπάνω διατίθενται σε ένα ενιαίο πακέτο το οποίο διατίθεται δωρεάν σε διάφορες παραλλαγές. Υπάρχει το LAMP το οποίο αφόρα το λειτουργικό Linux και περιέχει στο πακέτο τον Apache, την MySQL και την PHP. Υπάρχει το αντίστοιχο MAMP με τα ίδια περιεχόμενα αλλά για Mac υπολογιστές και τέλος αυτό που εµείς θα χρησιµοποιήσουµε, το WAMP για Windows το οποίο θα βρούµε στο http://www.wampserver.com/en/. Τέλος το Joomla το οποίο αποτελεί µια φόρµουλα ενός ηλεκτρονικού καταστήµατος µπορούµε να το βρούµε επίσης δωρεάν στο http://www.joomla.gr/.Τα αρχεία διαµόρφωσης (setup) που χρησιµοποιήθηκαν είναι κατάλληλα για Windows 98,NT,2000,2003, XP, Vista και 7.Παλαιότερες εκδόσεις των Windows δεν υποστηρίζονται.

#### **10.2 Εγκατάσταση του WAMP**

Αφού έχουµε κατεβάσει το πακέτο WampServer 2,ακολουθούµε τις οδηγίες εγκατάστασης όπως αυτές φαίνονται στα παράθυρα. Το πρώτο παράθυρο που εµφανίζεται, είναι το καλωσόρισµα της εφαρμογής. Για να προχωρήσουμε θα επιλέξουμε το Next το οποίο θα μας οδηγήσει στο επόμενο παράθυρο όπου µας ζητείτε να αποδεχθούµε τους Γενικούς Όρους Χρήσης του προγράµµατος. Αφού γίνουν κατανοητοί οι όροι και επιθυµούµε να συνεχίσουµε, τσεκάρουµε την αποδοχή και επιλέγουµε ξανά το Next.

Στην επόµενη οθόνη, όπως φαίνεται στην Εικόνα 10-1, δηµιουργείται ένας φάκελος µε την ονοµασία wamp µέσα στον οποίο θα γίνει η εγκατάσταση του πακέτου WampServer και θα περιέχει όλα τα προγράµµατα που θα συµπεριλάβουµε στην εφαρµογή µας (add-ons,templates κτλ). Μπορεί να παραµείνει η προεπιλεγµένη διαδροµή ή αν το επιθυµούµε, να αλλάξουµε τον προορισµό εγκατάστασης. Όταν επιλέξουµε την διαδροµή, πατάµε Next.

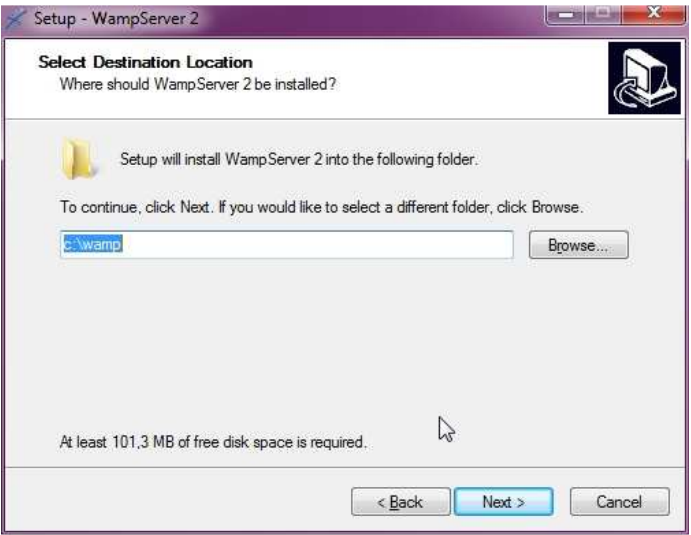

**Εικόνα 10-1∆ηµιουργία φακέλου εγκατάστασης**

Στο επόµενο παράθυρο υπάρχουν δυο επιλογές. Μπορούµε να επιλέξουµε, αν θέλουµε το εικονίδιο της εφαρµογής Wamp να εµφανίζεται στην επιφάνεια εργασίας ή, και στην γραµµή εργασιών. ∆εν είναι απαραίτητο κανένα από τα δυο εφόσον δεν το επιθυµούµε. Έπειτα επιλέγουµε το Next για το επόµενο βήµα της εγκατάστασης. Εδώ θα δούµε την επιβεβαίωση για το που θα γίνει η εγκατάσταση του πακέτου όπως εµείς επιλέξαµε µερικά βήµατα πριν, αλλά και αν θα εµφανίζεται συντόµευση στην επιφάνεια εργασίας. Αν οι πληροφορίες δεν ταυτίζονται µε αυτές που εµείς δώσαµε, µπορούµε να ακυρώσουµε την εγκατάσταση. Σε διαφορετική περίπτωση προχωράµε πατώντας Install. Αφού ολοκληρωθεί η εγκατάσταση, θα ζητηθεί να επιλέξουµε τον default browser µέσω του οποίου θα µπορούµε να δούµε αργότερα το κατάστηµά µας. Αυτός µπορεί να είναι είτε ο Internet Explorer, είτε ο Firefox, ή οποιοσδήποτε browser είναι εγκατεστηµένος στο σύστηµα µας.

Επόµενο βήµα και αρκετά σηµαντικό είναι η ρύθµιση του Simple Mail Transfer Protocol **(**SMTP**[31])**, ενός πρωτοκόλλου που αφορά την µετάδοση µηνυµάτων ηλεκτρονικού ταχυδροµείου. Η default επιλογή είναι το localhost το οποίο και αφήνουμε ως έχει μιας και η εγκατάσταση γίνεται σε προσωπικό σταθµό εργασίας. ∆ιαφορετικά, αν γινόταν σε κάποιον άλλο Web Server θα βάζαµε το domain της ιστοσελίδας. Η δεύτερη επιλογή αφορά το email του διαχειριστή του ηλεκτρονικού καταστήµατος όπως αυτό φαίνεται στην Εικόνα 10-2.

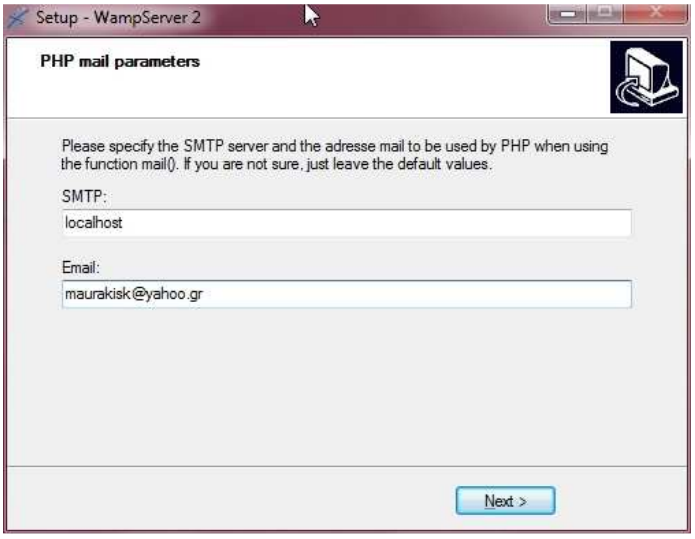

**Εικόνα 10-2 Παραµετροποίηση της PHP** 

Έχοντας τελειώσει η διαδικασία εµφανίζεται το παράθυρο ολοκλήρωσης της εγκατάστασης του προγράµµατος µε δυνατότητα επιλογής άµεσης εκκίνησης του WampServer.

## **10.3 Λειτουργίες του Wamp**

Με την διαδικασία που περιγράψαµε παραπάνω, έχουµε εγκαταστήσει το WampServer στον προσωπικό µας υπολογιστή. Ενεργοποιώντας το, δηµιουργείται ένα εικονίδιο στη γραµµή εργαλείων. Κάνοντας αριστερό κλικ πάνω στο εικονίδιο, θα εµφανίσει το µενού µε τις διάφορες λειτουργίες του πακέτου, όπως βλέπουμε στην Εικόνα 10-3. Μέσω αυτών των επιλογών μπορούμε να διαχειριστούμε τον Apache server, να µπούµε στον πηγαίο κώδικα της PHP αλλά και να δηµιουργήσουµε νέες βάσεις δεδοµένων µέσω της MySQL. Επίσης υπάρχει η δυνατότητα επίσκεψης της ιστοσελίδας που κατασκευάσαµε µέσα από το localhost.

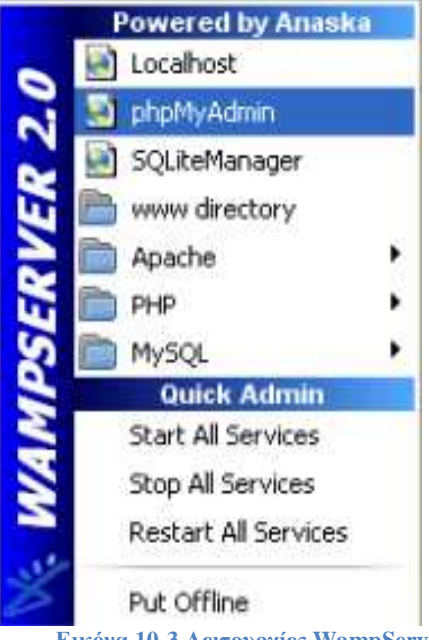

**Εικόνα 10-3 Λειτουργίες WampServer** 

Κάποιες από τις βασικές του λειτουργίες είναι να:

- Να διαχειριζόμαστε τις υπηρεσίες των Apache και MySQL (settings, extensions κτλ)
- Να ενεργοποιούμε ή να απενεργοποιούμε τον WampServer
- Να µεταβούµε στο φάκελο C:\wamp\www όπου βρίσκονται όλα τα αρχεία που χρειαζόµαστε για την δηµιουργία της εφαρµογής µας
- Να δημιουργήσουμε την βάση δεδομένων μας με την επιλογή phpMyAdmin

### **10.4 Δημιουργία Βάσης Δεδομένων**

Έχοντας επιλέξει την λειτουργία phpMyAdmin από το µενού του Wamp, εµφανίζεται το παράθυρο από όπου θα δηµιουργήσουµε την βάση δεδοµένων του καταστήµατος. Σε αυτήν, θα αποθηκευτούν όλες οι απαραίτητες πληροφορίες, όπως είναι τα στοιχεία των χρηστών που εγγράφονται στο καταστήμα. Δίνουμε το όνομα της επιλογής μας, (π.χ. newdb) και πατάμε το κουμπί '∆ηµιουργία'.

| http://localhost/phpmyadmin/                                                            |                                                                                                    | $\bullet$ [A] $\bullet$ [A]<br>$-$ Bing<br>ja –                                                                                                    |  |  |  |  |  |  |
|-----------------------------------------------------------------------------------------|----------------------------------------------------------------------------------------------------|----------------------------------------------------------------------------------------------------|--|--|--|--|--|--|
| Or Ayammuzea Sa Dentradurez tenelle -<br>(b) localhost / localhost   phpMyAdmin 3.2.0.1 |                                                                                                    | Q - S - S m - Liliba - Agualua - Egyaksia -                                                                                                    |  |  |  |  |  |  |
| phphilipAdmin                                                                           | <b>SH</b> Διακομιστής: localhost<br>HaBdottic Δεδομένων RSQL @ Κατάσταση Sharte RELET χαρακτήρων Ballinghes en Προνόμια ElBinary log @ Διεργασίες ELE αγωγή Elmport                                                                                                    |                                                                                                    |  |  |  |  |  |  |
| $\circ$ 500<br>· information schema (28)                                                | <b>Actions</b>                                                                                                    | <b>MySQL</b>                                                                                                    |  |  |  |  |  |  |
| emysal (23)<br>Παρακαλώ επιλέξτε μία βάση<br>δεδομένων                                  | <b>MySQL localhost</b><br><sup>5)</sup> Δημιουργία νέας βάσης <sup>®</sup><br>- Δημιουργία<br>Collation<br>newdb<br>团<br>MySQL connection collation: utf8 general ci<br>$-0$                                                                                                   | <b>В Диакошатис:</b> localhost (MySQL host info: localhost via TCP/IP)<br><b>ВЈ Екбогл Дикошетл:</b> 5.1.36-community-log<br>Protocol version: 10<br>> Χρήστης: root@localhost |  |  |  |  |  |  |
|                                                                                         | Interface                                                                                                    | ΣΣΣ ετ χαρακτήρων της MySQL: UTF-8 Unicode (utf8)<br>Web server                                                                                                    |  |  |  |  |  |  |
|                                                                                         | S" Language (D.: EXAmerica - Greek<br>$\bullet$<br>Theme / Style: Original<br>le.<br>Custom color: Emavagopá                                                                                                    | Apache/2.2.11 (Win32) PHP/5.3.0<br>MySQL client version: mysqlnd 5.0.5-dev - 081106 - \$Revision: 1.3.2.27 \$<br>PHP extension: mysqli                                         |  |  |  |  |  |  |
|                                                                                         | Font size: $82\%$ $\rightarrow$                                                                                                    | phpMyAdmin                                                                                                    |  |  |  |  |  |  |
|                                                                                         |                                                                                                    | Version information: 3.2.0.1<br><b>Textingition</b><br><b>D</b> Wiki<br><sup>2</sup> Επίσημη σελίδα του phpMyAdmin<br>E [ChangeLog] [Subversion] [Lists]<br>phpML              |  |  |  |  |  |  |
|                                                                                         | (2) Οι επιπρόσθετες λεπουργίες για εργασία με συσχετισμένους πίνακες έχουν απενεργοποιηθεί. Για να μάθετε γιατί, πατήστε εδώ                                                                                                    |                                                                                                    |  |  |  |  |  |  |
|                                                                                         | Το αρχείο ρυθμίσεών σας περιέχει ρυθμίσεις (χρήστης root χωρίς κωδικό πρόσβασης) που αντισταχούν στον εξ' ορισμού λογαριασμό χρήστη MySQL. Ο διακομιστής MySQL σας που τρέχει με αυτή τη<br>Δ<br>ρύθμιση, είναι ανοιχτός σε επιθέσεις και θα πρέπει να διορθώσετε το πρόβλημα. |                                                                                                    |  |  |  |  |  |  |
|                                                                                         |                                                                                                    | Doen new phold vAdmin window                                                                                                    |  |  |  |  |  |  |
|                                                                                         |                                                                                                    | $4.4$ $+$ $+$ 100% $+$<br><sup>4</sup> Tonuo intranet   Προστατευμένη κατάσταση λειτουργίας: Ανενεργή                                                                          |  |  |  |  |  |  |

**Εικόνα 10-4 ∆ηµιουργία βάσης δεδοµένων**

Το επόµενο παράθυρο θα µας ενηµερώσει ότι η βάση δεδοµένων µε το όνοµα newdb δηµιουργήθηκε επιτυχώς.

## **10.5 Εγκατάσταση του Joomla**

Αφού ¨κατεβάσουµε¨ το αρχείο από την σελίδα που αναφέραµε στο προηγούµενο κεφάλαιο, αποσυµπιέζουµε τα αρχεία του Joomla στο C:\wamp\www. Στην παρούσα πτυχιακή εργασία χρησιµοποιήθηκε η τελευταία µέχρι αυτή τη στιγµή έκδοση, 1.5.23. Έχοντας εκκινήσει επιτυχώς τον WampServer, ανοίγουμε στον browser την διεύθυνση http://localhost/installation/index.php. Θα εµφανιστεί το παράθυρο επιλογής της γλώσσας εγκατάστασης του Joomla. Επιλέγουµε τη γλώσσα που επιθυµούµε και στο πάνω δεξί µέρος της σελίδας πατάµε το 'Επόµενο'.

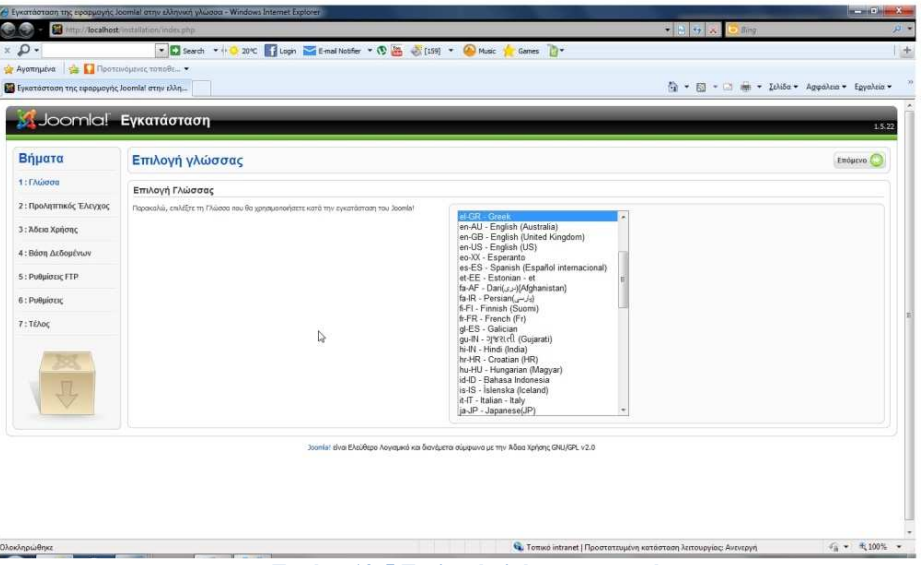

**Εικόνα 10-5 Επιλογή γλώσσας εγκατάστασης**

Στο αµέσως επόµενο παράθυρο γίνεται έλεγχος για τα απαραίτητα εργαλεία που χρειάζονται προκειµένου να εγκατασταθεί ο Joomla καθώς και κάποιες συνιστώµενες ρυθµίσεις της PHP έτσι ώστε να είναι πλήρως συµβατή µε το Joomla. Αφού πατήσουµε το κουµπί 'Επόµενο', εµφανίζεται η Άδεια Χρήσης του προγράµµατος και εφόσον γίνουν αποδεκτοί οι όροι, επιλέγουµε ξανά το Επόµενο. Έτσι φτάνουµε σε ένα από τα πιο σηµαντικά κοµµάτια της εγκατάστασης στην Εικόνα 10-6. Οι ρυθµίσεις αυτές θα καθορίσουν την σύνδεση της εφαρµογής µε την βάση δεδοµένων που δημιουργήσαμε πιο πριν. Καταρχήν θα ζητηθεί το είδος της βάσης δεδομένων από την λίστα πολλαπλών επιλογών, το οποίο είναι MySQL. Στο όνοµα διακοµιστή βάζουµε localhost αφού η βάση δεδοµένων βρίσκεται στον υπολογιστή που τρέχει και το Joomla.Το όνοµα χρήστη είναι root το οποίο είναι και το προκαθορισµένο Όνοµα Χρήστη της MySQL. Αν το Joomla βρισκόταν σε κάποιον άλλο Server θα δινόταν σαν όνομα χρήστη αυτό που ο πάροχος φιλοξενίας έχει καθορίσει. Ο κωδικός στην προκειµένη περίπτωση δεν είναι απαραίτητος και µένει κενός. Στο όνοµα βάσης δεδοµένων θα βάλουµε το όνοµα που δώσαµε νωρίτερα µέσα από το phpMyAdmin, δηλαδή newdb και έπειτα πατάµε το κουµπί Επόµενο.

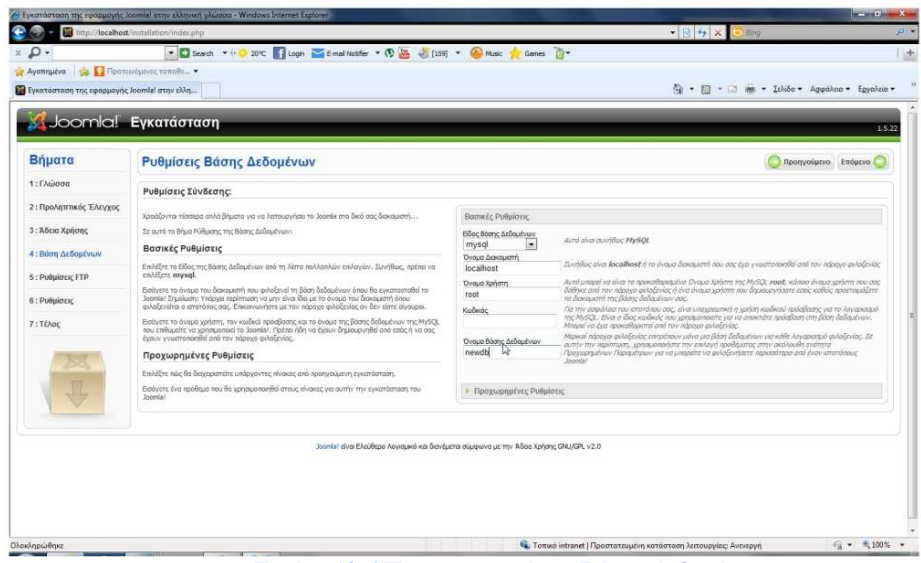

**Εικόνα 10-6 Παραµετροποίηση Βάσης ∆εδοµένων**

Αµέσως µετά, βλέπουµε ότι το Joomla παρέχει την δυνατότητα δηµιουργίας FTP**[32]** (File Transfer Protocol) για την µεταφορά αρχείων από και προς τον server. Στην παρούσα φάση του συγκεκριµένου ηλεκτρονικού καταστήµατος δεν θα το χρησιµοποιήσουµε, οπότε αφήνουµε σαν επιλογή το ¨Όχι¨ και πατάµε χωρίς καµία αλλαγή το κουµπί 'Επόµενο'. Η επόµενη οθόνη µας παρουσιάζει ένα από τα σημαντικότερα κομμάτια της εγκατάστασης, τις Βασικές Ρυθμίσεις, όπως φαίνεται και στην Εικόνα 10-7. Εδώ θα 'βαφτίσουµε' το κατάστηµά µας δίνοντας το όνοµα που επιθυµούµε. Για την παρούσα πτυχιακή εργασία το όνοµα του ηλεκτρονικού καταστήµατος είναι Κιβωτός. Επίσης, θα πρέπει να δώσουµε email και κωδικό πρόσβασης για τον Super Administrator, ο οποίος θα έχει τον πλήρη έλεγχο του site. Αφού πατήσουµε το 'Επόµενο' φτάνουµε και στο τέλος της εγκατάστασης του Joomla.

|                                                                                     | http://localhost/installation/index.php                                                                                                    |                                   |                                                             | $\bullet$ $\left  \cdot \right $ $\left  \cdot \right $ $\times$<br><b>Bing</b>                                                                                                    |
|-------------------------------------------------------------------------------------|----------------------------------------------------------------------------------------------------|-----------------------------------|-------------------------------------------------------------|----------------------------------------------------------------------------------------------------|
| ഛ                                                                                   | * Search * + O 20°C   Login V E-mail Notifer * (D & C [159] * O Music y Games   "                                                                                                    |                                   |                                                             |                                                                                                    |
| Avennuova                                                                           | <b>CAL Προτεινόμενες τοποθε</b>                                                                                                    |                                   |                                                             | $-13 - 13$<br>* Ishida * Aguahan * Epyahan *                                                                                                    |
| Εγκατάσταση της εφαρμογής Joomlal στην ελλη<br><b><i>SA JOOMIC! EVKataotaon</i></b> |                                                                                                    |                                   |                                                             | 1.5.22                                                                                                    |
| Βήματα                                                                              | Βασική Ρυθμίσεις                                                                                                    |                                   |                                                             | Προπνούμενο Επόμενο                                                                                                    |
| 1: Γλώσσα                                                                           |                                                                                                    |                                   |                                                             |                                                                                                    |
| 2: Προληπτικός Έλεγχος                                                              | Όνομα Ιστότοπου:                                                                                                    |                                   |                                                             |                                                                                                    |
| 3: Abrig Xongne                                                                     | Εισάγετε την αναμασία του Ιστοτόπου σας                                                                                                    |                                   | Dvoua Igréronou KiBuróc                                     |                                                                                                    |
| 4: Βάση Δεδομένων                                                                   |                                                                                                    |                                   |                                                             |                                                                                                    |
| 5: Publiccic FTP                                                                    | Επιβεβαίωση Ηλεκτρονικής Διεύθυνσης και Κωδικού Διαχειριστή.                                                                                                    |                                   |                                                             |                                                                                                    |
| 6: PUBLICK                                                                          | Βούγετε Διαλθυνση Ηλιατρογικού Τσχυδρομείου για τον Υπερδιαχειριστή του κποτόπου.<br>Εισύγετε τον κωδικό και επιβεβαιώστε τον στο επόμενο πεδίο. Αυτός είναι ο κωδικός που θα<br>χοραστείτε στο τέλος της διαδικασίας ευκατάστασης μάζι με το όνομα χρήστη admin προκειμένου                                                                                                |                                   | Η δεύθυνση πλειτερνικού<br>τανυδρευείου σας                 | maurakisk@yahoo.gr                                                                                                    |
| 7: TEADC                                                                            | να αυνδεθείτε με τον Πίνακα Ελέγχου Διαγείρετης.<br>Αν μεταφέρετε πολαότερη εγκατόσταση, μπορείτε να αγνοήσετε αυτήν την ενότητα καθώς οι<br>τρέχουσες ρυθμίσεις σας θα μεταφερθούν αυτομάτως.                                                                                                    |                                   | Κωδικός Διαγεριστή<br>Επιβεβαίωση Κωδικού Διαγοριστή        | <br>                                                                                                    |
|                                                                                     | Φόρτωση Ενδεικτικού Περιεχομένου, Επαναφορά ή Μεταφορά Αντιγράφου                                                                                                    |                                   |                                                             |                                                                                                    |
|                                                                                     | ΠΡΟΣΟΧΗΙ: Συνιστάται στους νέαως χρήστες του 3οοπία! να εγκαταστήσουν το Ενδεκσικό<br>Περιοχόμενο. Αnarrelros να ενεργοποιήσετε την αντίστοιχη επιλογή και να κάνετε κλικ στο<br>παρακείμενο κοιμπί που μεταφερθείτε στο επίωενο στάδο.                                                                                                    | ٠                                 | Ενδεκτικού Περιενομένου                                     | Εγκατάσταση Προκαθαρισμένου  Συνατάτα ιδιαίτερα να νέρως καλίτες. Θα εγκατασταθεί ενδοκτικά περιενόμενα που<br>nasécera am diaveur) evernámanec nou Joania!                                                                                             |
|                                                                                     | Πριν ελοκληρώσετε την εγκατάσταση, μπορείτε να μεταφορτώσετε ενδεκτικό περιεχόμενο στη<br>βάση δεδομένων. Για το ακοπό αυτό, δίνονται τρας επιλογές:                                                                                                    | Εισαγωγή Ενδεικτικού Περιεχομένου |                                                             |                                                                                                    |
|                                                                                     | 1. Εισαγωγή Προκαθορισμένου Ενδεικτικού Περιεχομένου. Επλέξει την πρώτη επλογή<br>και κάντε κλικ στο κουμπί Εγκατάσταση Ενδεκτικού Περιεχομένου.                                                                                                    |                                   | Φάρτωση Αργείου Μεταφοράς                                   | Το σουτό μετοφοράς πρέπο να δημιουργηθο στον παλύ κτήτοπο από την εφαρμονή<br>non, πέφτελος προκεμένου να είνα συμβονό. Βούγετε το πρόθημα ανάκων καθώς και την<br>κωδικασαίτρη που χρησιμοποιούσατε στο παλιό κπάτοπό σας (η μεταβλητή _150 στο αρχείο |
|                                                                                     | 2α. Αρχείο SQL Συμβατό με το Joomla! 1.5 μπορεί να μεταφορτωθεί από τον υπολογιστή<br>σας και να εκπελεστεί στον έκακεψεστή φιλοξενίας του κιτατόπου σας ξενδεκτικό αρχείο στον<br>ελληνικό κπότοπο myjoomle.gr). Το ορχείο πρέπει να έχει το σωστό πρόθεμα πνακων, πρέπει να<br>είναι γενοιμοποιεί κωδικοποίηση μέτ-8 και να είναι αέβεται τη δομή της Βάσης δεδομένων του |                                   |                                                             | vAulcoac A, ov are qui Voumanni doc envidênc, winpoqualitchuullikonahan/inwalac.<br><b>NIGHTS</b><br>Τα αρχεία Μεταφοράς SQL για το Joonla! 1.5 πρέπο να είναι συμβατό με το Joonla! 1.5 και να<br>dypov varrákkeyke razdélaja myökasv.                 |
|                                                                                     | Joemla! 1.5.<br>2β. Μεταφορά περιεχομένου από προηγούμενες εκδόσεις του Joomla!. Η επλογή                                                                                                    |                                   | Μέγιστο Μέγεθος Αργείου προς<br>Merge control               | Το μέγιστο μέγεθος αρχείου που μπορεί να μεταφερτιμθεί στο διακομιστή σας είναι 2.00MB.                                                                                                    |
|                                                                                     | "Xphan apyslau uzraizoaác" snirošniu m uzraizada ovrhjadajúv apizakslac Bádsuv češoušýwy<br>από παλαύτερες εγκαταστόσεις της σεράς Joanla! 1.0. x σε καινούριους ιστατόπους με Joanla!<br>1.5. Οι απαπούμενες μετατροπές γίνονται αυτόματα. Η δημιουργία του απαραίτητου αρχείου στην                                                                                       |                                   | <b>Πρόθεσμα Παλιών Πινάκων</b><br>Κωδικοποίηση Προηγούμενου |                                                                                                    |
|                                                                                     | πολαό σας εγκατάσταση μπορεί επίσης να αυτοματοποιηθεί εάν χρησιμοποιήσετε την Εφόρμονή<br>com migrator.                                                                                                    |                                   | tererónou                                                   | jsp-8859-1<br>$\sim$                                                                                                    |

**Εικόνα 10-7 Βασικές Ρυθµίσεις**

Τελειώνοντας την εγκατάσταση του Joomla!, µένει να κάνουµε ένα τελευταίο βήµα έτσι ώστε να µπορούµε να χρησιµοποιήσουµε το πρόγραµµα. Για συγκεκριµένους λόγους ασφαλείας του Joomla! που δεν είναι ευρέως γνωστοί, θα πρέπει να διαγράψουμε τον φάκελο installation που βρίσκεται στο C:\wamp\www.

Έχουµε πλέον εγκαταστήσει επιτυχηµένα το WampServer, έχουµε δηµιουργήσει τη βάση δεδοµένων µας και τέλος µε εγκατεστηµένο το Joomla!, µπορούµε να ξεκινήσουµε την δηµιουργία του eshop. Από το πάνω δεξί µέρος του τελευταίου παραθύρου εγκατάστασης µπορούµε να επισκεφτούμε την ιστοσελίδα σαν απλός επισκέπτης και να χρησιμοποιήσουμε την εφαρμογή. Επίσης έχουµε την δυνατότητα να µπούµε σαν διαχειριστής για να την φτιάξουµε από την αρχή ή να πραγµατοποιήσουµε αλλαγές.

## **10.6 Αποθήκευση-Επαναφορά συστήματος**

Στην διάρκεια αυτής της πτυχιακής χρειάστηκε να µεταφερθεί ολόκληρο το σύστηµα από τον προσωπικό υπολογιστή, σε ένα server. Για να είναι εφικτό αυτό χρειάζεται να κρατήσουµε αντίγραφα από τα PHP και HTML αρχεία του συστήµατος καθώς και από τις ρυθµίσεις που είναι αποθηκευµένες στην βάση δεδοµένων MySQL. Το πρώτο βήµα που πρέπει να κάνουµε είναι να αντιγράψουµε τα περιεχόµενα του φακέλου www σε ένα διαφορετικό φάκελο και να τον συµπιέσουµε µε ένα πρόγραµµα συµπίεσης, πχ WinRar. Το επόµενο βήµα είναι η αποθήκευση της βάσης δεδοµένων. Ανοίγουµε τον WampServer και επιλέγουµε το phpMyAdmin. Όπως φαίνεται και στην Εικόνα 10-8 από τις καρτέλες που βρίσκονται στην κορυφή, επιλέγουµε την καρτέλα 'Εξαγωγή'.

Από το αριστερό πλαίσιο επιλέγουµε το 'Joomla' και αφήνουµε την επιλογή SQL στα radio buttons ως έχει. Έπειτα στο κάτω μέρος τσεκάρουμε την επιλογή 'Αποστολή' ή 'Αποθήκευση' (ανάλογα µε την έκδοση της PHP που έχουµε) και τσεκάρουµε το είδος της συµπίεσης (gzip). Τέλος πατάµε το κουµπί 'Εκτέλεση'. Έτσι θα έχουµε δυο συµπιεσµένα αρχεία, ένα µε όλα τα αρχεία του www φακέλου και ένα µε την βάση δεδοµένων.

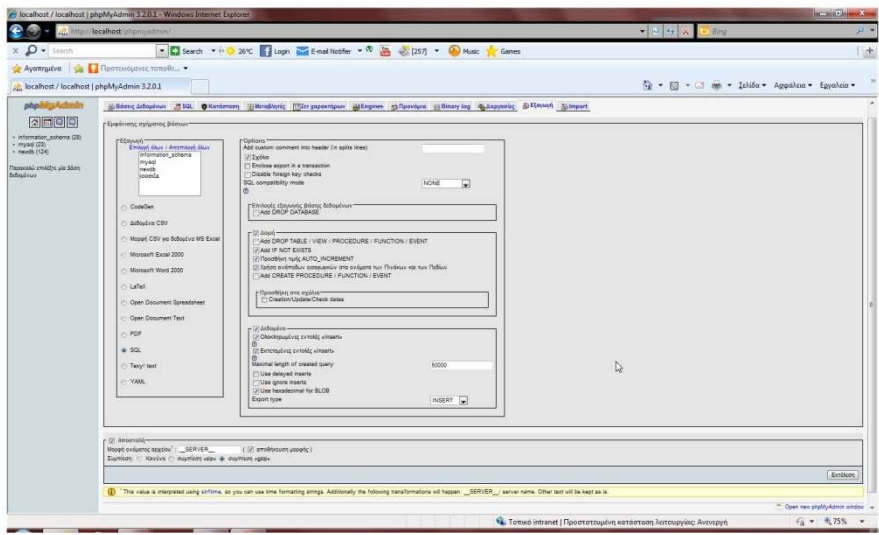

**Εικόνα 10-8 Αποθήκευση της βάσης δεδοµένων**

Εφόσον χρειαστεί να µεταφέρουµε το σύστηµα σε άλλο υπολογιστή ή να ανακτήσουµε απλώς ένα προηγούµενο αντίγραφο ασφαλείας, πρέπει πρώτα απ' όλα να έχουµε εγκαταστήσει τον WampServer στο νέο μηγάνημα, όπως περιγράψαμε στην ενότητα 10.2. Έπειτα, αποσυμπιέζουμε το αρχείο www.rar στο C:\wamp\www. Αφού γίνει αυτό το βήµα, ανοίγουµε ξανά τον WampServer και την επιλογή phpMyAdmin και αυτή τη φορά θα επιλέξουµε την καρτέλα 'Import' όπως φαίνεται στην Εικόνα 10-9. Πατώντας την αναζήτηση θα βρούµε το συµπιεσµένο αρχείο localhost.sql.gz και θα αφού το 'περάσουµε' στο σύστηµα, πατάµε το κουµπί 'Εκτέλεση' και πλέον έχει γίνει η µεταφορά στο νέο υπολογιστή.

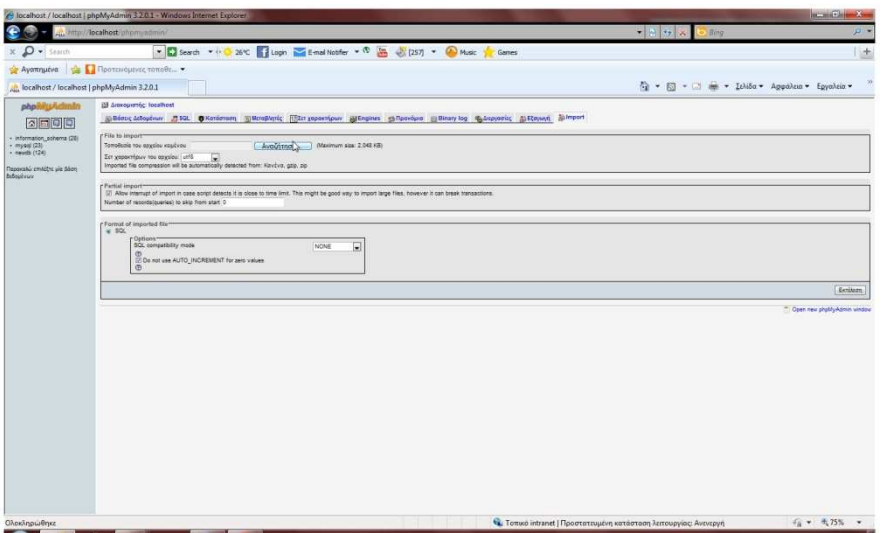

**Εικόνα 10-9 Επαναφορά βάσης δεδοµένων**

## **Κεφάλαιο 11 Υλοποίηση καταστήματος**

## **11.1 Γενικά**

Σε αυτό το κεφάλαιο θα δούµε αναλυτικά τα βήµατα κατασκευής του βιβλιοχαρτοπωλείου Κιβωτός µέσα από το Joomla!. Θα δούµε πώς µπορούµε να εισάγουµε ένα template και πως αυτό µπορεί να τροποποιηθεί σύµφωνα µε τις ανάγκες µας. Θα µάθουµε πως γίνεται να εγκαταστήσουµε επιπλέον επεκτάσεις(extensions) και πως ενσωµατώνονται στο Joomla!. Θα δούµε επίσης πρόσθετα εργαλεία του Joomla! για την δηµιουργία νέων χρηστών, νέων προϊόντων και πολλές επιπλέον παραµετροποιήσεις που µας προσφέρονται.

## **11.2 Εισαγωγή template**

Το Joomla! µας δίνει την δυνατότητα να εισάγουµε και να τροποποιήσουµε ένα template(θέµα), ένα module, διαφορετικές γλώσσες κ.α. µέσα από ένα σύνολο διαθέσιµων επεκτάσεων που βρίσκονται στο διαδίκτυο, είτε δωρεάν είτε µε µικρή χρέωση. Φυσικά για το σκοπό της πτυχιακής εργασίας, αναζητήθηκε ένα δωρεάν template το οποίο όμως είναι ανοικτό, μπορούμε δηλαδή να δούµε και να αλλάξουµε τον πηγαίο κώδικα του. Βρισκόµενοι στην αρχική σελίδα του Joomla! βλέπουµε τα διάφορα εργαλεία που διαθέτει, όπως φαίνεται στην εικόνα. Από εδώ ξεκινάνε όλες οι ενέργειες που θα χρειαστεί να πραγµατοποιήσουµε.

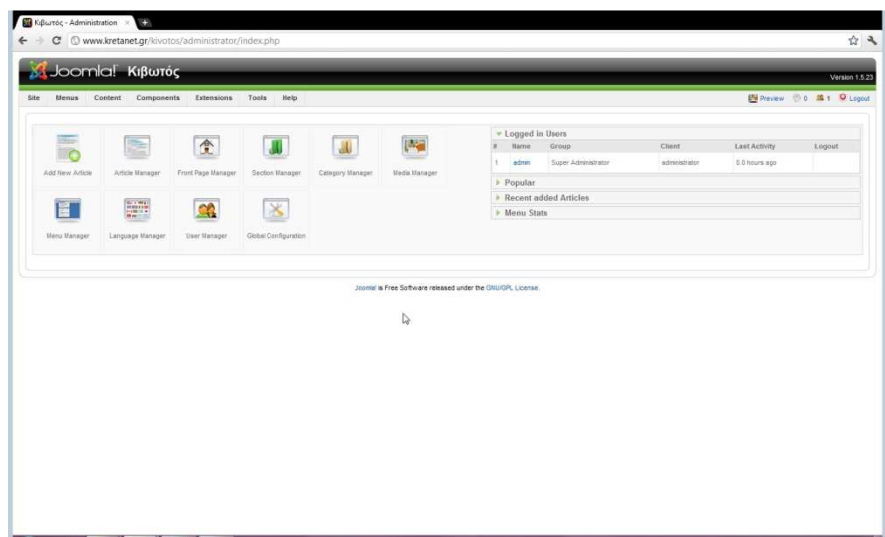

**Εικόνα 11-1 Αρχική σελίδα του Joomla!** 

Από τις καρτέλες που βρίσκονται στην γραµµή του µενού, θα επιλέξουµε Extensions και έπειτα το Install/ Uninstall. Από το νέο παράθυρο, θα επιλέξουµε τον πρώτο τρόπο εισαγωγής Upload Package File, πατώντας το κουμπί "Επιλογή αρχείου". Αφού βρούμε το αρχείο του template που έχουµε κατεβάσει, πατάµε το κουµπί ¨Upload File & Install¨. Έτσι, το template µας έχει εγκατασταθεί στο σύστηµα. Για να το εισάγουµε στο κατάστηµα µας θα πρέπει να πάµε ξανά στην καρτέλα Extensions και αυτή τη φορά να επιλέξουμε το Template Manager. Εκεί θα δούμε μια λίστα με διάφορα templates που είναι προεγκατεστηµένα µαζί µε αυτό που µόλις εγκαταστήσαµε. Τσεκάροντας το radio button µπροστά από το όνοµα του template που θέλουµε και πατώντας το Εικονίδιο default(σε σχήµα αστεριού) έχουµε επιλέξει θέµα για το κατάστηµά µας. Πατώντας το κουµπί Edit µπορούµε να δούµε τις ρυθµίσεις του template, να τις τροποποιήσουµε, να µπούµε µέσα στον κώδικα του και να τον αλλάξουµε. Ένα πολύ σηµαντικό εργαλείο µέσα στον editor που θα µας βοηθήσει στην µορφοποίηση του template είναι το Preview. Αυτό το κουµπί δεν είναι το ίδιο µε αυτό που υπάρχει στην κορυφή της σελίδας. Μπορούµε να το ξεχωρίσουµε από το διαφορετικό εικονίδιο(µεγεθυντικός φακός ). Η διαφορά ανάµεσα στα δυο είναι πως πατώντας το συγκεκριµένο, εµφανίζεται ο σκελετός του template µε τα διάφορα sections και πίσω από αυτόν διακρίνεται το interface του καταστήµατος. Στην Εικόνα 11-2 µπορούµε να δούµε πως ακριβώς παρουσιάζετ. Αυτό θα µας βοηθήσει στο να οργανώσουµε καλύτερα το site ξέροντας που βρίσκεται το κάθε section, µε τί όνοµα και που θα µπει η κάθε ενότητα. Αφού τελειώσουµε τις όποιες ρυθµίσεις, πατάµε το save και αν επιθυµούµε να δούµε τις αλλαγές που πραγµατοποιήσαµε πατάµε το Preview που βρίσκεται στο πάνω µέρος της σελίδας.

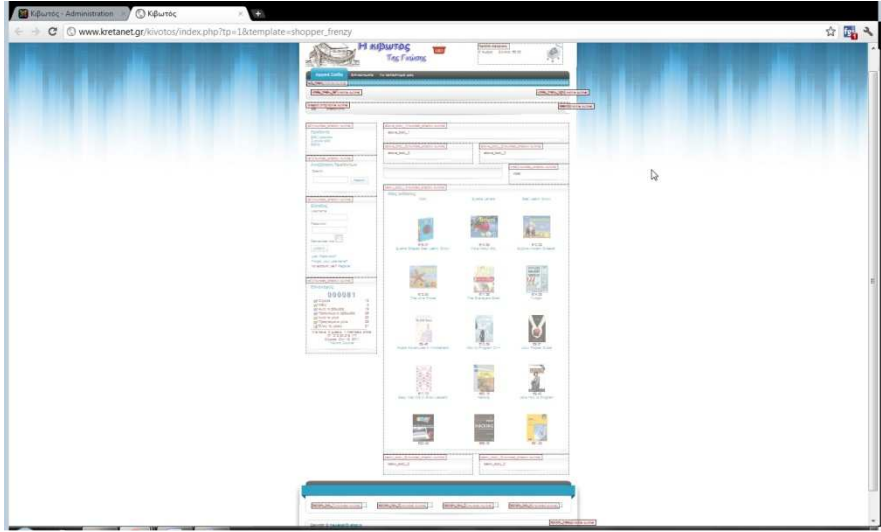

**Εικόνα 11-2 ∆οµή ενός template** 

## **11.3 Modules**

Ο ακριβής ορισµός για τα modules είναι ενότητες, αλλά στην συγκεκριµένη περίπτωση θα λέγαµε πακέτα. Είναι µικρά πακέτα έτοιµου κώδικα που ενσωµατώνονται στην εφαρµογή µας και προσθέτουν επιπλέον λειτουργίες όπως για παράδειγμα ένα ημερολόγιο με δυνατότητα υπενθύμισης συµβάντων, ένα ρολόι, ένας µετρητής επισκεψιµότητας κτλ. ∆ιατίθενται δωρεάν ή µε µικρή χρέωση και µπορούµε να τα ενσωµατώσουµε στο Joomla! µε τον ίδιο ακριβώς τρόπο που περάσαµε το template. Αν θέλουμε να ενεργοποιήσουμε ή και να τροποποιήσουμε ένα τέτοιο πακέτο, θα επιλέξουµε την καρτέλα Extensions και έπειτα Module Manager. Όπως βλέπουµε και στην Εικόνα 11-3 υπάρχει λίστα από προεγκατεστηµένα ή µη modules τα οποία µπορούµε να ενεργοποιήσουµε, να τα τροποποιήσουµε και στην συνέχεια να τα εµφανίσουµε στη σελίδα µας.

|                |   |                                    | Kipuroc - Administration > El Facebook | St Mitterpoon Google                                                   | œ            |                                                 |          |                     |                                                       |             |                                      |                 |
|----------------|---|------------------------------------|----------------------------------------|------------------------------------------------------------------------|--------------|-------------------------------------------------|----------|---------------------|-------------------------------------------------------|-------------|--------------------------------------|-----------------|
| in 1           |   |                                    |                                        | C O www.kretanet.gr/kivotos/administrator/index.php?option=com_modules |              |                                                 |          |                     |                                                       |             |                                      | ☆ み             |
|                |   | <b>St Joomlal Kißwroc</b>          |                                        |                                                                        |              |                                                 |          |                     |                                                       |             |                                      | Version 1.5.23  |
| Site           |   | Content<br>Menus.                  | Components<br><b>Extensions</b>        | Tools<br>Help                                                          |              |                                                 |          |                     |                                                       |             | 图 Preview 3 0 属 1 D Logout           |                 |
|                |   |                                    |                                        | I.                                                                     |              |                                                 |          |                     |                                                       |             |                                      |                 |
| 晶              |   | <b>Module Manager</b>              |                                        |                                                                        |              |                                                 |          |                     | . d<br>Enable:<br>Oisable                             | Copy        | G<br>Edit<br><b>Oelete</b><br>New    | O<br>Help       |
| Site           |   | Administrator:                     |                                        |                                                                        |              |                                                 |          |                     |                                                       |             |                                      |                 |
| Fiter:         |   |                                    | Go Reset                               |                                                                        |              |                                                 |          |                     | - Salect Template - Salect Position - . Salect Type - |             | $\bullet$ - Select State - $\bullet$ |                 |
| $+$ 11         |   |                                    |                                        | <b>Module flame</b>                                                    | Enabled      | Order                                           | ø        | <b>Access Level</b> | Position.                                             | Pages       | Type                                 | <b>ID</b>       |
| $\mathbb{R}^+$ |   | <b>El Recevopic</b>                |                                        |                                                                        | ⊌            |                                                 | $-0$     | <b>Public</b>       | banner6                                               | Varies      | mod_virtuemart_teatureprod           | 21              |
|                |   | $2$ $\Box$ Nice estadores          |                                        |                                                                        | ۷            |                                                 | $\sim$   | Public.             | below, body.1                                         | Varies      | mod_virtuemart_latestprod            | $\overline{22}$ |
| $\mathbb{R}$   | 目 | VirtuelAart Top Ten Products       |                                        |                                                                        | ö            |                                                 | $\alpha$ | Public              | <b>botton3</b>                                        | Varies      | nod_virtuemert_topten                | 27              |
| ×              |   | <b>ITT</b> Reatelypage             |                                        |                                                                        | ✔            |                                                 | $\sim$   | Public              | copyright                                             | Varies      | mod_virtuemert_randomprod            | 25              |
| S.             | m | Kaynawá Mayoù                      |                                        |                                                                        | ✔            | $-10$                                           |          | Public              | 16.75                                                 | $-11$       | nod mainmenu                         | ×               |
| $\infty$       |   | <b>ITT <i><u>Theoldyms</u></i></b> |                                        |                                                                        | $\checkmark$ | $A = 0$                                         |          | Public              | left.                                                 | All         | ned_virtuemert                       | 18              |
| ×              | 田 | Virtueliart Product Categories     |                                        |                                                                        | o            | $4 \times 2$                                    |          | Public              | <b>Sett</b>                                           | $_{\Delta}$ | mod product categories               | 16              |
| 81             | 图 | AvaZ/mon                           |                                        |                                                                        | ۰            | $A.9$ 2                                         |          | Public              | left                                                  | All         | nod virtuemart search                | 26              |
| $\overline{u}$ | m | Virtualitart Product Scroler       |                                        |                                                                        | $\circ$      | $\mathbf{A} \cdot \mathbf{W} = \mathbf{S}$      |          | Public              | left                                                  | All         | mod productscroller                  | $-17$           |
| 10             | m | tirotoc                            |                                        |                                                                        | ┙            | $-7 - 0$                                        |          | Public              | Jul 11                                                | AI          | mod uktuamart kigin                  | ă3              |
| 11             | m | Νόμισμα                            |                                        |                                                                        | $\circ$      | $\lambda$                                       | $-6$     | Public.             | lett                                                  | All         | nod «ttuenart currences              | 20              |
| 12.            | 日 | Kapèc                              |                                        |                                                                        | o            | $\mathbf{A} \quad \mathbf{W} \qquad \mathbf{0}$ |          | Public              | <b>Jeff</b>                                           | 'All        | mod_poogleWeather                    | $_{32}$         |
| 13             |   | Tomson Dog                         |                                        |                                                                        | o            | $+$ $+$                                         | $\circ$  | Public              | felt.                                                 | AH.         | med cosiciock                        | 33              |
|                |   | Kalan Avopure                      |                                        |                                                                        | ✓            | $A = 7$                                         |          | Public              | left                                                  | AH.         | mod vatuament cart                   | 19              |

**Εικόνα 11-3 Module Manager** 

Μπορούμε φυσικά να δημιουργήσουμε και δικά μας modules από την αρχή ή να σβήσουμε όποιο δεν µας αρέσει. Με το κουµπί Edit, έχοντας επιλέξει ένα module, µπαίνουµε στον editor όπου βρίσκονται οι ρυθµίσεις του και µπορούµε να τροποποιήσουµε αρκετές λειτουργίες, από την ονοµασία µέχρι και τις πιο µικρές λεπτοµέρειες.

## **11.4 Εισαγωγή Κεντρικού Μενού**

Για να εισάγουμε ένα κεντρικό μενού στο κατάστημά μας το οποίο θα περιέγει κάποιες ενότητες θα πρέπει να πάμε στην καρτέλα Menus και έπειτα στο Menu Manager. Από εκεί θα δηµιουργήσουµε ένα κεντρικό µενού(main menu) και αφού το φτιάξουµε, από την καρτέλα Menus θα επιλέξουµε το καινούργιο πλέον main menu. Αφού µπούµε στον editor του κεντρικού µενού που δηµιουργήσαµε, µπορούµε να δηµιουργήσουµε και ενότητες όπως φαίνεται στην Εικόνα 11-4.

| 昏<br>24<br>н<br>Menu Item Manager: [mainmenu]<br>್<br>÷я<br>Move<br>Copy<br>Edit<br>tiew<br><b>Menus</b><br>Default<br><b>Publish</b><br>Uncubiter<br><b>Trash</b><br>Go. Rest.<br>Filter.<br>凹<br><b>Menu Bem</b><br>Published<br>Order <sub>n</sub> vs<br>Default<br><b>Access Level</b><br>Турю<br>$\tau$<br>$\bullet$ .<br><br><br><br><br><br><br><br><br><br><br><br><br>四<br>Appli Inkon<br>÷<br>∢<br>Articles > Front Page<br><b>Public</b><br>$47 - 2$<br>罚<br><b>Odges Emvawwwing</b><br>Public<br>Contacts + Contact<br>↵<br>雨<br>To <i>vanishmy</i> of poc<br>47.3<br>Articles » Article<br>Public<br>┙<br>٠<br>Fil Resident<br>$-4$<br>$\circ$<br>Piblic<br>VirtuelAart<br>×.<br>Display # 20 -<br>Journal is Free Software released under the GMUGPL License | Max Levels 10 [m] - Select State - [m]<br>t.<br>ö<br>y<br>₫ | Site: | Menus<br>Content<br>Components<br>Extensions<br>Topls<br>Help |  |  |  | Without D & #1 Stopped | Version 1.5.23 |  |
|----------------------------------------------------------------------------------------------------|-------------------------------------------------------------|-------|---------------------------------------------------------------|--|--|--|------------------------|----------------|--|
|                                                                                                    |                                                             |       |                                                               |  |  |  |                        | Q<br>- Help    |  |
|                                                                                                    |                                                             |       |                                                               |  |  |  |                        |                |  |
|                                                                                                    |                                                             |       |                                                               |  |  |  |                        | memith         |  |
|                                                                                                    |                                                             |       |                                                               |  |  |  |                        |                |  |
|                                                                                                    |                                                             |       |                                                               |  |  |  |                        |                |  |
|                                                                                                    |                                                             |       |                                                               |  |  |  |                        | ż              |  |
|                                                                                                    |                                                             |       |                                                               |  |  |  |                        |                |  |
|                                                                                                    |                                                             |       |                                                               |  |  |  |                        |                |  |

**Εικόνα 11-4 ∆ηµιουργία κεντρικού µενού**

Θα δηµιουργήσουµε µια ενότητα που λέγεται Αρχική σελίδα και σκοπό θα έχει να µας δίνει την δυνατότητα να µπορούµε να επιστρέψουµε στην αρχική σελίδα από όπου και αν βρισκόµαστε. Θα φτιάξουµε επίσης µια φόρµα επικοινωνίας έτσι ώστε να µπορεί ο χρήστης-πελάτης να επικοινωνήσει µε τον διαχειριστή για τυχόν προβλήµατα ή ερωτήσεις. ∆εν υπάρχει κανένας περιορισµός στον αριθµό των ενοτήτων που θέλουµε να βάλουµε, παρόλα αυτά, θα πρέπει να υπάρχει µια ισορροπία και µια αισθητικά αποδεκτή δοµή του καταστήµατος. Αν λοιπόν θέλουµε να φτιάξουµε µια φόρµα επικοινωνίας θα πρέπει από την καρτέλα Components να επιλέξουµε Contacts και στη συνέχεια Categories. Εκεί θα δημιουργήσουμε μια κατηγορία επαφών(contact category). Αφού την φτιάξουμε, θα επιλέξουµε ξανά την καρτέλα Components->Contacts και αυτή τη φορά θα πάµε στην επιλογή contacts. Εκεί θα μπορέσουμε να δημιουργήσουμε την φόρμα επικοινωνίας και να την συνδέσουμε από την επιλογή Categories µε την contact category που δηµιουργήσαµε πιο πριν, όπως φαίνεται και στην παρακάτω εικόνα.

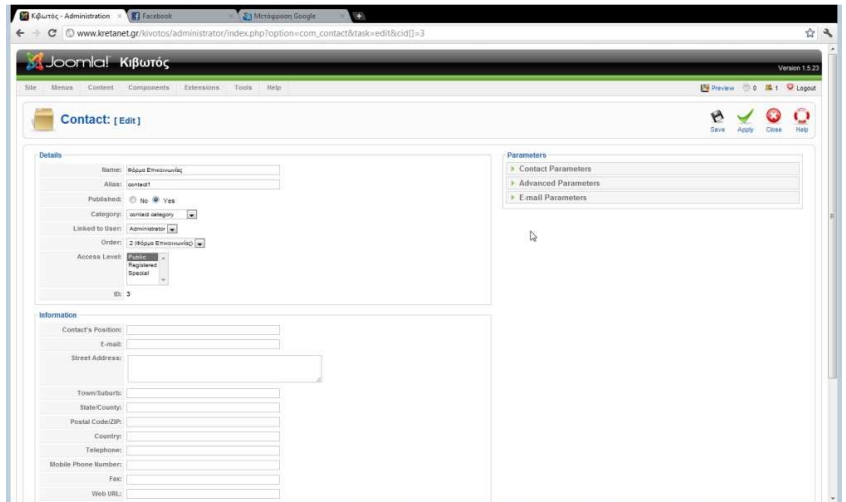

**Εικόνα 11-5 Contact editor** 

Βλέπουµε ότι µπορούµε να προσαρµόσουµε τις παραµέτρους που υπάρχουν στο δεξί µέρος του editor αλλά και κάποιες βασικές στα αριστερά, πχ το όνοµα της ενότητας όπως αυτό θα φαίνεται στο κεντρικό µενού του καταστήµατος. Και πάλι αν θέλουµε να κρατήσουµε αυτές τις αλλαγές θα πρέπει να πατήσουµε το save που βρίσκεται πάνω αριστερά, διαφορετικά πατάµε το Close. Οµοίως θα πρέπει να κάνουµε τις ίδιες ενέργειες για την δηµιουργία και άλλων ενοτήτων που θα µπουν στο κεντρικό µενού.

### **11.5 Virtue mart extension**

#### **11.5.1 Λειτουργίες του Virtue mart**

Την τελευταία έκδοση της επέκταση Virtue mart µπορούµε να την βρούµε δωρεάν διαθέσιµη στη σελίδα http://virtuemart.net/, να την κατεβάσουµε στον υπολογιστή µας και να την εγκαταστήσουµε µέσα στο Joomla!. Η διαδικασία είναι ίδια όπως περιγράψαµε την ενότητα 11.2 για τα templates. Αφού περάσουµε το Virtue mart µέσα στο Joomla! µπορούµε να το βρούµε από την καρτέλαComponents. Επιλέγοντας το θα βρεθούµε σε ένα διαφορετικό control panel το οποίο αφορά όλες τις λειτουργίες του Virtue mart. Μέσα από εκεί θα µπορέσουµε να δηµιουργήσουµε τις λίστες µε τα προϊόντα, τους τρόπους πληρωμής και μεθόδους αποστολής, να εισάγουμε ή να διαγράψουμε νέους χρήστες και προϊόντα αλλά και να ρυθµίσουµε λειτουργικά χαρακτηριστικά του καταστήµατός µας.

#### **11.5.2 Γενικές ρυθμίσεις**

Θα δούµε πως ρυθµίζουµε µερικές βασικές λειτουργίες που αφορούν γενικά το κατάστηµα µας. Θα µάθουµε πώς να αλλάξουµε βασικά χαρακτηριστικά που αφορούν το site γενικώς, την ασφάλεια, τους τρόπους πληρωµών, τις µεθόδους αποστολής των προϊόντων, την εξέλιξη της παραγγελίας κτλ. Στην παρακάτω εικόνα βλέπουµε την πρώτη καρτέλα που αφορά κάποιες γενικές ρυθµίσεις της σελίδας. Μπορούµε να επιλέξουµε αν επιθυµούµε να θέσουµε προσωρινά το κατάστηµα µας εκτός λειτουργίας. Σε αυτήν την περίπτωση, ο χρήστης µπορεί να το επισκεφτεί και να δει τα προϊόντα αλλά δεν µπορεί να πραγµατοποιήσει καµία συναλλαγή ούτε να εισέλθει σαν εγγεγραµµένος χρήστης.

Άλλη διαθέσιµη ρύθµιση υπάρχει και αφορά την εµφάνιση ή όχι της τιµής στα προϊόντα και κάποιες επιπλέον τροποποιήσεις για τους φόρους. Μπορούμε να επιλέξουμε αν θέλουμε το κατάστηµα µας να έχει reviews και rating. Με άλλα λόγια, να µπορεί ο επισκέπτης να αφήσει σχόλια για κάποιο προϊόν αλλά και να ψηφίσει κάθε προϊόν για το πόσο καλό ή κακό είναι. Φυσικά όλα αυτά µπορούν να πραγµατοποιηθούν µόνο εάν ο χρήστης έχει εγγραφεί στο κατάστηµα. Επιπλέον ρυθµίσεις υπάρχουν και για τον έλεγχο του διαθέσιµου stock του καταστήµατος και ενηµέρωση αυτού προς τον πελάτη.

| c                                                                   |                                      | (C) www.kretanet.gr/kivotos/administrator/index.php?pshop_mode=admin&page=admin.show_clg&option=com_virtuemart                                     |                                            |                                                                   | 公文                        |
|---------------------------------------------------------------------|--------------------------------------|----------------------------------------------------------------------------------------------------|--------------------------------------------|-------------------------------------------------------------------|---------------------------|
| Joomla! Kıßwtóç                                                     |                                      |                                                                                                    |                                            |                                                                   | Version 1.5.23            |
| Site<br>Menus.<br>Content<br>Components                             | Extensions<br>Tools<br>Help          |                                                                                                    |                                            |                                                                   | 图 Prevew: 0 0 单1 D Logout |
|                                                                     |                                      |                                                                                                    |                                            | ю<br>Save                                                         | C.<br>Cancel<br>Annly     |
| [ Simple Layout   Extended Layout ]<br>VirtueWart<br>Administration | 19                                   | Configuration<br>/home/www/cretariet/instanet.gr/www/kivotos/administrator/components/com_virtuemartMrtuemart.cfg.php ://Writeable                 |                                            |                                                                   |                           |
| Admin                                                               | Global                               | Security Site Shipping Checkout Downloads Feed Configuration                                                                                       |                                            |                                                                   |                           |
| Configuration                                                       | Global                               |                                                                                                    |                                            |                                                                   |                           |
| <b>B</b> Users<br><b>St</b> User Groups<br>Manage Diser Fields      | Shop is offline?<br>Offline Message: | If you check this, the Shop will display an Offline Message.                                                                                       | <b>Price Configuration</b><br>Show Prices  | 復                                                                 | Θ                         |
| List Countries<br>List Correncies                                   |                                      | Το κατάστημά μας προσμοινά είναι<br>εκτός λειτουργίας για τεχνικούς<br>λόγους Παρακαλούμε δοκιμάστε<br>αργότερα.Συχαριστούμε για την<br>κατονόηση. | Membergroup to show Mi Enable this Feature | prices to Public from etd.<br>- Registared<br>E)<br>- Author<br>٠ | Ð                         |
| <b>C</b> List Modules                                               |                                      |                                                                                                    |                                            | $-E$                                                              | O                         |
| Check for Updates                                                   |                                      |                                                                                                    | Show "(including XX% ES                    |                                                                   |                           |
| $D$ More                                                            |                                      | Use only as catalogue [11] If you check this, you deable at cart functionalities.                                                                  | Show the price label for                   |                                                                   | Ο                         |
| $2$ Products                                                        |                                      |                                                                                                    |                                            |                                                                   |                           |
| 2: Shopper                                                          |                                      |                                                                                                    |                                            |                                                                   |                           |
| $D$ Orders                                                          | <b>Frontend Features</b>             |                                                                                                    | <b>Tax Configuration</b>                   |                                                                   |                           |
| <sup>T</sup> > Vendor                                               | Enable content mambots /             | $\bullet$                                                                                                    | Virtual Tex [9]                            |                                                                   | ഒ                         |
| <sup>3</sup> Reports                                                |                                      |                                                                                                    |                                            |                                                                   |                           |
| $D$ Tax                                                             | Enable Coupon Usage                  | Ω                                                                                                    | Tax moder                                  | Based on vendor address<br>le.                                    | ൈ                         |
| 2 Shipping                                                          | Enable Customer                      |                                                                                                    | Enable multiple tax rates? [11]            |                                                                   | ഒ                         |
| Coupon                                                              | Review/Rating System                 | 6                                                                                                    |                                            |                                                                   |                           |
| <sup>2</sup> Manifacturer                                           | Auto-Publish Reviews?                | 68                                                                                                    | Subtract payment<br>discount before        |                                                                   | $\bullet$                 |
| $D$ Help                                                            |                                      |                                                                                                    | tax/shipping?                              |                                                                   |                           |

**Εικόνα 11-6 Virtue mart configuration** 

Στην καρτέλα Security θα συναντήσουµε κάποιες ρυθµίσεις για την URL του καταστήµατος, αν δηλαδή θα είναι ασφαλές( http-**s**). Στην καρτέλα Site µπορούµε να τροποποιήσουµε το layout της σελίδας και να επιλέξουµε αν θέλουµε να εµφανιστούν επιπλέον πληροφορίες, πχ το pdf button,το print button κτλ. Η καρτέλα Shipping δεν έχει τίποτα άλλο παρά τις µεθόδους αποστολής των παραγγελιών. Στην καρτέλα Checkout έχουµε πληροφορίες που θα θέλαµε να υπάρχουν κατά την διαδικασία της παραγγελίας και πληρωµής όπως τη διεύθυνση του παραλήπτη, την επιλογή αποστολής της παραγγελίας κα. Η καρτέλα downloads δεν θα απασχολήσει το συγκεκριµένο κατάστηµα, αλλά γενικά έχει να κάνει µε τις ρυθµίσεις περί δυνατότητας download αρχείων από το κατάστηµα. Αυτές είναι κάποιες σηµαντικές παράµετροι όσον αφορά την λειτουργία του καταστήµατος µας.

#### **11.5.3 Πληροφορίες καταστήματος**

Όπως θα δούµε και στην Εικόνα 11-7 πιο κάτω, µπορούµε να εισάγουµε όλες τις απαραίτητες πληροφορίες που αφορούν το κατάστηµα µας. Όνοµα καταστήµατος,URL, διεύθυνση φυσικού καταστήµατος, πληροφορίες επικοινωνίας αλλά και το λογότυπο της επιχείρησης, µπορούν να τροποποιηθούν από αυτή τη σελίδα.

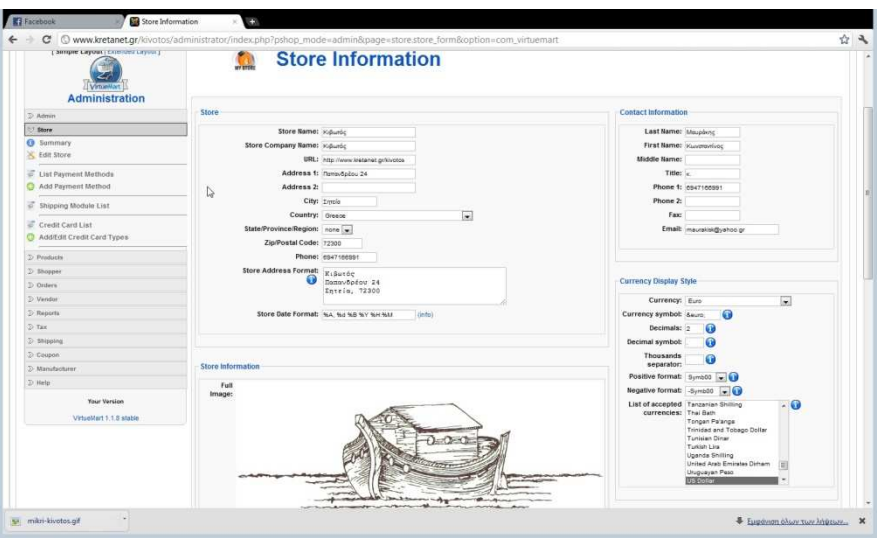

**Εικόνα 11-7 Πληροφορίες καταστήµατος**

Επίσης µπορούµε να διαλέξουµε το νόµισµα µε το οποίο θα γίνονται οι συναλλαγές αλλά και να καθορίσουµε τους Γενικούς Όρους του καταστήµατος.

#### **11.5.4 Δημιουργία προϊόντων**

Εδώ θα µάθουµε πως µπορούµε να εισάγουµε ένα νέο προϊόν στο ηλεκτρονικό µας κατάστηµα αλλά και πως µπορούµε να αλλάξουµε ανά πάσα στιγµή κάποια από τις πληροφορίες που το αφορούν. Από το µενού που βρίσκεται αριστερά, µέσα στο Virtue mart, θα επιλέξουµε το Add Product και αυτό θα εμφανίσει ένα νέο editor με το όνομα New Product. Όπως βλέπουμε και στην Εικόνα 11-8 µπορούµε να εισάγουµε το όνοµα του προϊόντος, τον κωδικό του ο οποίος είναι µοναδικός για κάθε προϊόν, την τιµή, µια σύντοµη αλλά και µια πλήρη περιγραφή.

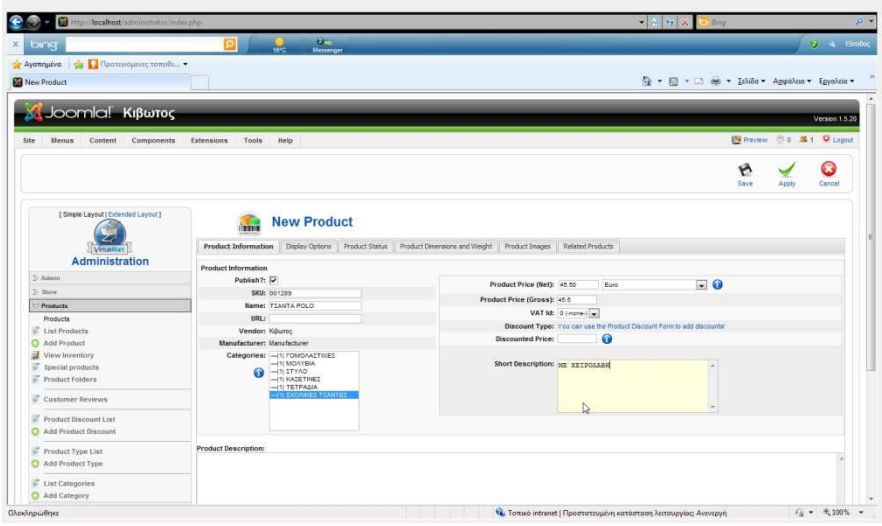

**Εικόνα 11-8 Εισαγωγή νέου προϊόντος**

Στην επόµενη καρτέλα µε όνοµα Display Options δεν υπάρχει κάτι που να αφορά το συγκεκριµένο κατάστηµα και έτσι δεν θα επεκταθούµε σε αυτό περεταίρω. Στην καρτέλα Product Status ακριβώς μετά, ορίζουμε αν το προϊόν είναι διαθέσιμο ή όχι, πότε αναμένεται, πότε αποστέλλεται στον παραλήπτη, αν είναι σε προσφορά κτλ. Τέλος έχουµε την δυνατότητα να δημιουργήσουμε μια λίστα με ένα προϊόν το οποίο μπορεί να διατίθεται σε διαφορετικά χρώματα (πχ ένα στυλό διατίθεται σε κόκκινο, µαύρο και µπλε χρώµα). Η καρτέλα Product Dimensions and Weight ορίζει το ακριβές βάρος, ύψος, µήκος και πλάτος ενός προϊόντος για τον υπολογισµό του κόστους αποστολής. Ορίζει επίσης τις µονάδες µετρήσεις αλλά και την ελάχιστη ποσότητα ανά παραγγελία, για κάθε προϊόν. Τέλος, στην καρτέλα Product Images δίνεται η δυνατότητα να εισάγουµε µια φωτογραφία που θα αντιστοιχεί σε ένα συγκεκριµένο προϊόν.

#### **11.5.5 Εξέλιξη παραγγελιών**

Σε αυτή την ενότητα θα περιγράψουµε την διαδικασία εξέλιξης µιας παραγγελίας. Θα δούµε από πια βήµατα αποτελείτε και πως γίνεται η ενηµέρωση. Στη εικόνα 11-9 βλέπουµε πως έχουµε επιλέξει από το αριστερό µενού το Order List. Αρχικά όµως να πούµε πως από την αµέσως επόµενη επιλογή, List Order Status Types µπορούµε να δούµε ποιες είναι οι πιθανές καταστάσεις στις οποίες µπορεί να βρεθεί µια παραγγελία. Υπάρχει η κατάσταση Pending που σηµαίνει πως η παραγγελία είναι στο πρώτο στάδιο εκτίµησης και ελέγχου του προϊόντος. Η επόµενη κατάσταση είναι Confirmed όπου το προϊόν είναι άµεσα διαθέσιµο προς πώληση και συνεπώς επιβεβαιώνεται η παραγγελία. Στην κατάσταση Cancelled έχουµε την ακύρωση της παραγγελίας για διάφορους λόγους.Refunded είναι η κατάσταση κατά την οποία έχει πραγµατοποιηθεί η πληρωµή της παραγγελίας, ο παραλήπτης δεν έχει λάβει το προϊόν του και γίνεται επιστροφή του ανάλογου χρηµατικού ποσού προς τον αγοραστή. Τέλος στην κατάσταση Shipped όλα έχουν κυλίσει οµαλά και η παραγγελία έχει αποσταλεί στον παραλήπτη.

Όσον αφορά την επιλογή Order List που αναφέραµε στην αρχή, µπορούµε να παρακολουθήσουµε τις παραγγελίες που έχουν πραγµατοποιηθεί, από τι και πόσα προϊόντα αποτελείται η κάθε µια. Το σηµαντικότερο όµως είναι η δυνατότητα αλλαγής της κατάστασης στην εξέλιξη µιας παραγγελίας και άµεσης ενηµέρωσης από το σύστηµα.

| C O www.kretanet.gr/kivotos/administrator/index.php?pshop_mode=admin&page=order.order_list&option=com_virtuemart<br>Joomlal Kißwrés |            |            |                            |                   |             |       |                                               |                 |                                                            |                 |               |                            |       | ☆ へ            |
|----------------------------------------------------------------------------------------------------|------------|------------|----------------------------|-------------------|-------------|-------|-----------------------------------------------|-----------------|------------------------------------------------------------|-----------------|---------------|----------------------------|-------|----------------|
| Site<br>Menus                                                                                                    |            |            |                            |                   |             |       |                                               |                 |                                                            |                 |               | 图 Preview (0.0 单1 见 Logod) |       | Version 1.5.23 |
| Content                                                                                                    | Components | Extensions | Help<br>Tools              |                   |             |       |                                               |                 |                                                            |                 |               |                            |       |                |
|                                                                                                    |            |            |                            |                   |             |       |                                               |                 |                                                            |                 |               |                            |       | Remove         |
| [ Simple Layout   Extended Layout ]<br><b>VittaWart</b><br><b>Administration</b>                                                    |            |            |                            | <b>Order List</b> |             |       |                                               |                 | Pending   Confirmed   Cancelled   Refunded   Shipped   All |                 |               | Search                     |       |                |
| 22 Admin                                                                                                    | $\pi$      |            | <sup>11</sup> Order Number | Name              | Print Label | Track | Void Label                                    | Print view      | <b>Order Oste</b>                                          | Last Modified   | <b>Status</b> | Update                     | Total | Remove         |
| D Store                                                                                                    |            |            |                            |                   |             |       |                                               | $\ddot{\theta}$ |                                                            |                 |               | Notify Customer?           |       |                |
| D Products                                                                                                    |            | t.         | ET CODODORT                | kos ma            |             |       |                                               |                 | 15-Sep-11.16:43                                            | 15-Sep-11 10:44 | Shipped w     | Update Status              | 64.00 | d3             |
| <sup>2</sup> Shopper                                                                                                    |            |            |                            |                   |             |       |                                               |                 |                                                            |                 |               |                            |       |                |
| Orders                                                                                                    |            |            |                            |                   |             |       |                                               |                 |                                                            |                 |               |                            |       |                |
| List Orders                                                                                                    |            |            |                            |                   |             |       |                                               |                 |                                                            |                 |               |                            |       |                |
| <b>C</b> List Order Status Types<br>Add Order Status Type                                                                           |            |            |                            |                   |             |       |                                               |                 |                                                            | I,              |               |                            |       |                |
| <sup>2</sup> > Version                                                                                                    |            |            |                            |                   |             |       |                                               |                 |                                                            |                 |               |                            |       |                |
| 2) Reports                                                                                                    |            |            |                            |                   |             |       |                                               |                 |                                                            |                 |               |                            |       |                |
| $D$ -Tax                                                                                                    |            |            |                            |                   |             |       |                                               |                 |                                                            |                 |               |                            |       |                |
| : Shipping                                                                                                    |            |            |                            |                   |             |       |                                               |                 |                                                            |                 |               |                            |       |                |
| Coupon                                                                                                    |            |            |                            |                   |             |       |                                               |                 |                                                            |                 |               |                            |       |                |
| 3> Manufacturer                                                                                                    |            |            |                            |                   |             |       |                                               |                 |                                                            |                 |               |                            |       |                |
| $25$ Help                                                                                                    |            |            |                            |                   |             |       |                                               |                 |                                                            |                 |               |                            |       |                |
| Your Version                                                                                                    |            |            |                            |                   |             |       |                                               |                 |                                                            |                 |               |                            |       |                |
| Virtueläart 1.1.8 stable                                                                                                    |            |            |                            |                   |             |       |                                               |                 |                                                            |                 |               |                            |       |                |
|                                                                                                    |            |            |                            |                   |             |       | Virtuelitert 1.1.8 (Check for latest version) |                 |                                                            |                 |               |                            |       |                |
|                                                                                                    |            |            |                            |                   |             |       |                                               |                 |                                                            |                 |               |                            |       |                |

**Εικόνα 11-9 Κατάσταση παραγγελίας**

#### **11.5.6 Κατηγορίες αγοραστών**

Υπάρχει η δυνατότητα μέσα από το Virtue mart να δημιουργήσουμε διαφορετικές κατηγορίες αγοραστών και να τους κατατάξουµε αναλόγως. Για παράδειγµα όπως φαίνεται στην παρακάτω εικόνα µπορούµε να έχουµε µια γενική κατηγορία για τους πελάτες του καταστήµατος µας. Μπορούμε όμως να έχουμε και μια κατηγορία, πχ Gold Level στην οποία μπορούμε να βάλουμε πελάτες οι οποίοι έχουν πραγµατοποιήσει αγορές πάνω από ένα ορισµένο ποσό και θέλουµε να τους παρέχουµε ως ανταµοιβή κάποια έξτρα προνόµια όπως ειδικές προσφορές, εκπτώσεις κτλ.

| Joomlal Kißwróc                             |                          |          |                           |                                               |                                     |                          | Version 1.5.23 |
|---------------------------------------------|--------------------------|----------|---------------------------|-----------------------------------------------|-------------------------------------|--------------------------|----------------|
| Menus<br>Content<br>Components              | Extensions               |          | Tools<br>Help             |                                               |                                     | 图 Preview @ 0 单1 D Logod |                |
|                                             |                          |          |                           |                                               |                                     | New                      | Remove         |
| [ Simple Layout   Extended Layout ]         |                          | $\Omega$ | <b>Shopper Group List</b> |                                               |                                     | Search                   |                |
| <b>Michaeldian</b><br><b>Administration</b> | $\overline{\phantom{a}}$ |          | Croup Name                | Vendor                                        | Group Description                   | Detautt                  | Remove         |
| D Admin                                     |                          |          | Fill defaul-              | Κιβωτάς                                       | This is the default shopper group.  | √                        | d.             |
| $2 - 56$ res                                |                          |          |                           |                                               |                                     |                          |                |
| <sup>2</sup> Products                       | 2                        | m        | Gold Level                | Kellumic                                      | Gold Level Shoppers.                | G                        | II.            |
| <b>Shopper</b>                              | ×                        |          | Wholesale                 | Kidsardic                                     | Shoppers that can buy at wholesale. | o                        | di.            |
| List Shopper Groups                         |                          |          |                           |                                               |                                     |                          |                |
| Add Shopper Group                           |                          |          |                           |                                               |                                     |                          |                |
| D-Onlers                                    |                          |          |                           |                                               |                                     |                          |                |
| <b>D. Verslor</b>                           |                          |          |                           |                                               |                                     |                          |                |
| <sup>2</sup> Reports                        |                          |          |                           |                                               |                                     |                          |                |
| 2.748                                       |                          |          |                           |                                               |                                     |                          |                |
| <sup>2/</sup> Shipping                      |                          |          |                           |                                               |                                     |                          |                |
| D Coupon                                    |                          |          |                           | ₫                                             |                                     |                          |                |
| 2 Manufacturer                              |                          |          |                           |                                               |                                     |                          |                |
| $D$ Help                                    |                          |          |                           |                                               |                                     |                          |                |
| Your Version                                |                          |          |                           |                                               |                                     |                          |                |
| VirtuelAnd 1.1.8 stable                     |                          |          |                           |                                               |                                     |                          |                |
|                                             |                          |          |                           | Virtuelitart 1.1.8 (Check for latest version) |                                     |                          |                |
|                                             |                          |          |                           |                                               |                                     |                          |                |

**Εικόνα 11-10 Κατηγορίες αγοραστών**

#### **11.5.7 Ρυθμίσεις φόρων**

Εκτός από τις βασικές ρυθµίσεις για τους φόρους που είδαµε πιο πάνω, µπορούµε να δηµιουργήσουµε διάφορες κατηγορίες φόρων ανάλογα µε την εκάστοτε νοµοθεσία περί ΦΠΑ αλλά και µε την διαφορετική απόδοση ΦΠΑ σε διαφορετικά είδη προϊόντων. Όπως βλέπουµε πιο κάτω το virtue mart έχει την δυνατότητα να ρυθμίζει το φόρο προστιθέμενης αξίας, ξεχωριστά για κάθε χώρα.

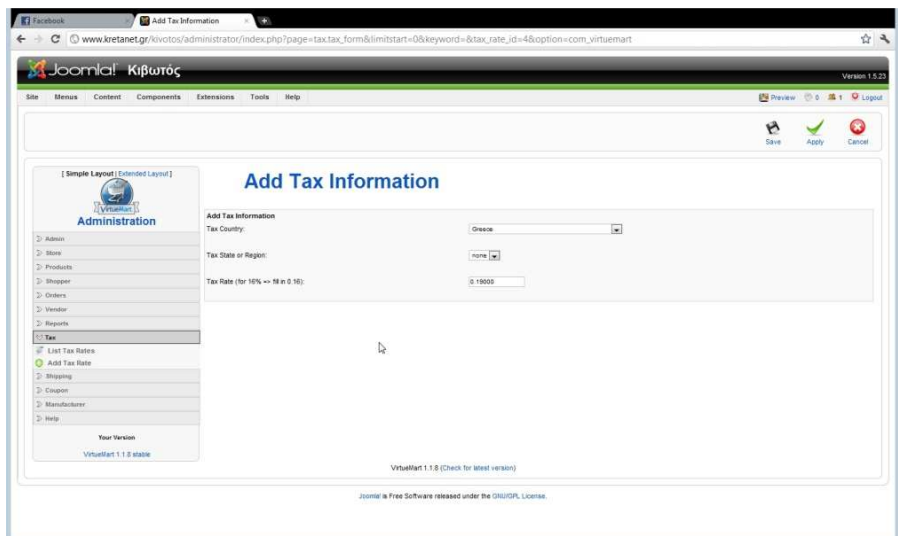

**Εικόνα 11-11 Ρύθµιση φόρων**

Στην Εικόνα 11-11 βλέπουµε την επιλογή της χώρας, και το ποσοστό του φόρου πχ 19%. Αν δηλαδή µια χώρα έχει θεσπίσει άλλη φορολογία για βιβλία και διαφορετική φορολογία για µολύβια και στυλό, θα πρέπει να δηµιουργήσουµε δυο διαφορετικά είδη φόρων µε το αντίστοιχο ποσοστό σε κάθε είδος.

Οι ρυθµίσεις που είδαµε µέχρι τώρα είναι οι πιο βασικές και οι πιο αναγκαίες στην δημιουργία ενός ηλεκτρονικού καταστήματος με τα απαραίτητα χαρακτηριστικά και την απαιτούμενη λειτουργικότητα. Θα χρειαζόταν πολύ περισσότερος χώρος και χρόνος για να αναλύσουµε λεπτοµερώς όλες τις λειτουργίες που περιέχουν µαζί το Virtue mart και το Joomla!, Φυσικά υπάρχουν ακόµα πολλά εργαλεία τα οποία στην συγκεκριµένη πτυχιακή εργασία δεν κρίθηκε αναγκαίο να χρησιµοποιηθούν. ∆εν σηµαίνει όµως ότι δεν είναι εξίσου σηµαντικά και αναγκαία σε άλλες µορφές ηλεκτρονικών καταστηµάτων ή ιστοσελίδων γενικότερα.

## **Κεφάλαιο 12 Λειτουργικότητα του eshop**

## **12.1 Γενικά**

Μέχρι τώρα είδαµε γενικές πληροφορίες για το διαδίκτυο, το ηλεκτρονικό εµπόριο, τις συναλλαγές και την ασφάλεια. Είδαµε επίσης τι εργαλεία χρησιµοποιήθηκαν, µε τι κριτήρια επιλέχτηκαν και πως εγκαταστάθηκαν. Τέλος είδαµε πως µε όλα αυτά τα εργαλεία µπορούµε να δηµιουργήσουµε ή και να τροποποιήσουµε χαρακτηριστικά που αφορούν το ηλεκτρονικό µας κατάστηµα. Σε αυτό το κεφάλαιο θα δούµε όλα αυτά τα στοιχεία ενοποιηµένα και τι αποτέλεσµα µπορούµε να πάρουµε από αυτά. Θα δούµε τα λειτουργικά αλλά και τα δυναµικά στοιχεία που προστέθηκαν στην ιστοσελίδα για να έχει δυναµικό χαρακτήρα και όχι στατικό. Τέλος, θα δούµε αναλυτικά την κάθε ενότητα του καταστήµατος, πως αυτή φτιάχτηκε και τι προσφέρει στον επισκέπτη.

## **12.2 Λειτουργίες καταστήματος**

#### **12.2.1 Φόρμα επικοινωνίας**

Ένας πολύ ιδιαίτερος και σηµαντικός τρόπος επικοινωνίας του χρήστη-επισκέπτη προς τον διαχειριστή-ιδιοκτήτη του ηλεκτρονικού καταστήµατος πλειν της επίσκεψης στο φυσικό κατάστηµα (εφόσον αυτό υπάρχει) και της τηλεφωνικής επικοινωνίας, είναι η επικοινωνία µέσω µηνυµάτων.

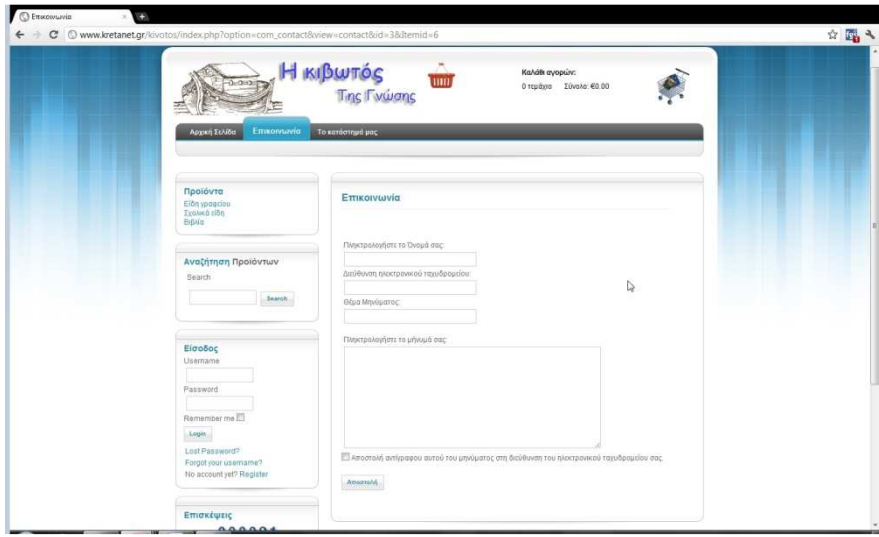

**Εικόνα 12-1 Φόρµα επικοινωνίας**

Με αυτό τον τρόπο ο επισκέπτης µπορεί να συντάξει ένα µήνυµα το οποίο µπορεί να έχει σαν θέµα, τυχόν ερωτήσεις προς τον πωλητή ή παράπονα για κάποιο προϊόν. ∆εν υπάρχει περιορισµός στον αριθµό των µηνυµάτων παρά µόνο στο µέγεθος του κάθε µηνύµατος. Επίσης δεν υπάρχει κάποια χρέωση όπως αυτή πιθανόν να υπήρχε σε τηλεφωνική επικοινωνία. Ο χρήστης απλά θα πρέπει να εισάγει το όνοµα του και το email του το οποίο είναι απαραίτητο για την αποστολή του µηνύµατος. Φυσικά απαραίτητο είναι και το ίδιο το µήνυµα. Σε περίπτωση που ο χρήστης δεν βάλει το email ή δεν γράψει στο κατάλληλο περιθώριο που υπάρχει, το µήνυµα δεν µπορεί να αποσταλεί. Το γεγονός αυτό είναι µια δικλείδα ασφαλείας έτσι ώστε να µην µπορεί κάποιος να στείλει κακόβουλο κείµενο χωρίς να υπάρχει δυνατότητα αναγνώρισης της ταυτότητάς του. Προαιρετικά υπάρχει και µια επιλογή για τον επισκέπτη που του δίνει την δυνατότητα αν το επιθυµεί, να αποσταλεί αντίγραφο του µηνύµατος που συνέταξε και έστειλε, στο προσωπικό του email, ταυτόχρονα µε την αποστολή προς τον διαχειριστή.

#### **12.2.2 Πληροφορίες καταστήματος**

Κάθε ηλεκτρονικό κατάστηµα θα πρέπει να παρέχει στον επισκέπτη κάποιες γενικές πληροφορίες. Έτσι όταν ο χρήστης το επισκέπτεται για πρώτη φορά και δεν γνωρίζει τίποτα γι' αυτό, να µπορέσει µε λίγα λόγια να γίνει µια πρώτη γνωριµία και επαφή µε το κατάστηµα και τα προϊόντα που παρέχει. Επίσης θα πρέπει, εφόσον υπάρχει φυσικό κατάστηµα, να αναφερθεί και η φυσική διεύθυνση εκτός της ηλεκτρονικής, αλλά και κάποιο τηλέφωνο επικοινωνίας και ίσως κάποιο νούµερο fax. Αυτό ακριβώς βλέπουµε και στην πιο κάτω εικόνα.

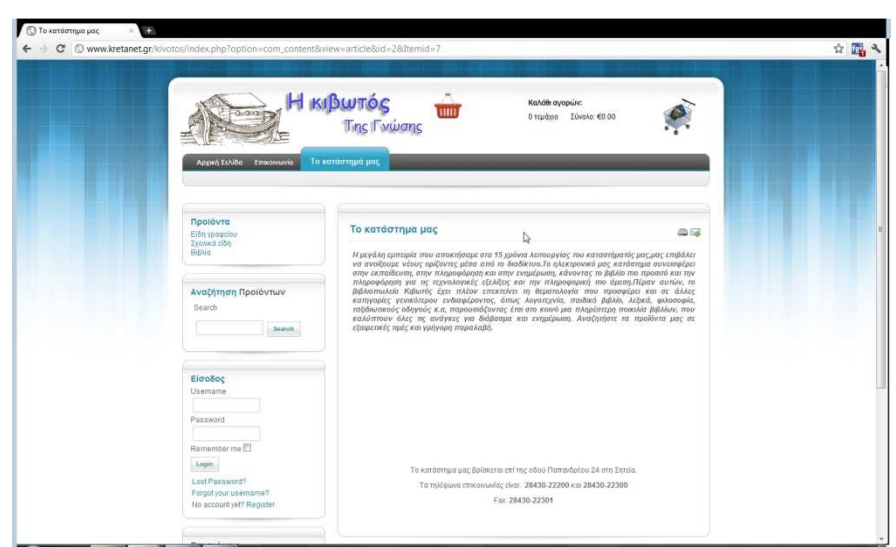

**Εικόνα 12-2 Πληροφορίες καταστήµατος**

Βλέπουµε επίσης στο πάνω δεξί µέρος της σελίδας δυο εικονίδια. Το πρώτο επιτρέπει στον χρήστη να εκτυπώσει την σελίδα που βλέπει. Αυτό είναι αρκετά σηµαντικό στην περίπτωση που βρίσκεται στη λίστα µε τα προϊόντα, έχει βρει κάποιο προϊόν που τον ενδιαφέρει αλλά επιθυµεί να το σκεφτεί περισσότερο χωρίς όµως να ξεχάσει που το βρήκε. Το δεύτερο εικονίδιο δίνει στον χρήστη την δυνατότητα αν του αρέσει το κατάστηµα, να αποστείλει την ηλεκτρονική διεύθυνση του site σε κάποιον γνωστό του. Γενικά, θα πρέπει να γίνεται ξεκάθαρο στον επισκέπτη που δεν γνωρίζει, τι ακριβώς παρέχει αυτό το site και να του δίνεται κάθε δυνατό µέσο επικοινωνίας.

#### **12.2.3 Χρήστες**

Ένας αρκετά ασφαλής τρόπος συναλλαγών όπως αναφέραµε και στα προηγούµενα κεφάλαια, είναι η ταυτοποίηση του χρήστη που εισέρχεται στο κατάστηµα. Η µοναδική ταυτότητα µπορεί να αποκτηθεί από τον χρήστη µόνο εάν συµπληρώσει τα απαιτούµενα στοιχεία που του ζητούνται και έπειτα πραγµατοποιηθεί η ταυτοποίηση και ο έλεγχος αν τα στοιχεία αυτά είναι αληθή. Υπάρχουν τρεις διαφορετικές κατηγορίες χρηστών που µπορούν να έχουν πρόσβαση στο κατάστηµα.

Η πρώτη κατηγορία αφορά τους µη εγγεγραµµένους χρήστες του καταστήµατος. Αφορά απλούς επισκέπτες οι οποίοι παρακολουθούν την ιστοσελίδα χωρίς όµως να πραγµατοποιήσουν εγγραφή. Αυτής της κατηγορίας οι χρήστες δεν έχουν το δικαίωµα να πραγµατοποιήσουν αγορές, να αφήσουν κριτικές στα προϊόντα και γενικά δεν µπορούν να κάνουν τίποτα εκτός από µια απλή επίσκεψη. Η επόµενη κατηγορία χρηστών είναι οι εγγεγραµµένοι χρήστες οι οποίοι έχουν πραγµατοποιήσει εγγραφή στο κατάστηµα και έχουν πρόσβαση σε αυτό µε συγκεκριµένα δικαιώµατα και δυνατότητες. Ας δούµε τι διαδικασία χρειάζεται κάποιος που επισκέπτεται το κατάστηµα και θέλει να γίνει µέλος σε αυτό. Ο χρήστης θα πρέπει να πατήσει την επιλογή Register που βρίσκεται κάτω από την είσοδο χρήστη και αµέσως µετά θα ζητηθούν κάποια προσωπικά στοιχεία.

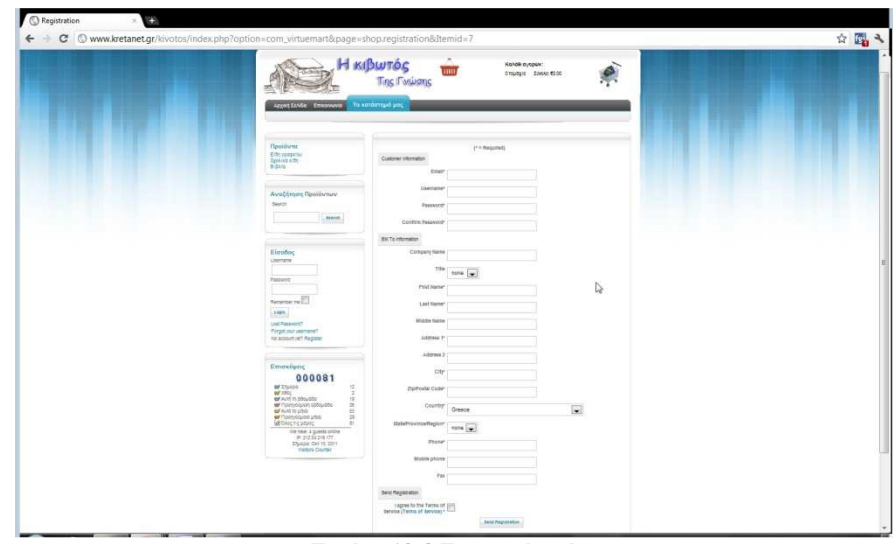

**Εικόνα 12-3 Εγγραφή χρήστη**

Όπως βλέπουµε και στην πιο πάνω εικόνα, υπάρχουν υποχρεωτικά πεδία τα οποία πρέπει να συµπληρωθούν για να προχωρήσει η εγγραφή. Υπάρχουν και πεδία τα οποία ο χρήστης δεν είναι απαραίτητο να συµπληρώσει αν δεν το επιθυµεί. Στο τέλος της φόρµας υπάρχει και η επιλογή της αποδοχής των γενικών όρων του καταστήµατος η οποία είναι υποχρεωτική. Αφού συµπληρωθεί καταλλήλως η φόρµα, και αποσταλεί στο κατάστηµα µε τα στοιχεία του επισκέπτη, αποστέλλεται άµεσα στην ηλεκτρονική διεύθυνση του διαχειριστή του καταστήµατος, ένα µήνυµα που τον ενηµερώνει για την εγγραφή του νέου χρήστη στο κατάστηµα. Όπως µπορούµε να δούµε στην Εικόνα 12-4, ο διαχειριστής µπορεί µε τα πλήρη δικαιώµατα που έχει, να µπει στις ρυθµίσεις του καταστήµατος και να αποδεχτεί τον νέο χρήστη ή να τον απορρίψει. Επίσης βλέπουµε ότι ο διαχειριστής µπορεί να πραγµατοποιήσει αλλαγή στα στοιχεία εισόδου του χρήστη. Αυτό είναι ιδιαίτερα σηµαντικό σε περίπτωση που ο χρήστης ξεχάσει τον µοναδικό κωδικό του ή το όνοµα χρήστη.

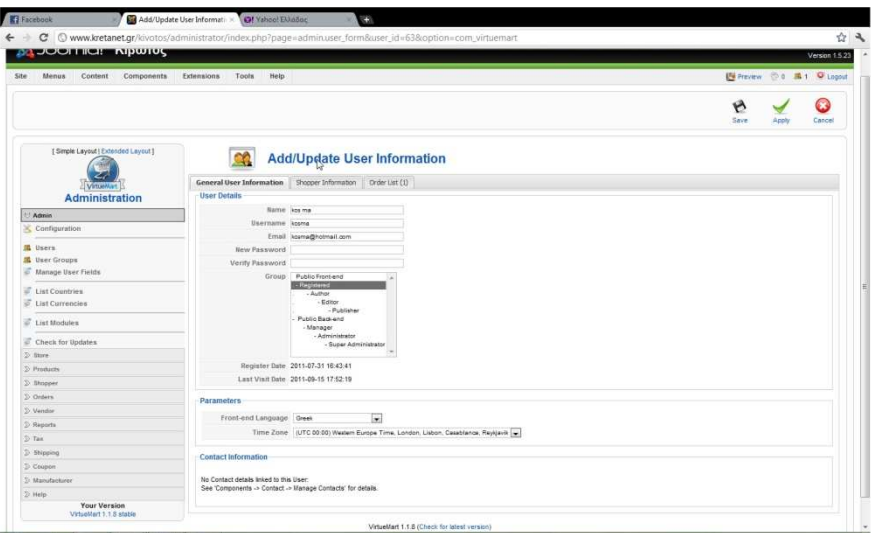

**Εικόνα 12-4 ∆ιαχείριση λογαριασµών**

Η υπενθύµιση του κωδικού ή του ονόµατος χρήστη από τον διαχειριστή είναι άλλη µια σηµαντική λειτουργία στην ενότητα Είσοδος Χρήστη. Εφόσον ο χρήστης έχει χάσει/ξεχάσει το όνοµα χρήστη ή τον κωδικό του, έχει την επιλογή να ζητήσει από τον διαχειριστή να του αποστείλει ξανά καινούργιο. Το µόνο που χρειάζεται να κάνει είναι να πατήσει την κατάλληλη επιλογή που βρίσκεται κάτω από τα πεδία συµπλήρωσης στην Είσοδο Χρήστη και αµέσως µετά να συµπληρώσει την διεύθυνση του ηλεκτρονικού του ταχυδροµείου για να του αποσταλεί εκ νέου κωδικός ή όνοµα χρήστη.

Στην τρίτη κατηγορία χρηστών κατατάσσεται ο διαχειριστής ή οι διαχειριστές που έχουν την πλήρη εποπτεία του συστήµατος όπως είδαµε µέχρι τώρα. Ο διαχειριστής εκτός από την είσοδο του στο σύστηµα µέσω της διεύθυνσης http://www.kretanet.gr/kivotos/administrator/ όπου έχει όλα τα εργαλεία που διαθέτει το Joomla! για την εποπτεία του συστήµατος, µπορεί να εισέλθει και µέσω της εισόδου χρήστη µέσα από το κατάστηµα. Ο πρώτος τρόπος αφορά κυρίως τον διαχειριστήπρογραµµατιστή και ο δεύτερος τον διαχειριστή-ιδιοκτήτη. Με το που εισέλθει στο κατάστηµα µπορεί να πραγματοποιήσει ενέργειες που είναι διαθέσιμες και στους απλούς γρήστες. Μπορεί όμως ταυτόχρονα να έχει και τον έλεγχο της ιστοσελίδας του καταστήµατος.

| C O www.kretanet.gr/kivotos/index2.php?option=com_virtuemart&page=order.order_list&show=P<br>$\leftarrow$<br>C Back |                |              |             |             |       |            |            |                                                            |                 |                   |        |                      |        | 白山     |
|----------------------------------------------------------------------------------------------------|----------------|--------------|-------------|-------------|-------|------------|------------|------------------------------------------------------------|-----------------|-------------------|--------|----------------------|--------|--------|
| <b>IVenwMart</b><br>Administration<br><b>St Admin.</b><br>Configuration                                             |                |              |             |             |       |            |            |                                                            |                 |                   |        |                      |        | Remove |
| <b>M</b> User Groups                                                                                                |                |              |             |             |       |            |            |                                                            |                 |                   |        |                      |        |        |
| Manage User Fields                                                                                                  |                | Order List   |             |             |       |            |            |                                                            |                 |                   |        |                      |        |        |
| List Countries<br><b><i>C</i></b> List Currencies                                                                   |                |              |             |             |       |            |            |                                                            |                 |                   |        | Search               |        |        |
| <b>C</b> List Modules                                                                                               |                |              |             |             |       |            |            | Pending   Confirmed   Cancelled   Refunded   Shipped   All |                 |                   |        |                      |        |        |
| Check for Updates                                                                                                   | $\mathbf{z}$   | Order Number | <b>Name</b> | Print Label | Track | Void Label | Print view | Order Date                                                 | Last Modified   | <b>Status</b>     | Update |                      | Total  | Remove |
| $\gg$ Stire                                                                                                    |                |              |             |             |       |            |            |                                                            |                 |                   |        | Notify Customer?     |        |        |
| 2- Products                                                                                                    | a.             | 11 00000003  | kos ma      |             |       |            | $\oplus$   | 04-Okt-11 13:26                                            | 04-OK1-11 13:26 | Pending -         |        | Update Status        | €98.10 | i0.    |
| D. Stopper                                                                                                    |                |              |             |             |       |            |            |                                                            |                 |                   |        |                      |        |        |
| $2$ Orders                                                                                                    | $\overline{2}$ | 20000002     | kos ma      |             |       |            | $\oplus$   | 04-0кг-11 13:24                                            | 04-Окт-11 13:24 | Refunded <b>N</b> |        | Notify Customer?     | €97.65 | d1     |
| 3) Veneur                                                                                                    |                |              |             |             |       |            |            |                                                            |                 |                   |        | <b>Update Status</b> |        |        |
| $D$ <i>Higgsty</i>                                                                                                  |                |              |             |             |       |            |            |                                                            |                 |                   |        |                      |        |        |
| $D$ ) Tax                                                                                                    |                |              |             |             |       |            |            |                                                            |                 |                   |        |                      |        |        |
| $2$ Shipping                                                                                                    |                |              |             |             |       |            |            | <b>VirtueMart</b>                                          |                 |                   |        |                      |        |        |
| D. Coupon                                                                                                    |                |              |             |             |       |            |            |                                                            |                 |                   |        |                      |        |        |
| 2-Manufacturer                                                                                                    |                |              |             |             |       |            |            |                                                            |                 |                   |        |                      |        |        |
| $2 - He$                                                                                                    |                |              |             |             |       |            |            |                                                            |                 |                   |        |                      |        |        |
| Your Version                                                                                                    |                |              |             |             |       |            |            |                                                            |                 |                   |        |                      |        |        |
| Virtuellian 1.1.8 stable                                                                                            |                |              |             |             |       |            |            |                                                            |                 |                   |        |                      |        |        |

**Εικόνα 12-5 ∆ιαχείριση παραγγελιών**

Η διαχείριση γίνεται αποκλειστικά και µόνο µε το εργαλείο Virtue mart, όµως δεν δεσµεύει σε τίποτα τον διαχειριστή από το να έχει την πλήρη εικόνα του καταστήµατος. Μέσα από εκεί µπορεί να παρακολουθήσει όλες τις παραγγελίες που έχουν γίνει ή εκκρεµούν και αφού γίνει ο έλεγχος διαθεσιµότητας του προϊόντος µπορεί να αλλάξει την κατάσταση της παραγγελίας όπως φαίνεται και στην πιο πάνω εικόνα. Αφού αλλάξει η κατάσταση της παραγγελίας, ο διαχειριστής έχει την δυνατότητα να ενηµερώσει τον ενδιαφερόµενο αγοραστή στέλνοντας µήνυµα στο ηλεκτρονικό ταχυδροµείο του.

Μέχρι τώρα είδαµε την περίπτωση που ο επισκέπτης εισέρχεται για πρώτη φορά στο κατάστηµα και πραγµατοποιεί εγγραφή, αλλά και την είσοδο του διαχειριστή µέσα από το κατάστηµα. Αν ένας χρήστης είναι ήδη εγγεγραµµένος, απλά θα πρέπει να συµπληρώσει το δικό του, µοναδικό όνοµα χρήστη και κωδικό και να αποκτήσει την πρόσβαση στο κατάστηµα. Αφού εισέλθει, έχει την δυνατότητα να πραγµατοποιήσει αγορές. Έχει ακόµα την δυνατότητα εµφάνισης του προφίλ του και µπορεί αν θέλει να πραγµατοποιήσει αλλαγές στον λογαριασµό του, όπως αλλαγή username, κωδικού πρόσβασης, ηλεκτρονικής διεύθυνσης ταχυδροµείου, διεύθυνσης κατοικίας κτλ. Μπορεί να παρακολουθήσει το ιστορικό όλων των παραγγελιών που έχει πραγµατοποιήσει. Αν το επιθυµεί µπορεί να δει λεπτοµέρειες για κάθε παραγγελία που έχει πραγµατοποιήσει και να εκτυπώσει το παραστατικό κάθε παραγγελίας ξεχωριστά.

Τέλος µπορεί να αλλάξει και την διεύθυνση στην οποία θα αποστέλλονται οι παραγγελίες, όπου δεν είναι απαραίτητο να συµπίπτει µε την διεύθυνση κατοικίας. Για να πραγµατοποιηθούν οι όποιες αλλαγές έχουν γίνει, θα πρέπει να πατήσει το εικονίδιο(δισκέτα) που βρίσκεται στο πάνω δεξί µέρος της σελίδας. Στην πιο κάτω εικόνα βλέπουµε την κεντρική σελίδα του προφίλ του χρήστη και τις επιλογές που έχει.

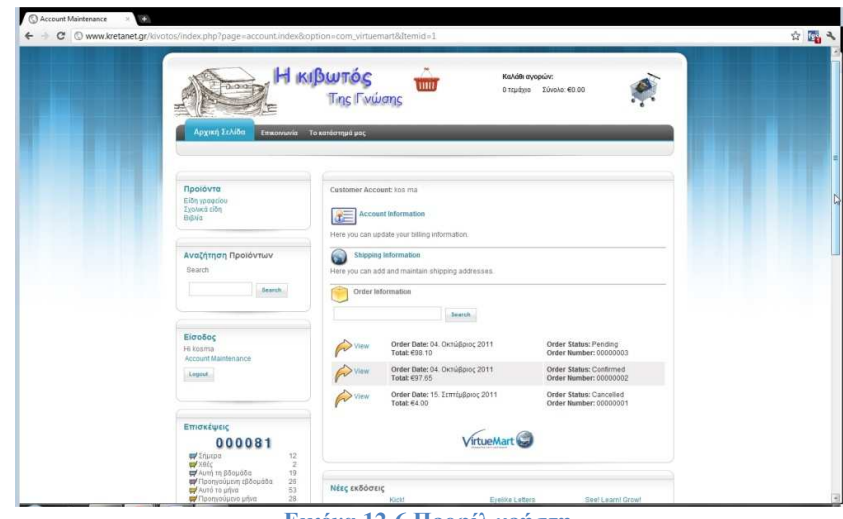

**Εικόνα 12-6 Προφίλ χρήστη**

Αυτές οι αλλαγές µπορούν να πραγµατοποιηθούν από τον χρήστη χωρίς να χρειάζεται η άµεση παρέµβαση του διαχειριστή. Ο χρήστης δηλαδή αλληλεπιδράει µε το site και δεν µένει απλός παρατηρητής. Παρακάτω θα αναλύσουμε τα δυναμικά χαρακτηριστικά που υπάρχουν στο κατάστημα µας.

#### **12.2.4 Προϊόντα**

Σε προηγούµενο κεφάλαιο είδαµε πως µπορούµε να εισάγουµε στο κατάστηµα νέα προϊόντα και πως µπορούµε ανά πάσα στιγµή να τροποποιήσουµε κάθε πληροφορία για αυτά. Σε αυτό το κεφάλαιο θα δούµε πως µπορούµε να αγοράσουµε ,να ψηφίσουµε και να αφήσουµε κάποια σχόλια που να αφορούν τα προϊόντα, αλλά και κάποιες άλλες ενέργειες που αφορούν στην αναζήτηση. Ξεκινώντας λοιπόν από τα προϊόντα, έχουµε τις βασικές κατηγορίες στο αριστερό µέρος της ιστοσελίδας. Επιλέγοντας μια κατηγορία, για παράδειγμα βιβλία, εμφανίζονται στο αριστερό μέρος υποκατηγορίες που αφορούν τα βιβλία και συγκεκριµένα, έχουµε Βιβλία στα Ελληνικά και Ξενόγλωσσα βιβλία. Στο κεντρικό µέρος της σελίδας βλέπουµε προτάσεις αγοράς του καταστήµατος σε βιβλία και από τις δύο υποκατηγορίες.

Αν επιθυµούµε να δούµε τα Ξενόγλωσσα, προχωράµε µε αυτήν την επιλογή και βλέπουµε πως αριστερά εµφανίζονται νέες υποκατηγορίες ανάλογα µε την θεµατολογία κάθε βιβλίου. Αντίστοιχα στο κεντρικό µέρος του site θα δούµε προτάσεις αγοράς του καταστήµατος προς τον χρήστη, αυτή τη φορά µόνο για ξενόγλωσσα βιβλία. Αφού επιλέξουµε και από αυτές τις υποκατηγορίες αυτήν που µας ενδιαφέρει θα εµφανιστούν τα βιβλία που την αφορούν. Για το παράδειγµα µας, ας επιλέξουµε την υποκατηγορία βιβλίων Computing and information technology όπως φαίνεται και στην εικόνα 12-7.

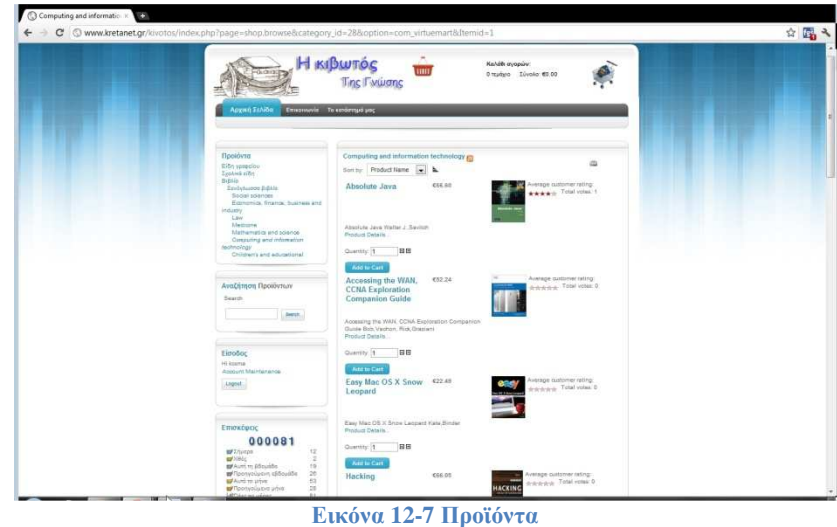

Καταρχήν παρατηρούµε πάνω από τα προϊόντα, την επιλογή µε την οποία µπορούµε να ταξινοµήσουµε κατά όνοµα, τιµή, κωδικό προϊόντος ή ηµεροµηνία εισαγωγής τα προϊόντα της λίστας ανάλογα µε το τι ψάχνουµε. Εκτός από αυτή την επιλογή όµως µπορούµε και να επιλέξουµε αν θέλουµε να δούµε την λίστα ταξινοµηµένη µε αύξουσα σειρά ή να δούµε τα προϊόντα από το τέλος προς την αρχή. Αφού ταξινοµήσουµε τα προϊόντα όπως επιθυµούµε, µπορούµε να δούµε κάτω από κάθε προϊόν να υπάρχει µια σύντοµη περιγραφή που να το χαρακτηρίζει αλλά και η επιλογή για περισσότερες λεπτοµέρειες σχετικά µε αυτό. Στο δεξί µέρος θα δούµε την τιµή, την φωτογραφία του προϊόντος και την βαθµολογία από τους επισκέπτες. Τέλος, εφόσον ο επισκέπτης δεν χρειάζεται να δει περισσότερες πληροφορίες και είναι σίγουρος για την αγορά του, µπορεί να επιλέξει την ποσότητα από το προϊόν που επιθυµεί και στην συνέχεια να το βάλει στο καλάθι αγορών του όπου και θα ολοκληρώσει την απαιτούµενη διαδικασία. Σε περίπτωση που το προϊόν δεν είναι διαθέσιµο, υπάρχει στην θέση του καλαθιού αγορών, το µήνυµα Notify me!. Αν ο χρήστης επιθυµεί να αποκτήσει το συγκεκριµένο προϊόν, θα πατήσει αυτή την επιλογή και αµέσως µετά θα του ζητηθεί µια ηλεκτρονική διεύθυνση ταχυδροµείου έτσι ώστε να του αποσταλεί σχετική ειδοποίηση όταν θα υπάρξει ξανά διαθέσιµο το προϊόν.

Αφού είδαµε τις παρεχόµενες επιλογές στον χρήστη, µπορούµε τώρα να διαλέξουµε το προϊόν που µας ενδιαφέρει. Στην παρακάτω εικόνα βλέπουµε πως θα εµφανίζεται το προϊόν στον χρήστη.

|                                                                                                    | <b>IT KIDWIDS</b>                                                                                                    | min<br><b>Tinc Fwwanc</b>                                                                                                    | начек вуприк:<br>Employer Elvelor-63.00                                                                                                    |                                |  |
|----------------------------------------------------------------------------------------------------|----------------------------------------------------------------------------------------------------|----------------------------------------------------------------------------------------------------|----------------------------------------------------------------------------------------------------|--------------------------------|--|
| <b>Nooldure</b><br><b>BILLY</b><br>reary<br><b>Tak</b><br><b>SAATE</b><br>Eitroboc<br>roleens<br>Laged. | Etherwise Texastrope pop<br><b>Garant Asiato</b><br>Edwardstev<br>Zaskież c/bb<br>Fishburgers biddie<br><b>BIOS ATMOSS</b><br>Economic franse supress and<br>Andeze<br><b>Universitys and spierus</b><br>Consultry and Advisation betweepy<br>Children and educational<br>Ανεζήτηση Προϊόντων<br>Jeens.<br>Assurt Manerane | $4$ razing<br>Van Fui-box Inage<br>Avelassing<br>in Block: 20<br>Linually entran Inc.<br>$2-3$ Days                                                                                                    | Hoe To Program Cox<br>Price: 633.18<br>Ask a median stout for product<br><b>Clariston</b><br>Per résultation la Programming (CSI) and other none intermediale bourses<br>covering programming in C++ Also appropriate as a supplement for upper-level<br>courses where the metrodor years a book as a reference for the C++ templage.<br>This best-adding comprehensive text is pined at reasons with ride or no<br>programming algerizing it generating programming to presenting the concepts in<br>the content of tuli velving programs and takes and early objects approach. The<br>ted has an emphasize on admitted on parameters and as a sections.<br>stand oriented programming, schools muss and component-criminal activans.<br>controllor. The first-Eolion refers the supported information of a<br>distinguished team of industry professionals and academics.<br>Armuteen:<br>Voget Paperbook<br>Exdoor: 6 International ed<br>Etc Edsmc 2006<br>Exiting Pearson Education (US).<br>April subscription 1934<br><b>GO</b> DOUG<br>2.277(1) | Jak Hortz Program 3<br>Δ<br>l. |  |
| 49.55                                                                                                   | Emmocured<br>000081<br>of Irtunpic<br>W Ard to physics<br><b>W</b> Flomidate structs:<br>WAIS IS USE<br>W mpinyoquas una<br>More are held<br>Vieirale 4 guists, 1 handers prilies<br>P. 21204219177<br>Transie Oer 15 2211<br>claims Course                                                                                | <br>Coldsmer Reviews:<br>Triging and will no resident for three products.<br>Be the first to write a review.<br>Virtue a review for this product!<br>O.<br>Any passe erte a prost; redes  (not. 52 mai. 100 characters)<br><b>Junet Ferier</b> | First Rate the product. Please select a rating between 0 (popert) and 2 stars (last).<br>WEREN ARRED READS ARRED WEEDS DOCOD<br>$\circ$<br>$\circ$                                                                                                    | 6 6                            |  |

**Εικόνα 12-8 Πληροφορίες προϊόντος**

Ο χρήστης αφού έχει εγγραφεί µε τα προσωπικά του στοιχεία µπορεί να διαβάσει τις αναλυτικές πληροφορίες του προϊόντος, την διαθέσιµη ποσότητα που υπάρχει στο κατάστηµα, να

διαβάσει κριτικές άλλων καταναλωτών αλλά και τι βαθµολογία έχει το συγκεκριµένο προϊόν. Φυσικά µπορεί και ο ίδιος να πραγµατοποιήσει βαθµολόγηση αλλά και να αφήσει κάποια σχόλια στο διαθέσιµο πλαίσιο µηνύµατος. Το µήνυµα θα πρέπει να έχει συγκεκριµένο µέγεθος γι' αυτό υπάρχει και ένας µετρητής χαρακτήρων στο κάτω µέρος του µηνύµατος. Αφού ολοκληρώσει ο χρήστης τον σχολιασµό, µπορεί να πατήσει το κουµπί αποδοχής και άµεσα τα σχόλια και η βαθµολογία θα ενηµερωθούν στο προϊόν.

Μια άλλη ενέργεια που µπορεί ο χρήστης να πραγµατοποιήσει από το µενού που βρίσκεται στο αριστερό µέρος της σελίδας, είναι η αναζήτηση προϊόντων. Υπάρχει το πεδίο στο οποίο ο χρήστης µπορεί να γράψει µια λέξη-κλειδί που χαρακτηρίζει το προϊόν που αναζητά και να πατήσει το κουµπί Αναζήτηση. Ο µηχανισµός αναζήτησης, ψάχνει να αντιστοιχίσει τη λέξη-κλειδί σε όλες τις αναφορές που έχουν να κάνουν µε ένα προϊόν, είτε είναι το όνοµα είτε η περιγραφή ή οτιδήποτε άλλο και εµφανίζει τα αντίστοιχα αποτελέσµατα.

| ← → C © www.kretanet.gr/kivotos/index.php?page=shop.browse&option=com_virtuemart&Itemid=1                                        |                                                                                              |                                                         | 白国人 |
|----------------------------------------------------------------------------------------------------|----------------------------------------------------------------------------------------------|---------------------------------------------------------|-----|
| 0.00178<br>Αρχική Σελίδα                                                                                                    | Η κιβωτός<br>um<br><b>Ting IT vwans</b><br>Επικοινωνία Το κατάστημά μας                      | Καλάθι αγορών:<br>Ο τεμάχιο Σύνολο: €0.00               |     |
| Προϊόντα<br>Eiðn vongelou<br>Σχολικά είδη                                                                                        | Search: Bic<br>Sort by: Product Name x h                                                     | a,                                                      |     |
| BBlid.                                                                                                    | 67.74<br>The Executive Desk<br>Gong                                                          | Average customer rating:<br><b>食食食食食</b> Total votes: 0 |     |
| Αναζήτηση Προϊόντων<br>Search<br>Bic<br><b>Search</b>                                                                            | The Executive Desk Gong Michael Ostow<br>Product Details<br>GE<br>Quantity: 1<br>Add to Cart |                                                         |     |
| Είσοδος<br>Hi kosma<br>Account Maintenance                                                                                       | €1.19<br>Στυλό Bic                                                                           | Average customer rating:<br><b>★★★★★</b> Total votes: 1 |     |
| Logout                                                                                                    | <b>Στυλό Βίς.</b><br>Product Details                                                         |                                                         |     |
| Επισκέψεις                                                                                                    | €1.31<br>Στυλό Bic R                                                                         | Average customer rating:<br><b>介绍合会会 Total votes: 0</b> |     |
| 000082<br>#Equipo<br>$13 -$<br>$\rightarrow$ 16%<br>$\overline{2}$<br>W Autri tri Băcudõa<br>29<br><b>Ψ</b> Προηγούμενη εβδομάδα | Bic R Nio design<br>Product Details.                                                         |                                                         |     |

**Εικόνα 12-9 Αναζήτηση**

#### **12.2.5 Καλάθι αγορών**

Το καλάθι αγορών είναι άλλο ένα εργαλείο ενσωµατωµένο στο Virtue mart. Το καλάθι αγορών µπορεί να συνδεθεί µε την βάση δεδοµένων του καταστήµατος, να δει τις πληροφορίες του αγοραστή και έτσι να γίνει η επιβεβαίωση της αγοράς και η αποστολή της παραγγελίας στην σωστή διεύθυνση. Στην εικόνα που ακολουθεί βλέπουµε το καλάθι αγορών του χρήστη µε προϊόντα προς αγορά. Μπορεί να επιλέξει την ποσότητα του κάθε τεµαχίου ή να σβήσει προϊόν που δεν επιθυµεί τελικά να αγοράσει. Παρακάτω υπάρχουν τα στοιχεία που αντιστοιχούν στις πληροφορίες του αγοραστή, διεύθυνση, τηλέφωνο κτλ. Αν τα στοιχεία δεν αντιστοιχούν σε αυτά που επιθυµεί ο αγοραστής, µπορεί από την επιλογή που υπάρχει δίπλα, να αλλάξει ότι πληροφορία είναι απαραίτητη. Κάτω από τις πληροφορίες πληρωµής, υπάρχει η επιλογή παραλήπτη της παραγγελίας. Σαν προεπιλογή είναι να σταλεί η παραγγελία στην ίδια διεύθυνση µε την διεύθυνση κατοικίας που έχει δηλώσει ο εγγεγραµµένος. Αν ο χρήστης επιθυµεί η παραγγελία του να αποσταλεί αλλού δεν έχει παρά να συµπληρώσει την αντίστοιχη φόρµα στοιχείων. Αφού τελειώσει µε τα απαραίτητα βήµατα σε αυτό το στάδιο της παραγγελίας, προχωράει στην µέθοδο αποστολής προς τον παραλήπτη.

Εδώ θα είναι διαθέσιµες όλες οι πιθανές µέθοδοι αποστολής µιας παραγγελίας που προσφέρει το ηλεκτρονικό κατάστηµα και µε τις αντίστοιχες χρεώσεις της κάθε µίας. Και σε αυτό το στάδιο, ο

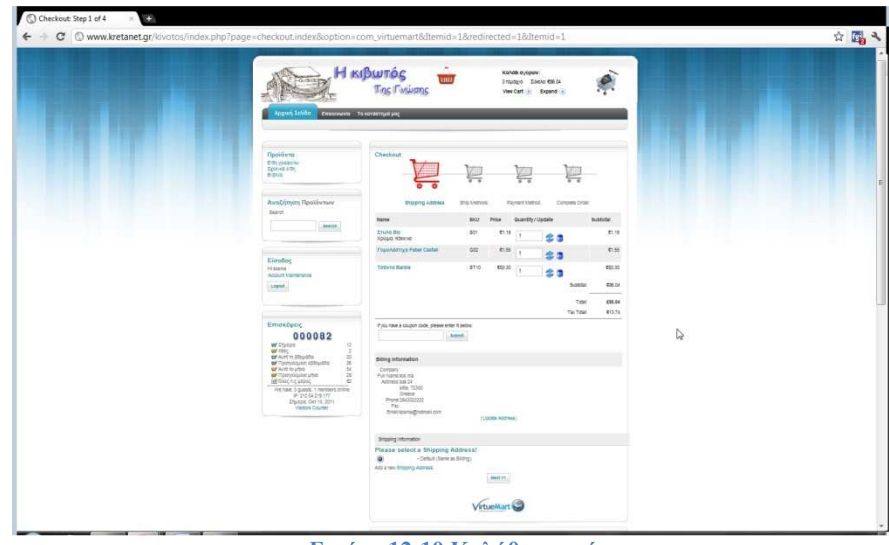

**Εικόνα 12-10 Καλάθι αγορών**

χρήστης διατηρεί την δυνατότητα να αλλάξει την ποσότητα της παραγγελίας του ή να αφαιρέσει κάτι που δεν θέλει, µε άµεση ενηµέρωση του νέου ποσού συν το κόστος αποστολής και φόρων.

Στο τρίτο στάδιο, την επιλογή µεθόδου πληρωµής, ο χρήστης βλέπει τους διαθέσιµους τρόπους πληρωµής του συγκεκριµένου καταστήµατος και τις πιθανές χρεώσεις που µπορεί να τον επιβαρύνουν, όπως για παράδειγµα στη µέθοδος της αντικαταβολής. Στην επόµενη εικόνα βλέπουµε τις επιλογές που έχει ο καταναλωτής για την πληρωµή του ποσού. Αφού ολοκληρωθεί και αυτό το βήµα, περνάµε στο επόµενο και τελευταίο στάδιο για την ολοκλήρωση της παραγγελίας.

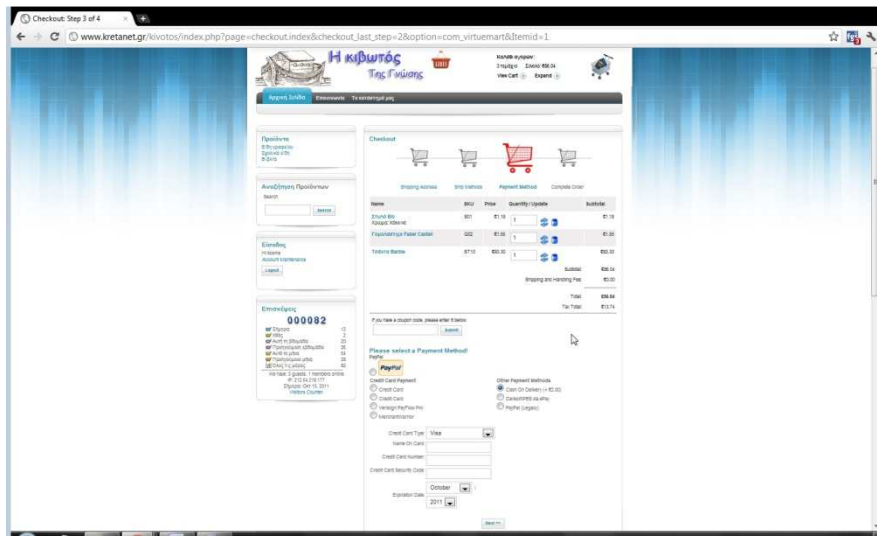

**Εικόνα 12-11 Μέθοδοι πληρωµών**

Εδώ ο χρήστης δεν µπορεί να πραγµατοποιήσει καµία αλλαγή. Η µόνη επιλογή που έχει είναι, αφού ελέγξει τις πληροφορίες που εµφανίζονται, να πατήσει την επιβεβαίωση της παραγγελίας και να ολοκληρωθεί η διαδικασία αγοράς, πληρωµής και αποστολής της παραγγελίας. Στην Εικόνα 12-12 θα δούµε τα στοιχεία της παραγγελίας µε δυνατότητα εκτύπωσης σε χαρτί. Είναι απαραίτητο να διατηρηθεί αυτό το στοιχείο έτσι ώστε αν κατά την διάρκεια της αποστολής, προκύψει οτιδήποτε και ο παραλήπτης δεν παραλάβει το πακέτο, να µπορεί να αποδείξει µε κάποιο τρόπο πως από µέρους του η συναλλαγή ήταν επιτυχής και σωστή. Σε καµία περίπτωση όµως δεν µπορεί να θεωρηθεί νόµιµη απόδειξη αγοράς, κατά συνέπεια δεν µπορεί να χρησιµοποιηθεί σε δηµόσια υπηρεσία για τυχόν φοροαπαλλαγές.

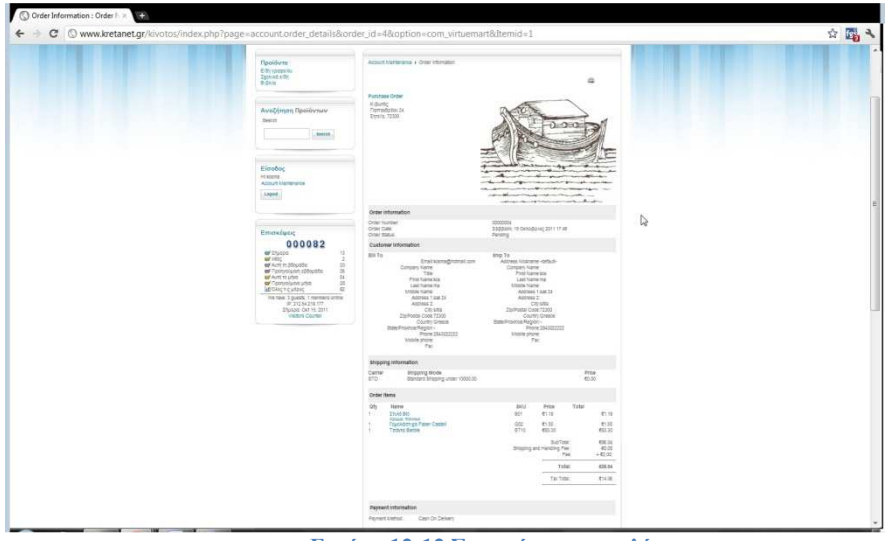

**Εικόνα 12-12 Στοιχεία παραγγελίας**

#### **12.2.6 Επισκέψεις**

Σε προηγούµενο κεφάλαιο είδαµε τι είναι τα modules και πως µπορούµε να τα ενσωµατώσουµε στο Joomla!. Αυτό που θα δούµε σε αυτή την ενότητα είναι ένα module που σκοπό έχει να κρατάει κάποια στατιστικά στοιχεία. Μέσα από τον διαχειριστή, µπορεί να τροποποιηθεί στιλιστικά έτσι ώστε να ταιριάζει µε την εµφάνιση του ηλεκτρονικού µας καταστήµατος. Επίσης υπάρχουν σηµαντικές ρυθµίσεις που θα δώσουν τις πληροφορίες που εµείς θέλουµε να είναι ορατές. Ο αριθµός των επισκεπτών που δεν είναι εγγεγραµµένοι, ο αριθµός των εγγεγραµµένων πελατών που βρίσκονται εκείνη τη στιγµή στο κατάστηµα και άλλες χρήσιµες πληροφορίες µπορούν να εµφανιστούν µέσω αυτού του module. Τα στατιστικά αυτά στοιχεία είναι αρκετά χρήσιµα και µπορούν αργότερα να αποτελέσουν εφαλτήριο για την είσοδο εξωτερικών διαφηµίσεων στην ιστοσελίδα µας εφόσον υπάρχει η απαιτούµενη διαδικτυακή κίνηση.

Ο διαχειριστής µπορεί να παρακολουθήσει αυτά τα στατιστικά και να βγάλει συµπεράσµατα για την βελτίωση του καταστήµατος. Αν δηλαδή, υπάρχει αρκετά µεγάλη επισκεψιµότητα αλλά η αγοραστική κίνηση δεν είναι ανάλογη, θα πρέπει να εξετάσει τα αίτια που πιθανόν αποτρέπουν τους υποψήφιους αγοραστές και να βελτιώσει ότι κρίνεται αναγκαίο.

## **12.3 Δυναμικά στοιχεία του καταστήματος**

Στόχος της πτυχιακής εργασίας ήταν να κατασκευαστεί µια δυναµική ιστοσελίδα. Στο έκτο κεφάλαιο είδαµε αναλυτικά τι είναι δυναµική και τι στατική ιστοσελίδα και ποιες οι διαφορές τους. Ένα ηλεκτρονικό κατάστηµα που ενσωµατώνει στοιχεία δυναµικά, είναι µια σελίδα µε δυνατότητα αλληλεπίδρασης µε τον επισκέπτη. Αυτός µε τη σειρά του µπορεί να εκτελεί ενέργειες οι οποίες θα επηρεάζουν το κατάστηµα, άµεσα και χωρίς να χρειάζεται η παρέµβαση του διαχειριστή του καταστήµατος. Αυτά τα δυναµικά χαρακτηριστικά θα δούµε παρακάτω.

Καταρχήν, το γεγονός πως υπάρχει πίσω από την ιστοσελίδα µια βάση δεδοµένων όπου επεξεργάζεται και αποθηκεύει δεδοµένα καθιστά αυτόµατα την ιστοσελίδα µας δυναµική. Μια στατική ιστοσελίδα δεν έχει και δεν χρειάζεται βάση δεδοµένων γιατί απλά παρέχει συγκεκριµένες πληροφορίες µε συγκεκριµένο περιεχόµενο. Αυτό και µόνο δηλώνει την δυναµικότητα της σελίδας.

Ένα ακόµα δυναµικό στοιχείο της ιστοσελίδας είναι η δυνατότητα εγγραφής νέων χρηστών. Ο κάθε επισκέπτης που µπαίνει στο κατάστηµα µπορεί να πραγµατοποιήσει εγγραφή µόνος του. ∆εν χρειάζεται από τον διαχειριστή να παρέµβει στην διαδικασία, παρά µόνο να αποδεχτεί ή όχι την εγγραφή αφού έχει ολοκληρωθεί η διαδικασία. Το ίδιο ισχύει και για την περίπτωση αλλαγής στοιχείων του λογαριασµού χρηστών. Η αντίστοιχη διαδικασία σε µια στατική σελίδα θα ήταν ο επισκέπτης να δώσει µε κάποιο τρόπο τα προσωπικά του στοιχεία στον διαχειριστή της σελίδας. Αυτός µε την σειρά του θα έπρεπε να πραγµατοποιήσει την εγγραφή, χωρίς επιπλέον συµµετοχή του επισκέπτη. Βλέπουμε λοιπόν πως μια δυναμική ιστοσελίδα αποδεσμεύει τον διαχειριστή από απλές διαδικασίες που θα κόστιζαν σε χρόνο και ίσως σε χρήµα, αν ήταν απαραίτητο να υπάρχει επιπλέον άτοµο για τη διαδικασία αυτή.

Ένα άλλο χαρακτηριστικό δυναµικότητας της ιστοσελίδας, είναι η δυνατότητα αναζήτησης προϊόντων. Ο χρήστης µπορεί να αναζητήσει µόνος του προϊόντα που επιθυµεί πολύ εύκολα και γρήγορα. Το µόνο που χρειάζεται είναι η εισαγωγή µιας λέξης-κλειδί στο αντίστοιχο πεδίο αναζήτησης. Ο επισκέπτης δεν εξαρτάται από άλλον για να βρει αυτό που ψάχνει, όπως στην περίπτωση του φυσικού καταστήµατος που ο πελάτης θα ζητήσει το προϊόν από τον πωλητή και ο δεύτερος θα πραγµατοποιήσει την αναζήτηση στα ράφια.

Το καλάθι αγορών µπορεί να θεωρηθεί σαν ένα ακόµα στοιχείο δυναµικότητας του καταστήµατος. Ο κάθε επισκέπτης έχει το δικό του καλάθι αγορών και µπορεί να προσθέσει σε αυτό οτιδήποτε επιθυµεί από το κατάστηµα. Το καλάθι ανανεώνει συνεχώς το τελικό ποσό χωρίς να χρειάζεται ο πελάτης να υπολογίζει το κόστος της συνολικής αγοράς. Επιπλέον το καλάθι µπορεί να επικοινωνήσει µε την βάση δεδοµένων, να δει τα στοιχεία του επισκέπτη-µέλους και να τα προσθέσει στην τελική παραγγελία. Ο χρήστης το µόνο που έχει να κάνει είναι να ελέγξει την ορθότητα των στοιχείων. Ένα ακόµα δυναµικό στοιχείο του καλαθιού είναι η δυνατότητα διασύνδεσης µε την υπηρεσία Paypal και χρέωση του τελικού ποσού προς τον χρήστη εφόσον ο ίδιος την έχει επιλέξει σαν µέθοδο πληρωµής.

Τέλος, η προσθήκη ενός module µπορεί να προσδώσει δυναµικό χαρακτήρα σε µια σελίδα. Στο κατάστηµα της παρούσας πτυχιακής εργασίας προστέθηκε µια επέκταση(module) η οποία σκοπό έχει να παρακολουθεί την επισκεψιµότητα της ιστοσελίδας. Ο χρήστης µπορεί να δει πόσοι επισκέπτες είναι on-line ανά πάσα στιγµή, πόσοι από αυτούς είναι εγγεγραµµένα µέλη, πόσοι µη εγγεγραµµένοι επισκέπτες(guest) και ποια ήταν η επισκεψιµότητα χθες, την προηγούµενη βδοµάδα κτλ. Υπάρχουν επίσης παράµετροι οι οποίες αν ενεργοποιηθούν µπορούν να αναγνωρίζουν την διεύθυνση IP του επισκέπτη, το λειτουργικό σύστηµα που διαθέτει ο υπολογιστής του χρήστη και άλλες παρόµοιες πληροφορίες. Έτσι λοιπόν ο κάθε χρήστης βλέπει διαφορετικό περιεχόµενο στο κατάστηµα που βρίσκεται άσχετα µε το πόσοι επιπλέον επισκέπτες υπάρχουν εκείνη την στιγµή online, γεγονός που καθιστά την ιστοσελίδα µας καθαρά δυναµική.

## **Κεφάλαιο 13 Επίλογος**

## **13.1 Συμπεράσματα**

Η δηµιουργία της παρούσας πτυχιακής εργασίας είχε σαν σκοπό, να παρουσιάσει αναλυτικά τον τρόπο µελέτης, ανάπτυξης αλλά και την διαδικασία κατασκευής ενός ηλεκτρονικού καταστήµατος και συγκεκριµένα ενός βιβλιοχαρτοπωλείου µε το όνοµα Κιβωτός. Έγινε αναφορά σε γενικές πληροφορίες που έχουν να κάνουν µε το διαδίκτυο και τις υπηρεσίες που προσφέρει, το ηλεκτρονικό εµπόριο µε τις διαθέσιµες µεθόδους πληρωµών αλλά και την ασφάλεια που απαιτείται να έχει ένα ηλεκτρονικό κατάστηµα. Επίσης παρουσιάστηκαν οι δυο βασικές κατηγορίες ιστοσελίδων αλλά και οι δυσκολίες που εµφανίστηκαν πριν και κατά την διάρκεια της υλοποίησης της πτυχιακής και πως αυτές αντιµετωπίστηκαν. Έγινε εκτενείς αναφορά και περιγραφή στα εργαλεία που επιλέχθηκαν και πως µε αυτά δηµιουργήθηκε βήµα προς βήµα το παρόν κατάστηµα.

Βλέπουµε λοιπόν πως µια επιχείρηση δεν είναι απαραίτητο να ξοδέψει πολλά χρήµατα για την κατασκευή ενός ηλεκτρονικού καταστήµατος. Μελετώντας τις εκάστοτε ανάγκες είναι δυνατή η κατάλληλη λύση εύκολα και γρήγορα. Φυσικά µια επιχείρηση συνήθως δεν διαθέτει τις απαραίτητες γνώσεις, τα κατάλληλα εργαλεία, τις διαθέσιµες επιλογές για να υλοποιήσει µια τέτοια ιστοσελίδα. Εδώ έρχεται το συγκεκριµένο βιβλίο να δώσει τα απαραίτητα εφόδια, τις κατάλληλες πληροφορίες, πιθανές συµβουλές και λύσεις σε τυχόν προβλήµατα σε µια τέτοια επιχείρηση. Έτσι µε βασικές γνώσεις προγραµµατισµού από την επιχείρηση και µε την καθοδήγηση του βιβλίου µπορεί, γρήγορα και χωρίς υψηλό κόστος να έχει ένα αρκετά ικανοποιητικό αποτέλεσµα. Βέβαια το βιβλίο απευθύνεται κυρίως στον προγραµµατιστή- κατασκευαστή της ιστοσελίδας µιας και είναι ο κυρίως διαχειριστής και λιγότερο στον ίδιο τον ιδιοκτήτη του καταστήµατος.

Παρόλα αυτά, δεν είναι η µόνη λύση, αφού υπάρχουν εταιρίες που αναλαµβάνουν εξολοκλήρου την διαδικασία αυτή φυσικά µε κάποιο κόστος. Η επιχείρηση σε αυτή την περίπτωση δεν χρειάζεται να διαθέτει προσωπικό µε γνώσεις προγραµµατισµού. Η εταιρία αναλαµβάνει την κατασκευή αλλά και την συντήρηση της ιστοσελίδας. Όµως σε µικροµεσαίες επιχειρήσεις µε χαµηλή οικονοµική δυνατότητα, η προοπτική κατασκευής ηλεκτρονικού καταστήµατος µε ελάχιστο κόστος φαντάζει ιδανική λύση.

## **13.2 Μελλοντική χρήση**

Το παρόν κατάστηµα δηµιουργήθηκε για να καλύψει τις βασικές ανάγκες ενός βιβλιοχαρτοπωλείου. ∆ιαθέτει όλα τα απαραίτητα εργαλεία στον επισκέπτη έτσι ώστε να πραγµατοποιεί αγορές. Επίσης δίνει στον διαχειριστή την πλήρη εποπτεία του καταστήµατος. Παρόλα αυτά, υπάρχουν πολλά περισσότερα διαθέσιµα εργαλεία, ικανά να προσθέσουν στο κατάστηµα επιπλέον δυνατότητες.

Μια µελλοντική αλλαγή που θα µπορούσε να γίνει, είναι η διάθεση προς πώληση ηλεκτρονικών βιβλίων(eBooks) πέρα των κλασικών. Ολοένα και περισσότεροι χρήστες χρησιµοποιούν φορητούς υπολογιστές ή tablets για να κατεβάσουν ένα eBook και να το διαβάσουν. Αυτό που χρειάζεται αρχικά είναι η δηµιουργία µιας νέας κατηγορίας προϊόντων και η εισαγωγή των βιβλίων στο κατάστηµα. Έπειτα θα πρέπει να ενεργοποιηθεί η επιλογή download µέσα από το Virtue mart έτσι ώστε ο επισκέπτης να έχει την δυνατότητα να κατεβάσει οποιοδήποτε ηλεκτρονικό βιβλίο στην συσκευή του.

Μια επέκταση που θα µπορούσε να γίνει µελλοντικά στο ηλεκτρονικό κατάστηµα, είναι η πώληση software είτε µε φυσικό τρόπο, δηλαδή µέσω cd ή dvd, είτε µε ηλεκτρονικό, µέσω της επιλογής download απευθείας στην συσκευή του χρήστη. Με την ίδια λογική µπορεί να γίνει και πώληση διαφόρων τίτλων παιχνιδιών. Ένα ακόµα στοιχείο που θα µπορούσε να εισαχθεί στο eshop είναι ένα forum ή ένα chat room όπου οι επισκέπτες θα µπορούν να ανταλλάξουν γνώµες, απόψεις και κριτικές για τα βιβλία που έχουν διαβάσει ή προϊόντα που έχουν αγοράσει.

Το κατάστηµα αν και βιβλιοχαρτοπωλείο θα µπορούσε να αλλάξει εντελώς ταυτότητα. Εφόσον ο ιδιοκτήτης κρίνει ότι µια τέτοια είδους επιχείρηση (βιβλιοχαρτοπωλείο) δεν είναι αρκετά κερδοφόρα ή δεν ανταποκρίνεται σε αυτά που ο ίδιος επιθυµεί, µπορεί να αλλάξει τοµέα. Φυσικά δεν χρειάζεται να απαλλαγεί από το ηλεκτρονικό κατάστηµα αν δεν το επιθυµεί. Το Joomla! και το Virtue mart µαζί, επιτρέπουν στον διαχειριστή-ιδιοκτήτη να αλλάξει εξολοκλήρου το format της ιστοσελίδας. Με τα

διαθέσιµα templates που υπάρχουν δωρεάν ή επί πληρωµή στο διαδίκτυο, είναι δυνατό να αλλάξει η µορφή του καταστήµατος. Κάθε template έχει διαφορετική δοµή, άρα διαφορετικό τρόπο παρουσίασης για τα περιεχόµενα. Αλλάζοντας την δοµή λοιπόν δηµιουργείτε εκ νέου ένα διαφορετικό κατάστηµα.

Αφού διαγραφούν όλα τα παλιά προϊόντα ή υπηρεσίες που είναι προς πώληση µπορούν να δηµιουργηθούν νέες κατηγορίες µε καινούργια προϊόντα και µε το κατάλληλο template να δηµιουργηθεί νέο eshop. Μέσα από τις ρυθµίσεις του Virtue mart στην κατηγορία store information υπάρχουν τα πεδία, όνοµα καταστήµατος, όνοµα επιχείρησης και το URL της ιστοσελίδας. Έτσι µπορεί να αλλάξει και το ίδιο το όνοµα του ηλεκτρονικού καταστήµατος έτσι ώστε να εναρµονίζεται µε την καινούργια ταυτότητα της επιχείρησης. Αυτό που είναι αρκετά δύσκολο να αλλάξει είναι η ηλεκτρονική διεύθυνση του καταστήµατος, δηλαδή το URL. Μόνο πολύ έµπειρα και µε εξειδικευμένες γνώσεις άτομα μπορούν να το αλλάξουν. Η λύση σε αυτό το πρόβλημα είναι να αλλάξει ο χώρος φιλοξενίας της ιστοσελίδας, δηλαδή ο server, έτσι ώστε να δοθεί εκ νέου ηλεκτρονική διεύθυνση που να ταυτίζεται µε το προφίλ της επιχείρησης.

Βλέπουµε λοιπόν ότι το κόστος της κατασκευής µια ιστοσελίδας είναι ελάχιστο και σίγουρα δεν πάει χαµένο αφού µπορεί να αναδιαµορφωθεί ανά πάσα στιγµή σύµφωνα µε τις εκάστοτε ανάγκες του ιδιοκτήτη ή του εµπορίου γενικότερα.

## **Παράρτημα Α**

## **Πηγές**

**[1]** Internet http://www.ibiblio.org/pioneers/cerf.html

- **[2]** ARPANET http://www.eeei.gr/lessons/history.htm
- **[3]** VoIP http://allvoip.gr/article\_info.php?articles\_id=23

**[4 ]** Ηλεκτρονικό Εµπόριο http://www.investorwords.com/1637/e\_commerce.html

**[5]** EDI http://www.gs1gr.org/index.php?pgnbr=6617&lang=el

**[6]** Κρυπτογράφηση http://www.image.ntua.gr/meleti172KTP/?q=node/23

**[7]** Ψηφιακή υπογραφή

http://www.eett.gr/opencms/opencms/EETT/Electronic\_Communications/DigitalSignatures/IntroEsign .html

- **[8]** SSL http://info.ssl.com/article.aspx?id=10241
- **[9]** TLS http://searchsecurity.techtarget.com/definition/Transport-Layer-Security-TLS
- **[10]** Γραµµωτός κώδικας http://filiatranews.blogspot.com/2009/10/bar-code.html
- **[11]** Firewalls http://www.vicomsoft.com/learning-center/firewalls/
- **[12]** Έξυπνες *κάρτες* http://www.smart-card.com/
- **[13]** PayPal https://www.paypal-europe.com/ellinikos/security.html
- **[14]** Tornado http://www.tornadoweb.org/
- **[15]** Apache web server http://httpd.apache.org/ABOUT\_APACHE.html
- **[16]** Python http://www.python.org/
- **[17]** Perl http://www.perl.org/
- **[18]**PHP http://www.php.net/
- **[19]** MySQL http://www.mysql.com/about/
- **[20]** OsCommerce http://www.oscommerce.com/
- **[21]** Mambo http://mambo-foundation.org/
- **[22]** Joomla! http://www.joomla.gr/about-joomla
- **[23]** Ελεύθερο λογισµικό http://opensource.gr/gr/texts/ostoday.html

**[24]** Web Server http://www.webopedia.com/TERM/W/web\_server.html

**[25] Robert McCool** http://www.bletchley-park.com/apache-name-history/

**[26]** Βάση δεδοµένων http://searchsqlserver.techtarget.com/definition/database

**[27]** CMS http://www.webopedia.com/TERM/D/database\_management\_system\_DBMS.html

**[28]** SQL http://www.webopedia.com/TERM/S/SQL.html

**[29]** Templating engine http://www.massassi.com/php/articles/template\_engines/

**[30]** Virtue mart http://virtuemart.net/

**[31]** SMTP http://james.apache.org/server/rfclist/smtp/rfc0821.txt

**[32]** FTP http://kb.iu.edu/data/aerg.html

http://www.webslave.ws/apache/the-advantages-of-apache/

http://www.britannica.com/EBchecked/topic/1055754/Apache

http://www.britannica.com/EBchecked/topic/569684/SQL

http://www.slideshare.net/rodotheos/cms-421346

## **Κώδικας**

Ο παρακάτω κώδικας αφορά το template που επιλέχτηκε για το ηλεκτρονικό κατάστηµα της πτυχιακής εργασίας.

```
body { 
background:#FFFFFF url(../images/style1/s5_background.jpg) repeat-x top center; 
} 
#s5 menu {
border-bottom:solid 2px #2EA2C5;
```

```
}
```

```
#s5_sub_menu { 
background:url(../images/style1/s5_menu_line.png); 
border-left:solid 1px #77C2D9; 
border-right:solid 1px #77C2D9; 
padding-top:5px; 
padding-bottom:5px; 
} 
* html #s5_sub_menu { 
border:none; 
}
```

```
.button, a:link, a:visited, .s5_h3_first, ul.menu #current span, .componentheading, .contentheading, h1, 
h2, h3, h4, h5, #s5_closed, #s5_open { 
color:#2588A6; 
} 
#s5 vm search button middle {
height:28px; 
background:transparent url(../images/style1/s5_m_search_button.png) repeat-x; 
float:right; 
margin-top:5px; 
margin-right:15px; 
} 
* html #s5_vm_search_button_middle { 
width:1px; 
margin-right:15px; 
} 
#s5_vm_search_button_left { 
height:28px; 
background:transparent url(../images/style1/s5_1_search_button.png) no-repeat top left;
} 
#s5 vm search button right {
height:28px; 
background:transparent url(../images/style1/s5_r_search_button.png) no-repeat top right;
} 
#s5_navv ul li.active span.s5_outer_active span.s5_rs { 
        background:transparent url(../images/style1/s5_1_menu_act.png) no-repeat top left;
         height:41px; 
         display:block; 
         float:left; 
} 
#s5_navv ul li.active span.s5_outer_active {
        background:transparent url(../images/style1/s5_r_menu_act.png) no-repeat top right;
         height:41px; 
         display:block; 
         float:left; 
} 
#s5_bottom_row_1 { 
         background:transparent url(../images/style1/s5_bot_row_m.png) repeat-x top center; 
} 
#s5 bottom row 2 {
         background:transparent url(../images/style1/s5_bot_row_l.png) no-repeat top left; 
} 
#s5_bottom_row_3 { 
        background:transparent url(../images/style1/s5 bot row r.png) no-repeat top right;
         padding-left:13px; 
         padding-right:13px; 
         padding-top:52px;
```
}

```
.addtocart_button {
```
 background:transparent url(../images/style1/s5\_add\_to\_cart.png) no-repeat top left; height:25px; width:96px; margin-top:13px; margin-bottom:10px; font-size:12px; border:none; font-weight:bold; color:#FFFFFF;

}

## **Βιβλιογραφία**

Dan, R. (2007). *Beginning Joomla.* Apress.

Gilmore, W. J. (2010). *Beginning PHP and MySQL: From Novice to Professional, Fourth Edition .*

Hagen, G. (2008). *Building Websites with Joomla! 1.5.* Packt Publishing Limited. Joomla!: Visual QuickStart Guide. (n.d.). Joseph Feller, B. F. (2002). *Understanding Open Source Software development .* London.

Larry, U. (2007). *PHP 5 Advanced.* Pearson Education (US).

Marni Derr, T. S. (2011). *Joomla!: Visual QuickStart Guide.* Berkeley.

Meloni, J. C. (2009). *Μάθετε PHP, MySQL και Apache Όλα σε ένα (4η έκδοση).* Μ. Γκιούρδας.

Michael K., G. Y. (2005). *Beginning PHP5, Apache, and MySQL Web Development.* John Wiley & Sons Inc.

Rahmel, D. (2009). *Beginning Joomla!* Ullman, L. (2006). *MySQL . Web Design.* (2008). Taschen GmbH. Weber, S. (2004). *The success of open source.* Μαρκατσέλας, Μ. (2010). *Μαθαίνετε εύκολα Joomla!* Εκδόσεις Ξαρχάκος.

## **Παράρτημα Β**

## **Παρουσίαση σε PowerPoint**

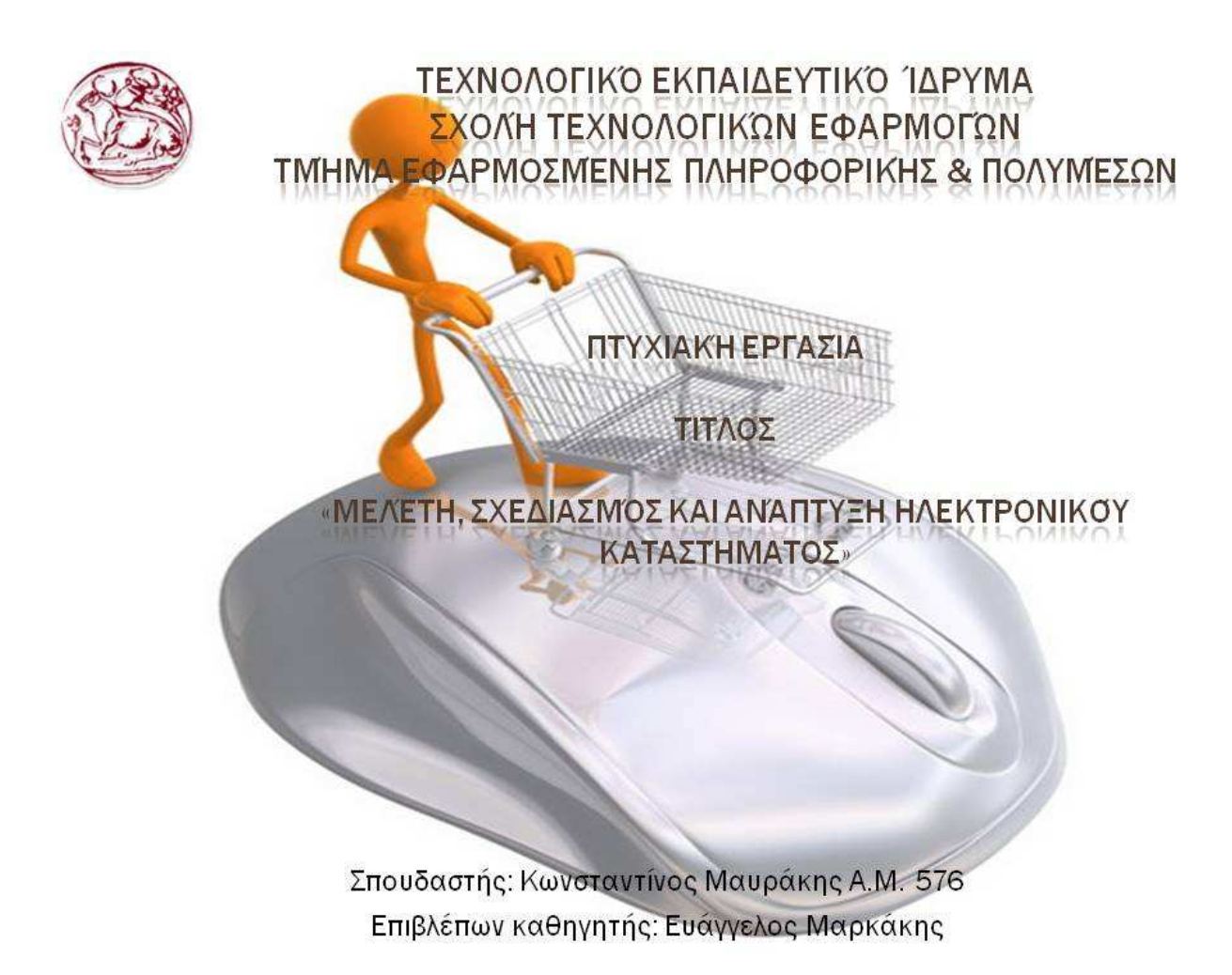

# ΗΛΕΚΤΡΟΝΙΚΌ ΕΜΠΌΡΙΟ

- Τι είναι Ηλεκτρονικό Εμπόριο

Η αγορά-πώληση προτόντων και υπηρεσιών αλλά και κάθε είδους συναλλαγή που<br>πραγματοποιείται μόνο σε ηλεκτρονικό επίπεδο.

•Πλεονεκτήματα-Μειονεκτήματα

¥Ανοικτό 24 ώρες το 24ωρο

• Λιγότερα έξοδα

«Η αγορά ξεφεύγει από τα όρια της πόλης ή της χώρας με ότι αυτό συνεπάγεται √Γρήγορη και άμεση συναλλαγή του καταναλωτή

«Πρόσθετο κόστος υποδομών για φυσικά καταστήματα που ήδη λειτουργούν

«Ελλιπής προστασία προσωπικών δεδομένων

Ελλειψη εμπιστοσύνης εμπόρου-καταναλωτή

Δεν υπάρχει φυσική επαφή ανάμεσα σε πελάτη και προϊόν

# ΗΛΕΚΤΡΟΝΙΚΟ ΕΜΠΌΡΙΟ

### •Το ηλεκτρονικό εμπόριο σήμερα

Τα τελευταία χρόνια έχ<mark>ει</mark> αρχίσει μια ραγδαία αναπτυξη στην Ελλάδα με ολοένα και<br>περισσότερους χρή<mark>στες να πραγματοποιούν αγορές μέσ</mark>ω διαδικτύου αλλά και<br>επιχειρηματίες να επεκτείνουν την ε<mark>πιχείρ</mark>ηση τους σε ήλεκτρονικ

Νέες ειδικότητες έχουν κάνει την εμφάνισή τους ενώ δεν είναι υπερβολή να πούμε πως η παγκόσμια οικονομία έχει αρχίσει να μεταφέρεται σε ηλεκτρονικό επίπεδο.
# ΑΣΦΆΛΕΙΑ ΗΛΕΚΤΡΟΝΙΚΟΎ ΕΜΠΟΡΊΟΥ

## •Γιατί χρειάζεται:

Ολοένα και περισσότερες επιχειρήσεις, δημάσιες υπηρεσίες και τράπεζες πραγματοποιούν συναλλαγές μέσω διαδικτικού, Είναι απαραίτητη λοιπόν η<br>διασφάλιση της ακε<mark>ραιότητας των συναλλαγών</mark>

### **· Βασικοί κανόνες**

>Ακεραιότητα-Αποτροπή εξωγενών παραγόντων σε αλλοίωση των πληροφοριών > Εμπιστευτικότητα Προσωπικά δεδομένα πρέπει να διακινούνται με ασφάλεια χωρίς πρόσβαση σε τρίτους

>Ταυτοποίηση Δυνατότητα πιστοποίησης ανάμεσα σε πωλητή και αγοραστή

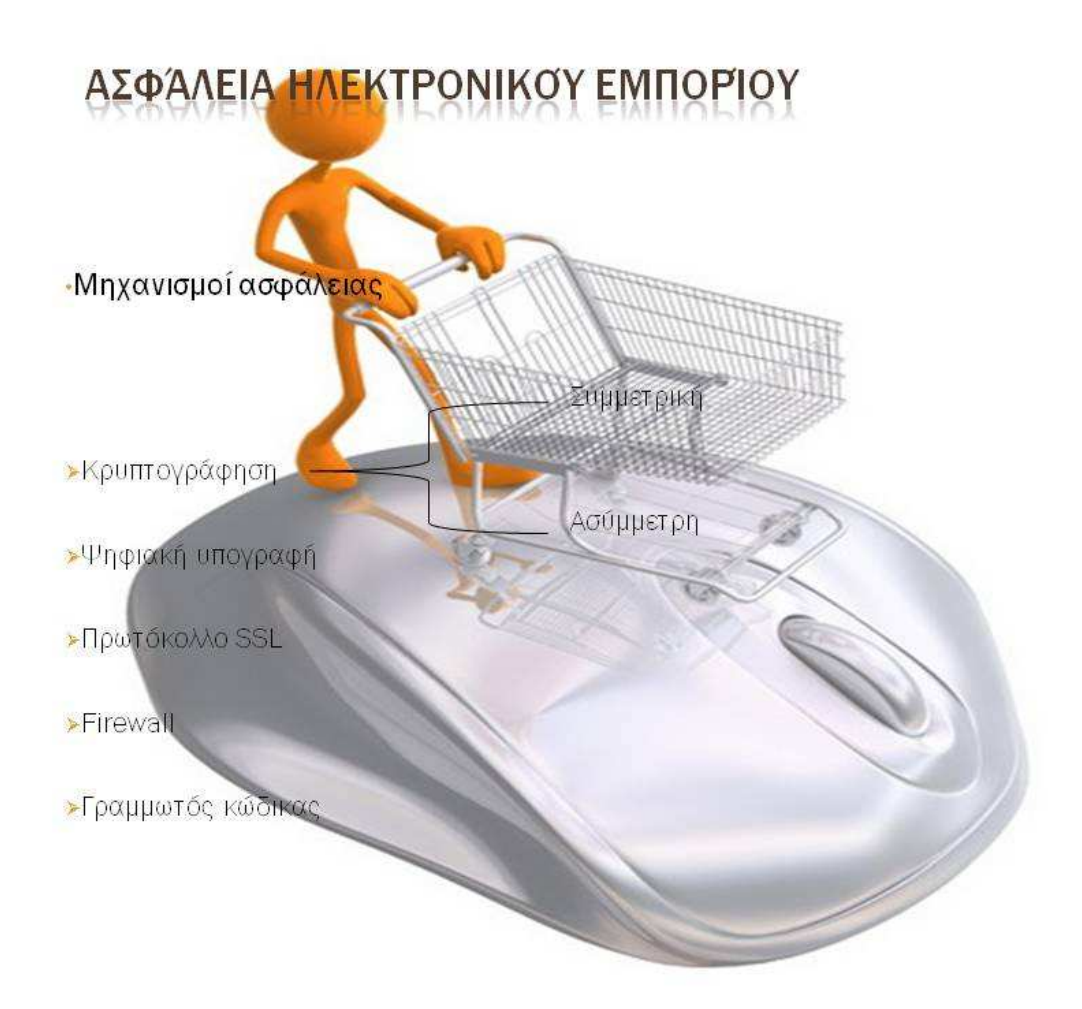

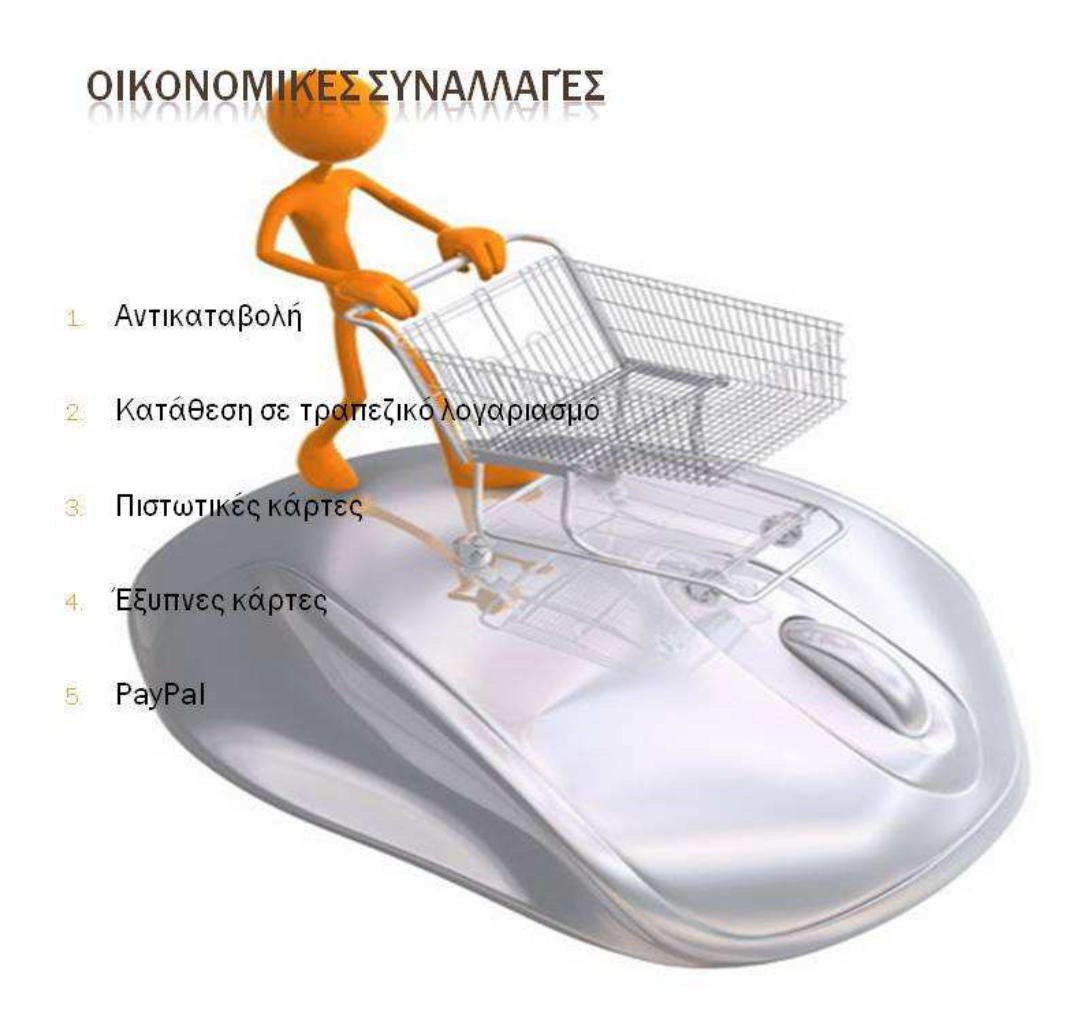

# ΚΑΤΗΓΟΡΙΕΣ ΙΣΤΟΣΕΛΊΔΩΝ

#### Στατική ιστοσελίδα

Συγκεκριμένο πε<mark>ριεχόμε</mark>νο χωρίς αλληλεπίδραση σελίδας και επισκέπτη.<br>Ενημέρωση περιεχόμενου από εξειδικευμένο προσωπικό σε μεγάλα χρονικά διαστήματα.

33333

### Δυναμική ιστοσελίδα

Δυνατότητα αλληλεπίδρασης με τον χρήστη. Αυτοματοποιημένες ενημερώσεις σετακτά χρονικά διαστήματα.

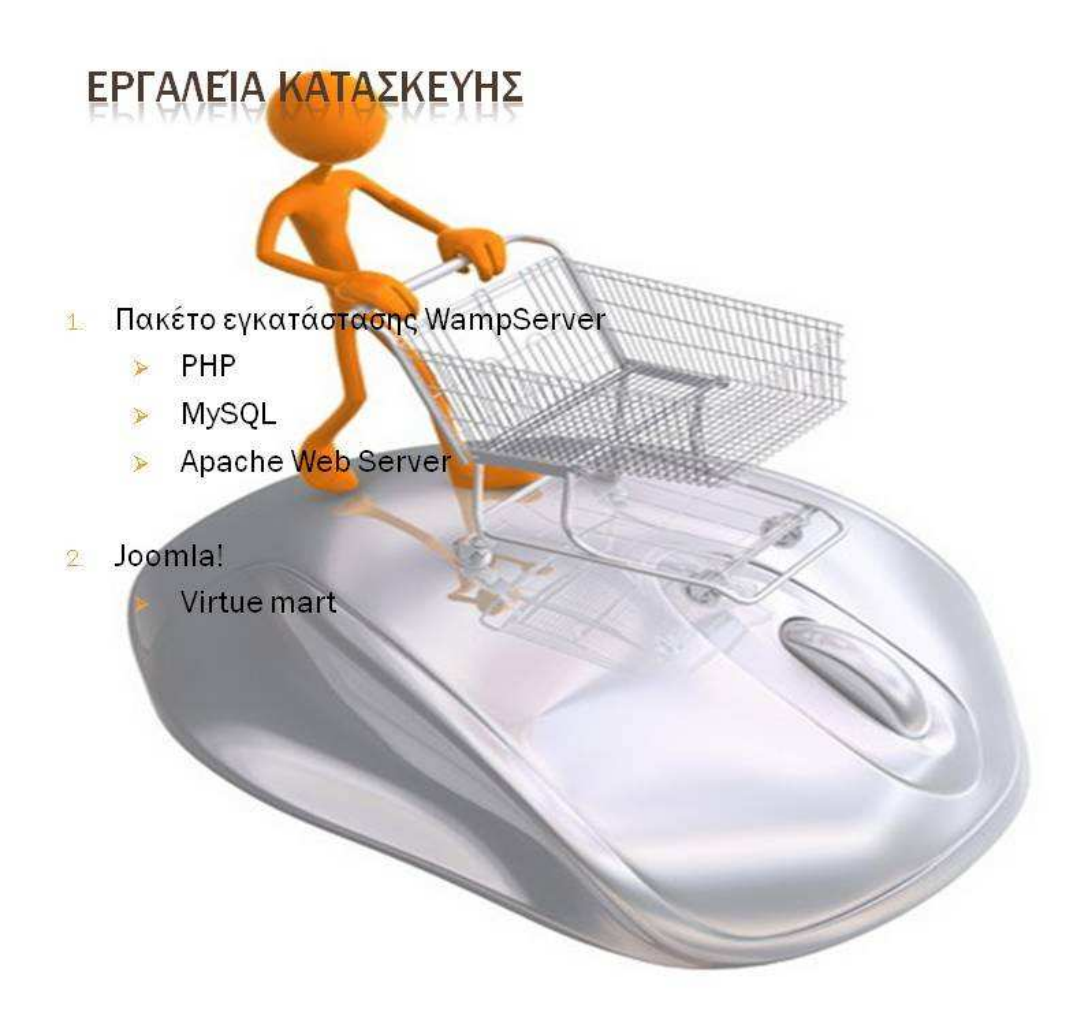

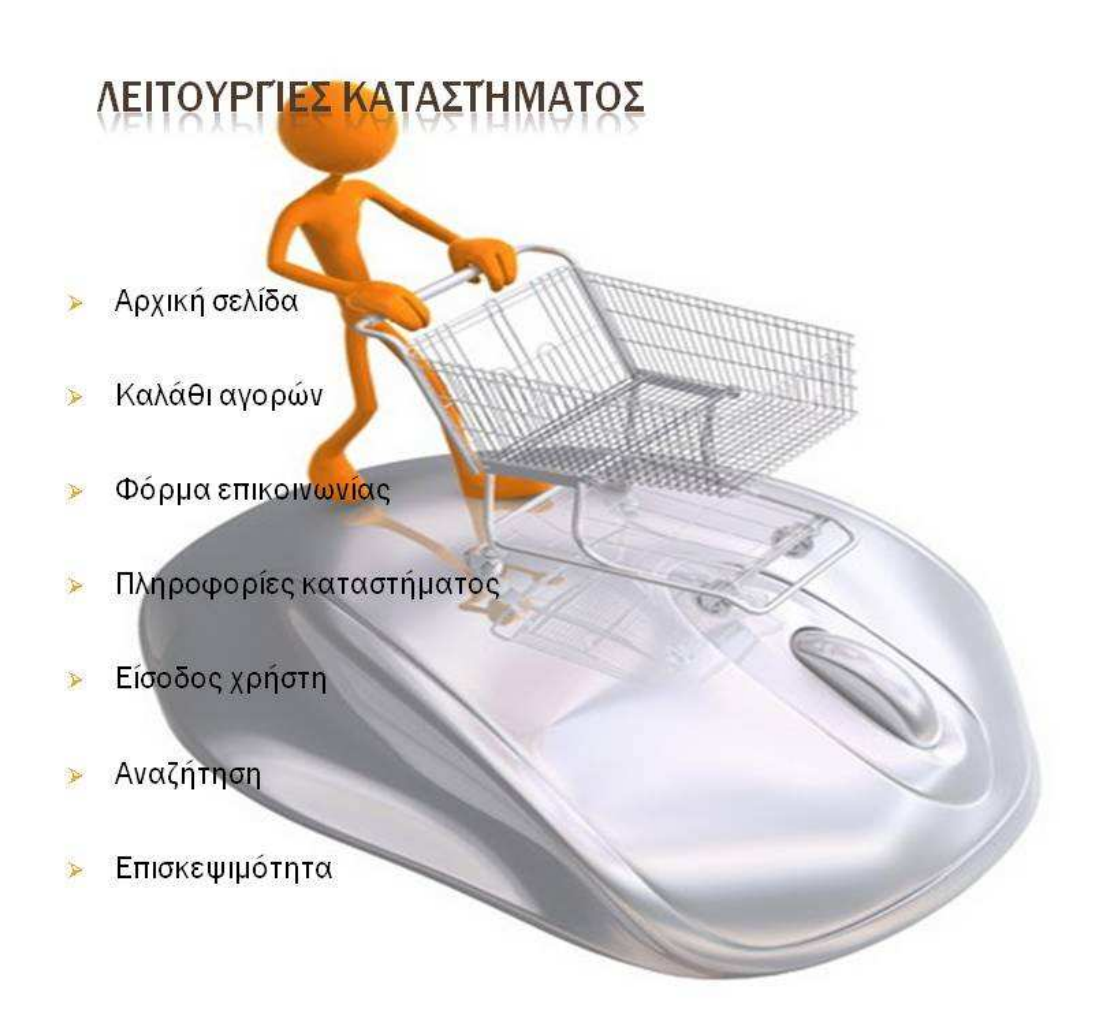

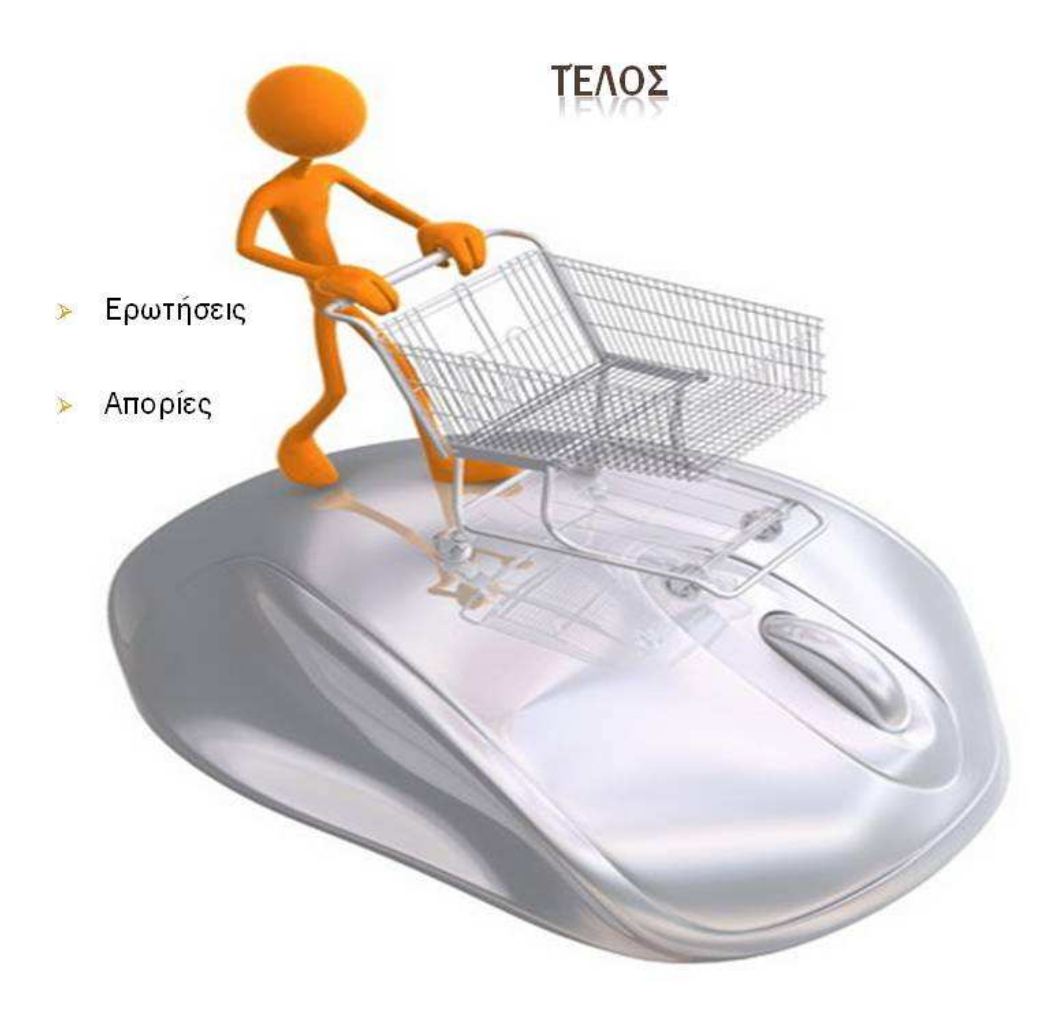

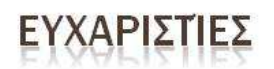

- Ευχαριστώ τ<mark>ον υπεύθυνο καθηγητή κ.Ευάγγελο Μαρκάκη για την ευκαιρία</mark><br>που μου έδ<mark>ωσε να ασχοληθώ με</mark> το συγκεκριμένο θέμα αλλά και για τις<br>συμβουλές που μου παρείχε.  $\frac{1}{\sqrt{2}}$
- Ευχαριστώ τον φίλ<mark>ο μου Βαγγέλη Γιακουμάκη για τις πο</mark>λύτιμες πληροφορίες αλλά και την προσωρική και δωρεάν φιλοξενία της<br>ιστοσελίδας στ<mark>ον server της εταιρίας που εργαζετ</mark>αι.
- > Ευχαριστώ τους γονείς μου για την ηθική κυρίως υποστήριξη που μου παρείχαν μέχρι τώρα.

Τέλος ευχαριστώ όλους εσάς που παρευρεθήκατε στην παρουσίαση της  $\frac{1}{\sqrt{2}}$ πτυχιακής εργασίας.